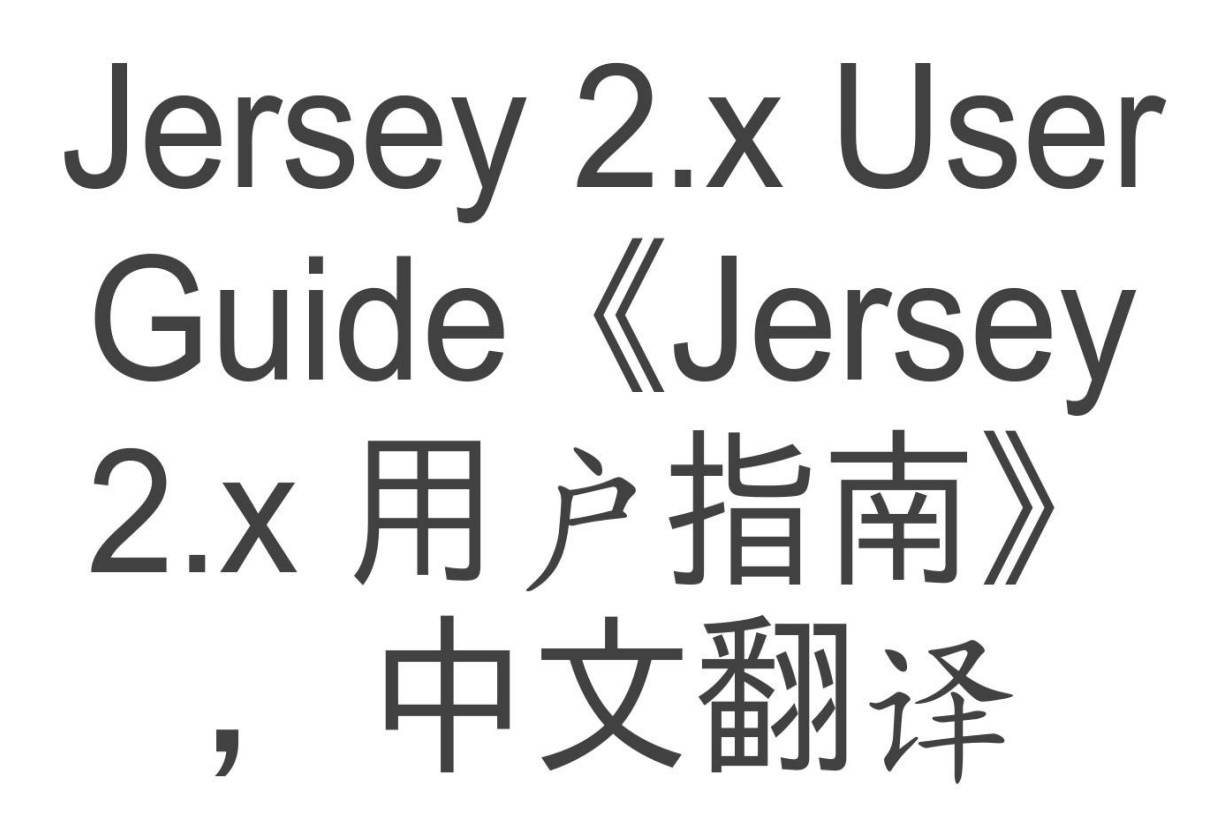

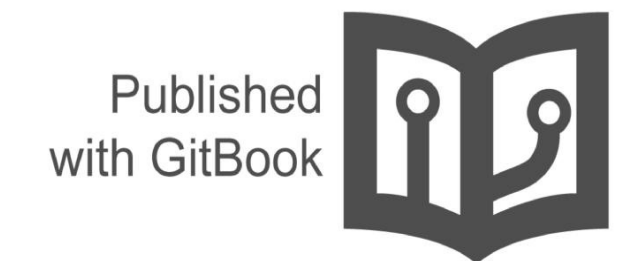

waylau

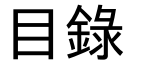

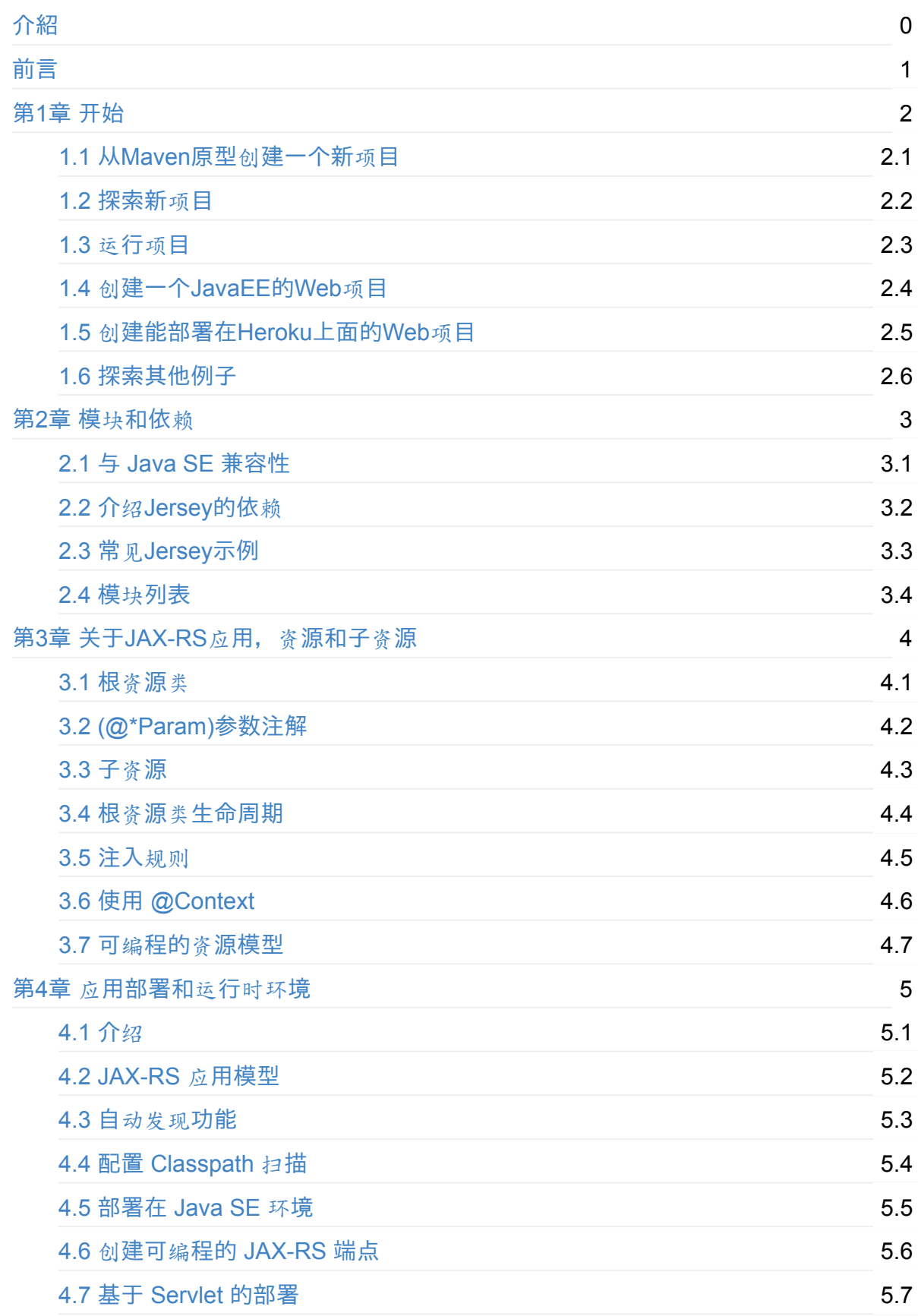

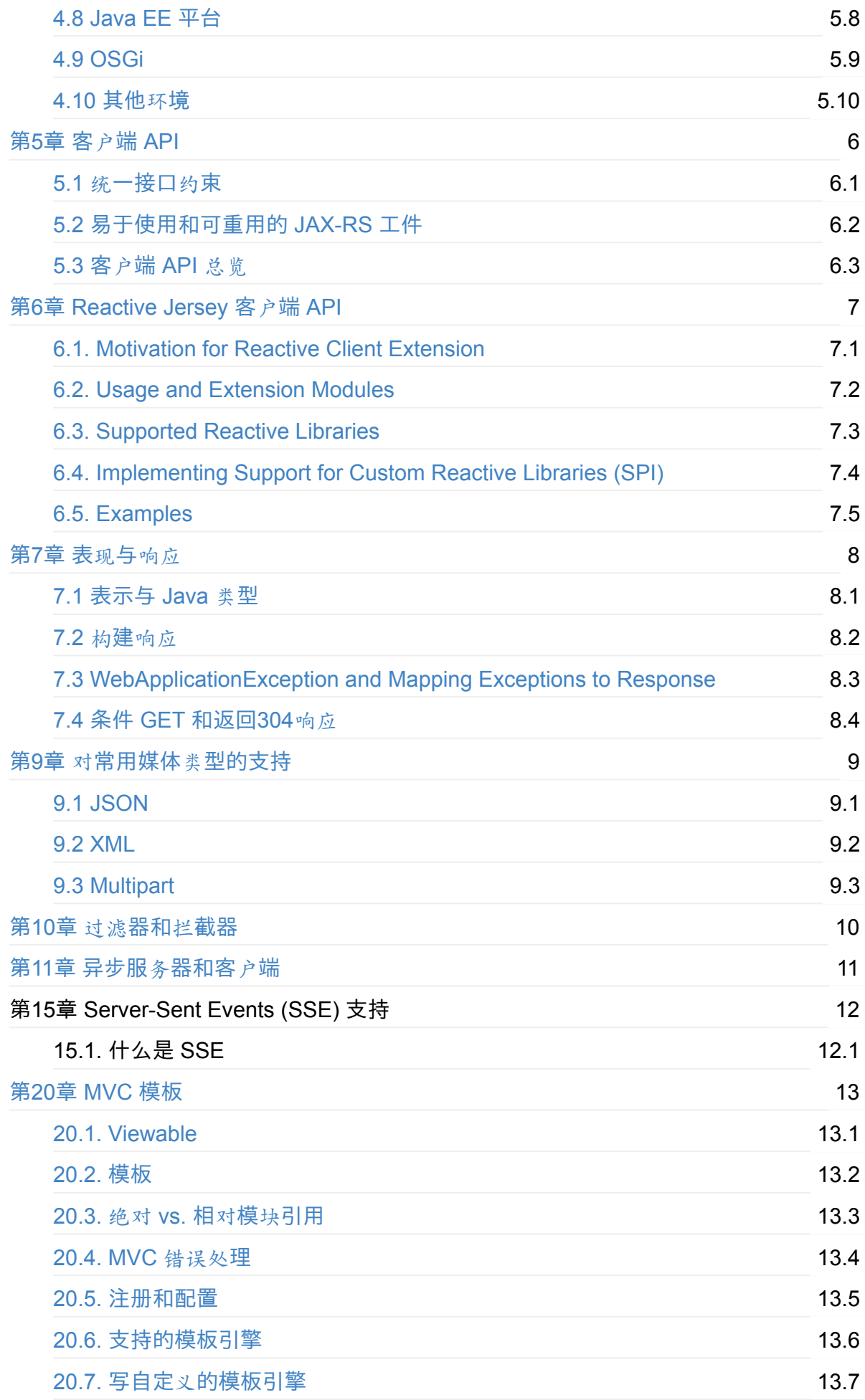

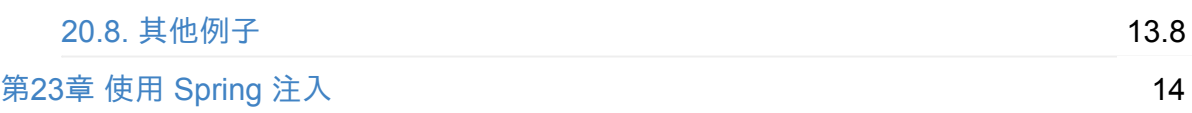

# <span id="page-4-0"></span>**Jersey-2.x-User-Guide**

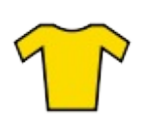

Chinese translation of Jersey 2.x User Guide.There is also a GitBook version of the book: http://www.gitbook.com/book/waylau/jersey-2-user-guide. Let's RESD!

《Jersey 2.x 用户指南》[,中文翻](https://jersey.java.net/documentation/latest/user-guide.html)译。最近在做Java RESTful 相关的项目,借此机会学习了 一把Jersey,发现[网上中文的](http://www.gitbook.com/book/waylau/jersey-2-user-guide)资料比较少,而且Jersey的更新比较快,很多博文都老了。之前 写过几个关于Jersey的demo,也可以作为参考http://www.waylau.com/categories/#jersey。 近期也在做 REST 方面的总结, 可以参阅《REST 实战》。

文本用到的所有例子源码可以在https://github.[com/waylau/Jersey-2.x-User-Guide-Demos](http://www.waylau.com/categories/#jersey) 获 取到。

截止现在 (2015-10-7) Jersey[的最新版本](https://github.com/waylau/Jersey-2.x-User-Guide-Demos)为 2.22.1, 利用业余时间对此进行翻译, 并在原文 的基础上,插入配图, 图文并茂方便用户理解。如有勘误欢迎指正, 点此。如有兴趣, 也可 以参与到本翻译工作中来 :) 另外有 GitBook 的版本方便阅读 http://www.gitbook.com/book/waylau/jersey-2-user-guide

从目录开始阅读吧!

#### **Contact:**

- Blog:www.waylau.com
- Gmail: waylau521@gmail.com
- Weibo: waylau521
- Twitter: [waylau521](http://www.waylau.com)
- Github : [waylau](mailto:waylau521@gmail.com)

# <span id="page-5-0"></span>**Preface** 前言

这是Jersey 2.x 的用户指南。我们极力将它能与我们新增的功能保持一致。当阅读本指南, 作 为补充,也请移步至 Jersey API documentation 查看 Jersey 的特性和 API。

欢迎任何对本指南的建议和提问,可以联系users@jersey.java.net,同样的,发现勘误,也可 以在Jersey JIRA Issue [Tracker](https://jersey.java.net/apidocs) 提问。

译者注:如发现中文翻译勘误欢迎指正,点此。 [本文所有例子的源](mailto:users@jersey.java.net)码,可以 在ht[tps://github.com/waylau/Jer](http://java.net/jira/browse/JERSEY)sey-2.x-User-Guide-Demos 获取到。

# <span id="page-6-0"></span>**Chapter 1. Getting Started** 开始

本章提供了一个如何开始使用Jersey构建RESTful服务的快速介绍。这里描述的示例使用轻量 级的Grizzly HTTP服务器。在本章的最后你将看到如何实现相同的功能的JavaEE的Web应用 程序,该程序可以部署在任何支持Servlet 2.5和更高版本的servlet容器里面。

译者注:本章所有例子的源码,可以在https://github.com/waylau/Jersey-2.x-User-Guide-Demos 获取到。

## <span id="page-7-0"></span>**1.1. Creating a New Project from Maven Archetype** 从**Maven Archetype**创建一个新项 目

创建 Jersey 工程需要使用 Apache 的Maven软件工程和管理工具。所有的Jersey产品模块都 可以在Maven中央库中找到。因此基于 Maven 的模块都是现成的,不需要在 Maven 中增加 其他的 Jersey 模块。(译者注: 有关Maven的安装、使用, 可以参考Apache Maven 3.1.0 安 装、部署、使用)

注意:[如果你想要使用](http://search.maven.org/)最新的Jersey 模块的 SNAPSHOT 版本(译者注:SNAPSHOT 版本 代表不稳定、尚处于开发[中的版本\),需要在](http://www.waylau.com/apache-maven-3-1-0-installation-deployment-and-use/)pom.xml 中添加如下内容:

<repository> <id>snapshot-repository.java.net</id> <name>Java.net Snapshot Repository for Maven</name> <url>https://maven.java.net/content/repositories/snapshots/</url> <layout>default</layout> </repository>

使用Maven的工程创建一个 Jersey 项目是最方便的, 让我们用这种方法来看一下它是怎么实 现的。让我们创建一个新的 Jersey 项目,运行在Grizzly容器。我们使用 Jersey-provided 的 maven archetype。创建一个项目,需要执行下面的代码:

mvn archetype:generate -DarchetypeArtifactI[d=jersey](http://grizzly.java.net/)-quickstart-grizzly2 \ -DarchetypeGroupId=org.glassfish.jersey.archetypes -DinteractiveMode=false \ -DgroupId=com.example -DartifactId=simple-service -Dpackage=com.example \ -DarchetypeVersion=2.16

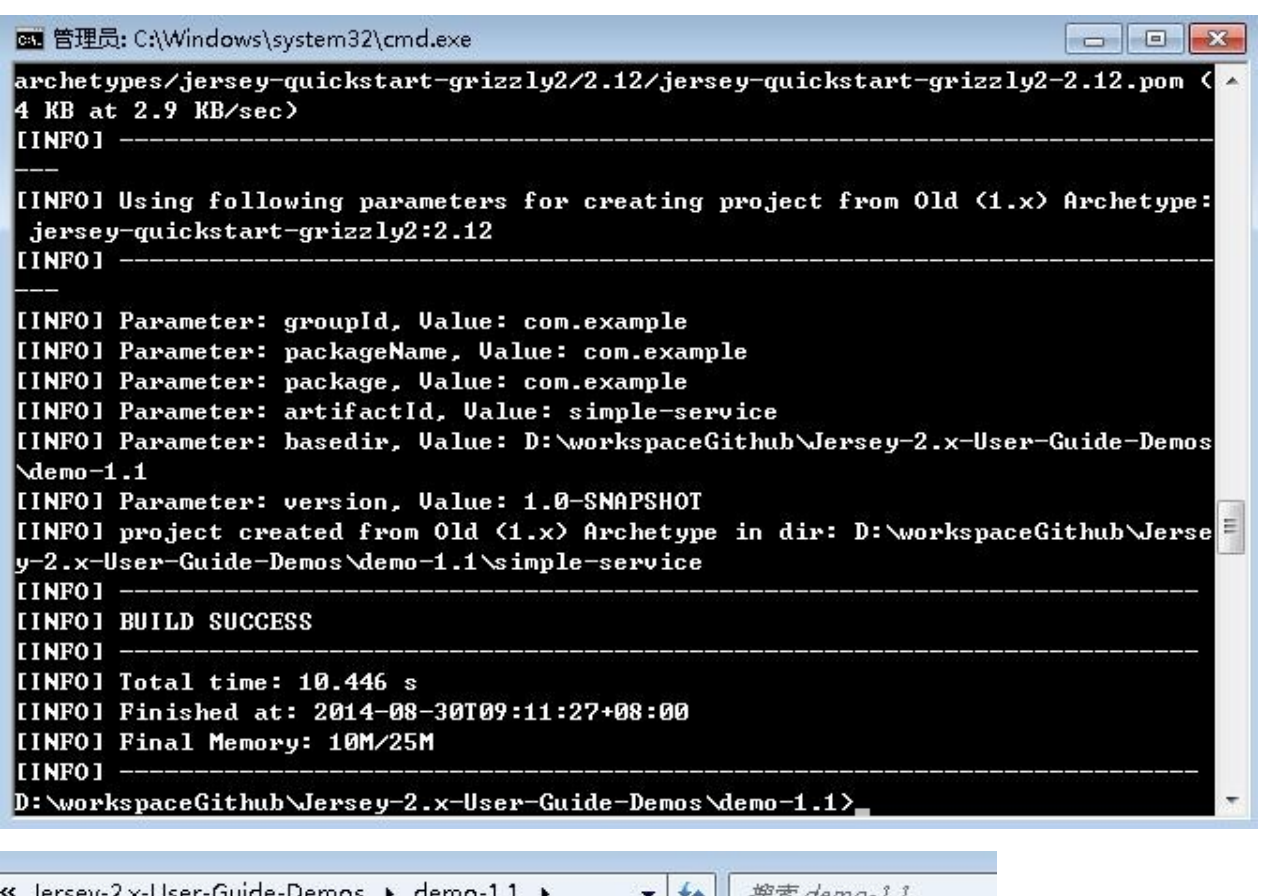

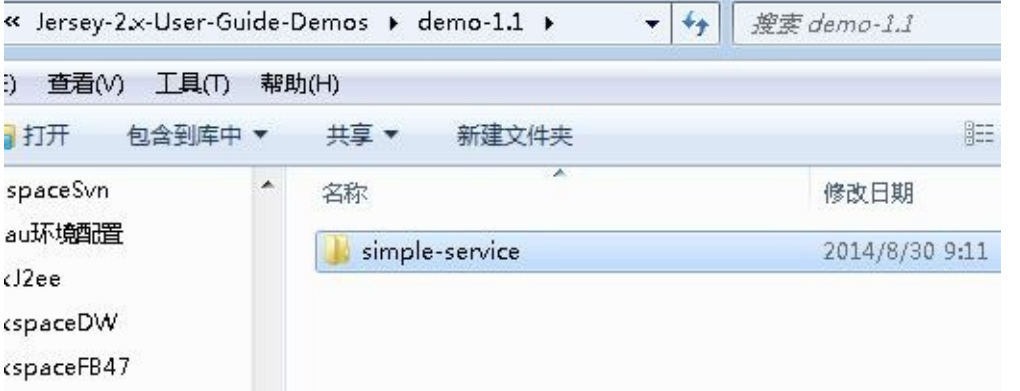

在你的项目里面随意调整 pom.xml 内的 groupId,包名和版本号就可以成为一个新的项目。

## <span id="page-9-0"></span>**1.2. Exploring the Newly Created Project** 探 索新项目

如果用 Jersey maven archetype 成功创建了这个项目, 那么在你当前的路径下就已经创建了 一个名为 simple-service 项目。它包含了一个标准的Maven项目结构:

- 标准的管理配置文件 pom.xml
- 原文路径 src/main/java/
- 测试文件路径 src/test/java/

在原文路径下的 com.example 包中有两个 class 文件,这个 Main 类主要是负责承接 Grizzly 容器,同时也为这个容器配置和部署 JAX-RS 应用。在同一个包内的另外一个类 MyResource 类是 JAX-RS 的一个实现的源代码, 如下:

```
package com.example;
import javax.ws.rs.GET;
import javax.ws.rs.Path;
import javax.ws.rs.Produces;
import javax.ws.rs.core.MediaType;
/**
 * Root resource (exposed at "myresource" path)
*/
@Path("myresource")
public class MyResource {
    /**
     * Method handling HTTP GET requests. The returned object will be sent
     * to the client as "text/plain" media type.
     *
     * @return String that will be returned as a text/plain response.
     */
    @GET
    @Produces(MediaType.TEXT_PLAIN)
    public String getIt() {
        return "Got it!";
    }
}
```
一个 JAX-RS 资源是一个可以处理绑定了资源的URI的HTTP请求的带有注解的POJO,详细 内容可以看第三章。在我们的例子中,单一的资源暴露了一个公开的方法,能够处理HTTP GET请求,绑定在 /myresource URI路径下,可以产生媒体类型为"text/plain"的响应消息。在 这个示例中,资源返回相同的"Got it!"应对所有客户端的要求。

在 src/test/java 目录下的 MyResourceTest 类是对 MyResource 的单元测试,他们具有相同 的包 com.example

```
package com.example;
import javax.ws.rs.client.Client;
import javax.ws.rs.client.ClientBuilder;
import javax.ws.rs.client.WebTarget;
import org.glassfish.grizzly.http.server.HttpServer;
...
public class MyResourceTest {
    private HttpServer server;
    private WebTarget target;
    @Before
    public void setUp() throws Exception {
        server = Main.startServer();
        Client c = ClientBuilder.newClient();
        target = c.target(Main.BASE URI);}
    @After
    public void tearDown() throws Exception {
        server.stop();
    }
    /**
     * Test to see that the message "Got it!" is sent in the response.
     */
    @Test
    public void testGetIt() {
        String responseMsg = target.path("myresource").request().get(String.class);
        assertEquals("Got it!", responseMsg);
    }
}
```
在这个单元测试中(译者注:测试用到了 JUnit ),静态方法 Main.startServer() 首先将 Grizzly 容器启动,而后服务器应用部署到测试中的 setUp() 方法。接下来,一个JAX-RS 客 户端组件在相同的测试方法创建。 先是一个新的JAX-RS客户端实例生成并,接着JAX-RS web target 部件指向我们部署的应用程序上下文的根: http://localhost:8080/myapp/ ( Main.BASE\_URI 的常量值)存储在单元测试类目标区。这个区被用于实际的单元测试方法  $($  testgetit()  $)$ 

在testgetit()方法中,JAX-RS 客户端 API 是用来连接并发送 HTTP GET 请求的 MyResource JAX-RS 资源类侦听在 /myresource 的URI。同样作为 JAX-RS API 方法调用链的一部分, 回 应以Java字符串类型被读到。在测试方法的第二行,响应的内容(从服务器返回的字符串) 跟测试断言预期短语比较(译者注:即 assertEquals 方法)。要了解更多有关使用 JAX-RS 客户端API, 请参阅第5章客户端API。

### <span id="page-12-0"></span>**1.3. Running the Project** 运行项目

项目有了, 进入项目的跟目录(即 \simple-service ) 现在先测试运行下:

\$ mvn clean test

项目将会被编译,并且进行单元测试

------------------------------------------------------- T E S T S ------------------------------------------------------- Running com.example.MyResourceTest 八月 30, 2014 9:35:06 上午 org.glassfish.grizzly.http.server.NetworkListener sta rt INFO: Started listener bound to [localhost:8080] 八月 30, 2014 9:35:06 上午 org.glassfish.grizzly.http.server.HttpServer start INFO: [HttpServer] Started. 八月 30, 2014 9:35:07 上午 org.glassfish.grizzly.http.server.NetworkListener shu tdownNow INFO: Stopped listener bound to [localhost:8080] Tests run: 1, Failures: 0, Errors: 0, Skipped: 0, Time elapsed: 1.485 sec Results : Tests run: 1, Failures: 0, Errors: 0, Skipped: 0 [INFO] ------------------------------------------------------------------------ [INFO] BUILD SUCCESS [INFO] ------------------------------------------------------------------------ [INFO] Total time: 02:21 min [INFO] Finished at: 2014-08-30T09:35:07+08:00 [INFO] Final Memory: 13M/31M [INFO] ------------------------------------------------------------------------

上面可以看看到测试通过,下面我们用标准模式运行项目:

\$ mvn exec:java

运行结果如下:

[INFO] Scanning for projects... [INFO] [INFO] Using the builder org.apache.maven.lifecycle.internal.builder.singlethrea ded.SingleThreadedBuilder with a thread count of 1 [INFO] [INFO] ------------------------------------------------------------------------ [INFO] Building simple-service 1.0-SNAPSHOT [INFO] ------------------------------------------------------------------------ [INFO] [INFO] >>> exec-maven-plugin:1.2.1:java (default-cli) @ simple-service >>> [INFO] [INFO] <<< exec-maven-plugin:1.2.1:java (default-cli) @ simple-service <<< [INFO] [INFO] --- exec-maven-plugin:1.2.1:java (default-cli) @ simple-service --- 八月 30, 2014 9:36:57 上午 org.glassfish.grizzly.http.server.NetworkListener sta rt INFO: Started listener bound to [localhost:8080] 八月 30, 2014 9:36:57 上午 org.glassfish.grizzly.http.server.HttpServer start INFO: [HttpServer] Started. Jersey app started with WADL available at http://localhost:8080/myapp/applicatio n.wadl Hit enter to stop it...

项目已经运行,项目的 WADL 描述存在于 http://localhost:8080/myapp/application.wadl URI中,将该URI在控制台 以 curl 命令执行或者浏览器中运行,就能看到该 WADL 描述以 XML 格式展示。

```
\leftarrow \rightarrow \mathbb{C} \land \Box localhost:8080/myapp/application.wadl
```
This XML file does not appear to have any style information associated with it. The document tree is shown below.

```
▼<application xmlns="http://wadl.dev.java.net/2009/02">
   <doc xmlns:jersey="http://jersey.java.net/" jersey:generatedBy="Jersey: 2.12 2014-08-25
   11:15:46''/>
   <doc xmlns: jersey="http://jersey. java.net/" jersey: hint="This is simplified WADL with user
   and core resources only. To get full WADL with extended resources use the query parameter
   detail. Link: http://localhost:8080/myapp/application.wadl?detail=true"/>
   \langlegrammars/\rangle▼<resources base="http://localhost:8080/myapp/">
   ▼<resource path="myresource">
     ▼<method id="getIt" name="GET">
       ▼ <response>
           <representation mediaType="text/plain"/>
         \langle/response>
       </method>
     \langle/resource>
   \langle/resources>
 </application>
```
#### 更多 WADL的内容,请查考

Chapter 16, WADL Support

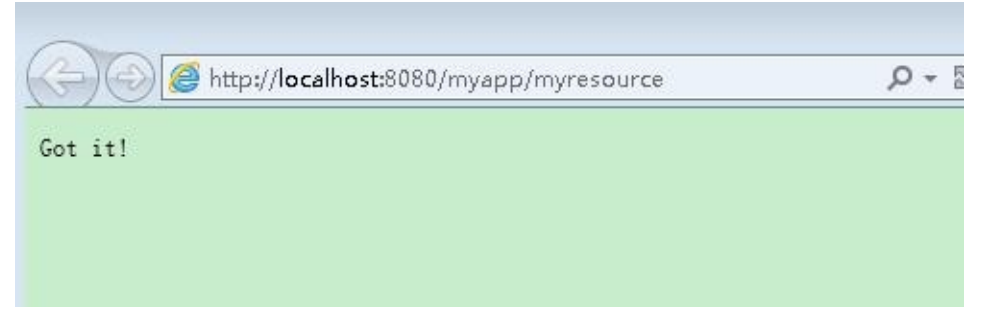

接下来试下与部署在 /myresource 下面的资源的交互。将资源的URL输入浏览器, 或者在控 制台用 curl 命令执行(译者注:如果没有安装curl,请参考curl安装):

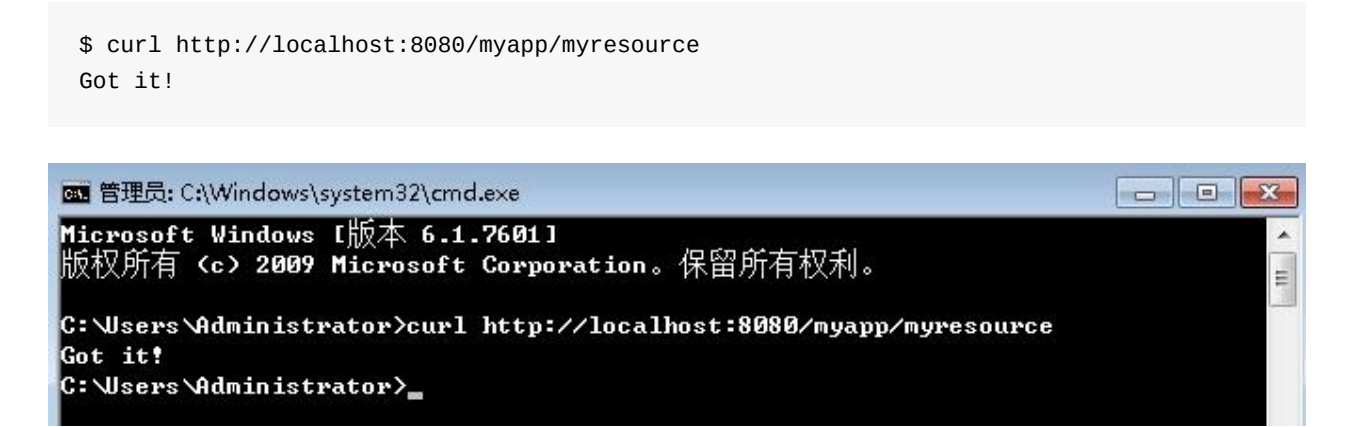

用 -i 命令获取所有回应的头文件信息:

\$ curl -i http://localhost:8080/myapp/myresource

```
HTTP/1.1 200 OK
Content-Type: text/plain
Date: Sat, 30 Aug 2014 02:23:25 GMT
Content-Length: 7
```
Got it!

注意到 Content-Type: text/plain 是在 MyResource 类中用 @Produces 注解的。

如果想看到更多返回信息,可以变换不同的 curl 命令参数。举例:

```
$ curl -v http://localhost:8080/myapp/myresource
* Adding handle: conn: 0x5bc180
* Adding handle: send: 0
* Adding handle: recv: 0
* Curl_addHandleToPipeline: length: 1
* - Conn 0 (0x5bc180) send_pipe: 1, recv_pipe: 0
* About to connect() to localhost port 8080 (#0)
   * Trying 127.0.0.1...
* Connected to localhost (127.0.0.1) port 8080 (#0)> GET /myapp/myresource HTTP/1.1
> User-Agent: curl/7.33.0
> Host: localhost:8080
> Accept: */*
\rightarrow< HTTP/1.1 200 OK
< Content-Type: text/plain
< Date: Sat, 30 Aug 2014 01:55:06 GMT
< Content-Length: 7
\,<Got it!* Connection #0 to host localhost left intact
```
### 链接

- 目录
- 上一节 1.2探索新项目
- 下一节 1.4 创建一个JavaEE的Web项目

## <span id="page-16-0"></span>**1.4. Creating a JavaEE Web Application** 创 建一个**JavaEE**的**Web**项目

与 1.1 类似的创建项目的流程,创建 JavaEE Web 项目仅需要打包成 WAR 并且部署到 Servlet 容器。除了基于 Grizzly 的 archetype, Jersey 也提供了 Maven archetype 用来创建 web 项目,命令如下:

```
mvn archetype:generate -DarchetypeArtifactId=jersey-quickstart-webapp \
                    -DarchetypeGroupId=org.glassfish.jersey.archetypes -DinteractiveMode=fals
                    -DgroupId=com.example -DartifactId=simple-service-webapp -Dpackage=com.ex
                    -DarchetypeVersion=2.16
\lceil \cdot \rceil\vert \cdot \vert
```
在你的项目里面随意调整pom.xml内的groupId,包号和版本号就可以成为一个新的项目。

此时, simple-service-webapp 已经创建, 符合Maven的项目结构:

- 标准的管理配置文件 pom.xml
- 原文件路径 src/main/java
- 资源文件路径 src/main/resources
- web应用文件 src/main/webapp

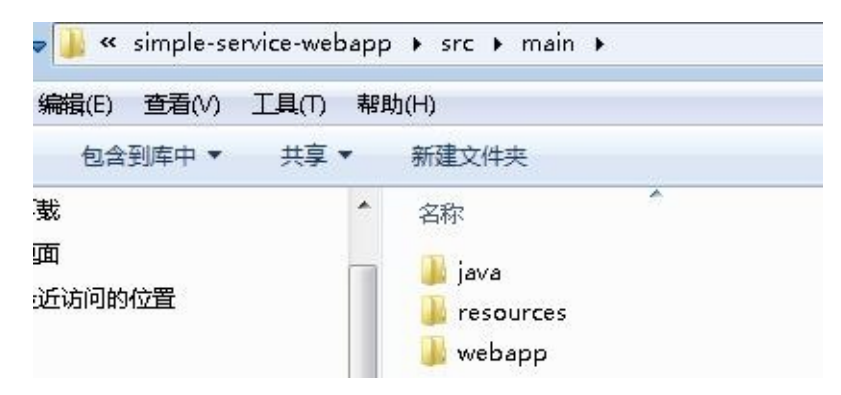

该项目包含相同的 MyResouce JAX-RS资源类。它不包含任何单元测试以及它不包含一个主 类,这在以前是用在 Grizzly 容器的项目设置。相反, 在 src/main/webapp/WEB-INF 下,它 包含了标准的JavaEE Web 应用的 web.xml 部署描述符。项目中的最后一个组件是一个 index.jsp 页面作为这次 MyResource 资源类打包和部署的应用程序客户端。

项目打包成WAR,执行:

mvn clean package

打包成功,如下:

[INFO] [INFO] --- maven-war-plugin:2.2:war (default-war) @ simple-service-webapp --- [INFO] Packaging webapp [INFO] Assembling webapp [simple-service-webapp] in [D:\workspaceGithub\Jersey-2 .x-User-Guide-Demos\demo-1.4\simple-service-webapp\target\simple-service-webapp] [INFO] Processing war project [INFO] Copying webapp resources [D:\workspaceGithub\Jersey-2.x-User-Guide-Demos\ demo-1.4\simple-service-webapp\src\main\webapp] [INFO] Webapp assembled in [176 msecs] [INFO] Building war: D:\workspaceGithub\Jersey-2.x-User-Guide-Demos\demo-1.4\sim ple-service-webapp\target\simple-service-webapp.war [INFO] WEB-INF\web.xml already added, skipping  $[INFO]$  ---------------[INFO] BUILD SUCCESS [INFO] ------------------------------------------------------------------------ [INFO] Total time: 02:29 min [INFO] Finished at: 2014-08-30T10:05:56+08:00 [INFO] Final Memory: 12M/29M [INFO] ------------------------------------------------------------------------

打包的 WAR (位于 ./target/simple-service-webapp.war )可以将它部署到您任意的 Servlet 容器版。

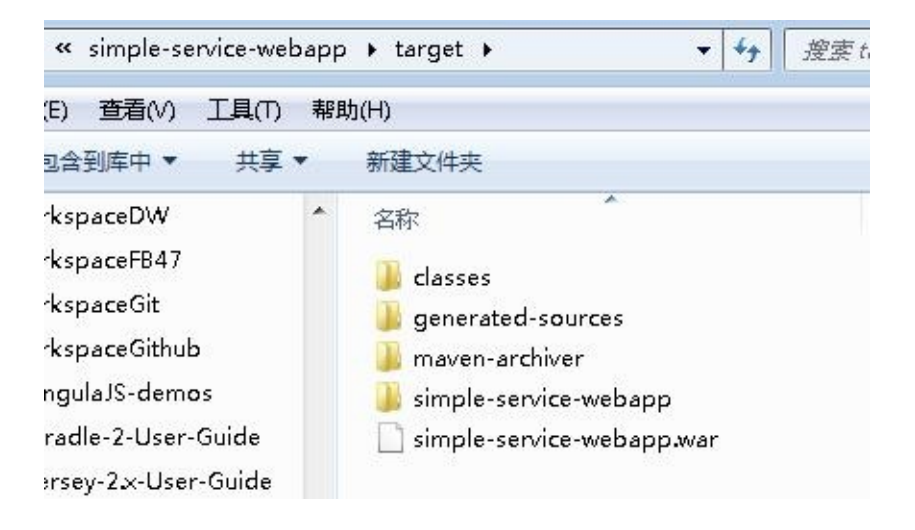

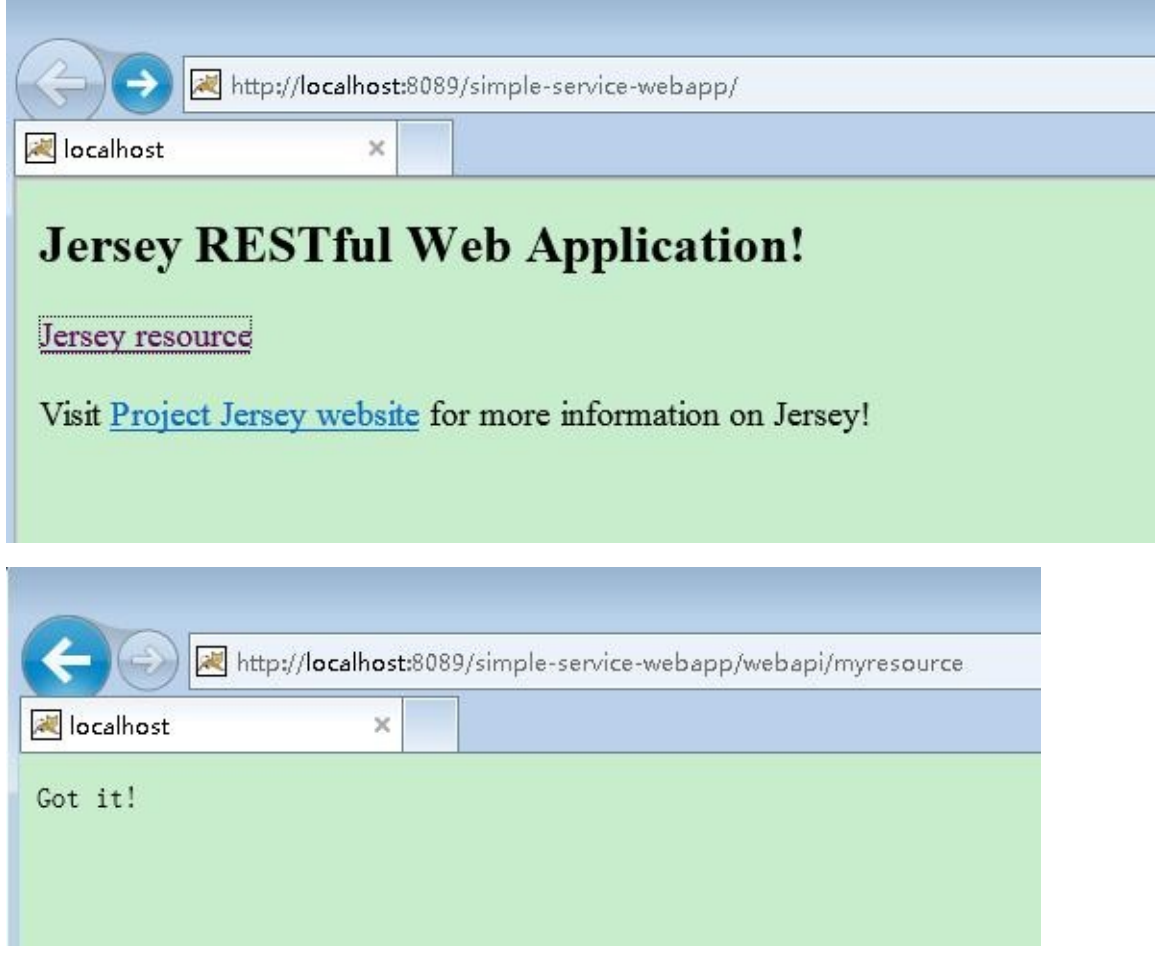

注意:部署 Jersey 项目, Servlet 容器版本应该是不低于2.5, 如果想支持更高的特性(比如 JAX-RS 2.0 Async Support), Servlet容器版本应该是不低于3.0

## <span id="page-19-0"></span>**1.5. Creating a Web Application that can be deployed on Heroku** 创建能部署在 **Heroku**上面的**Web**项目

与 1.4 节类似的, 创建一个Web项目打包成 WAR 部署在 Servlet 容器或者发布到Heroku。执 行下面命令

mvn archetype:generate -DarchetypeArtifactId=jersey-heroku-webapp \ -DarchetypeGroupId=org.glassfish.jersey.archetypes -DinteractiveMode=fals -DgroupId=com.example -DartifactId=simple-heroku-webapp -Dpackage=com.exa -DarchetypeVersion=2.16

 $\blacktriangleleft$ 

在你的项目里面随意调整pom.xml内的groupId,包号和版本号就可以成为一个新的项目。

此时, simple-heroku-webapp 已经创建, 符合Maven的项目结构:

- 标准的管理配置文件 :pom.xml
- 原文件路径 :src/main/java
- 资源文件路径 :src/main/resources
- web应用文件 : src/main/webapp
- 原文件测试(基于JerseyTest) : src/test/java
- Heroku系统属性 (OpenJDK版本): system.properties
- Heroku 应用的 进程类型列表 : Procfile

该项目包含一个JAX-RS资源类 MyResouce,和一个资源的方法会返回的简单文本。确保资 源的正确测试, MyResourceTest 是一个端到端的测试案例 (测试是基于JerseyTest,详见 Chapter 24, Jersey Test Framework)。类似 simple-service-webapp 项目,在 src/main/webapp/WEB-INF 下,它包含了标准的JavaEE Web 应用的 web.xml 部署描述符, 目标是部署在一个 Servlet 容器(本例将运行在 Heroku 的 Jetty 容器)[。](https://jersey.java.net/apidocs/2.15/jersey/org/glassfish/jersey/test/JerseyTest.html)

项目打包成WAR,执行:

mvn clean package

打包成功,如下:

Results :

Tests run: 1, Failures: 0, Errors: 0, Skipped: 0

 $\left| \cdot \right|$ 

[INFO] [INFO] --- maven-war-plugin:2.2:war (default-war) @ simple-heroku-webapp --- [INFO] Packaging webapp [INFO] Assembling webapp [simple-heroku-webapp] in [D:\workspaceGithub\Jersey-2. x-User-Guide-Demos\demo-1.5\simple-heroku-webapp\target\simple-heroku-webapp] [INFO] Processing war project [INFO] Copying webapp resources [D:\workspaceGithub\Jersey-2.x-User-Guide-Demos\ demo-1.5\simple-heroku-webapp\src\main\webapp] [INFO] Webapp assembled in [103 msecs] [INFO] Building war: D:\workspaceGithub\Jersey-2.x-User-Guide-Demos\demo-1.5\sim ple-heroku-webapp\target\simple-heroku-webapp.war [INFO] WEB-INF\web.xml already added, skipping [INFO] [INFO] --- maven-dependency-plugin:2.8:copy-dependencies (copy-dependencies) @ s imple-heroku-webapp --- [INFO] Copying jersey-container-servlet-core-2.12.jar to D:\workspaceGithub\Jers ey-2.x-User-Guide-Demos\demo-1.5\simple-heroku-webapp\target\dependency\jersey-c ontainer-servlet-core-2.12.jar [INFO] Copying hk2-api-2.3.0-b10.jar to D:\workspaceGithub\Jersey-2.x-User-Guide -Demos\demo-1.5\simple-heroku-webapp\target\dependency\hk2-api-2.3.0-b10.jar [INFO] Copying javassist-3.18.1-GA.jar to D:\workspaceGithub\Jersey-2.x-User-Gui de-Demos\demo-1.5\simple-heroku-webapp\target\dependency\javassist-3.18.1-GA.jar [INFO] Copying jetty-security-9.0.6.v20130930.jar to D:\workspaceGithub\Jersey-2 .x-User-Guide-Demos\demo-1.5\simple-heroku-webapp\target\dependency\jetty-securi ty-9.0.6.v20130930.jar [INFO] Copying validation-api-1.1.0.Final.jar to D:\workspaceGithub\Jersey-2.x-U ser-Guide-Demos\demo-1.5\simple-heroku-webapp\target\dependency\validation-api-1 .1.0.Final.jar [INFO] Copying jetty-webapp-9.0.6.v20130930.jar to D:\workspaceGithub\Jersey-2.x -User-Guide-Demos\demo-1.5\simple-heroku-webapp\target\dependency\jetty-webapp-9 .0.6.v20130930.jar [INFO] Copying jersey-client-2.12.jar to D:\workspaceGithub\Jersey-2.x-User-Guid e-Demos\demo-1.5\simple-heroku-webapp\target\dependency\jersey-client-2.12.jar [INFO] Copying osgi-resource-locator-1.0.1.jar to D:\workspaceGithub\Jersey-2.x-User-Guide-Demos\demo-1.5\simple-heroku-webapp\target\dependency\osgi-resource-l ocator-1.0.1.jar [INFO] Copying jersey-common-2.12.jar to D:\workspaceGithub\Jersey-2.x-User-Guid e-Demos\demo-1.5\simple-heroku-webapp\target\dependency\jersey-common-2.12.jar [INFO] Copying jersey-server-2.12.jar to D:\workspaceGithub\Jersey-2.x-User-Guid e-Demos\demo-1.5\simple-heroku-webapp\target\dependency\jersey-server-2.12.jar [INFO] Copying jetty-io-9.0.6.v20130930.jar to D:\workspaceGithub\Jersey-2.x-Use r-Guide-Demos\demo-1.5\simple-heroku-webapp\target\dependency\jetty-io-9.0.6.v20 130930.jar [INFO] Copying jetty-server-9.0.6.v20130930.jar to D:\workspaceGithub\Jersey-2.x -User-Guide-Demos\demo-1.5\simple-heroku-webapp\target\dependency\jetty-server-9 .0.6.v20130930.jar [INFO] Copying hk2-locator-2.3.0-b10.jar to D:\workspaceGithub\Jersey-2.x-User-G uide-Demos\demo-1.5\simple-heroku-webapp\target\dependency\hk2-locator-2.3.0-b10 .jar [INFO] Copying jetty-util-9.0.6.v20130930.jar to D:\workspaceGithub\Jersey-2.x-U ser-Guide-Demos\demo-1.5\simple-heroku-webapp\target\dependency\jetty-util-9.0.6 .v20130930.jar

[INFO] Copying jetty-http-9.0.6.v20130930.jar to D:\workspaceGithub\Jersey-2.x-U ser-Guide-Demos\demo-1.5\simple-heroku-webapp\target\dependency\jetty-http-9.0.6 .v20130930.jar [INFO] Copying jersey-container-servlet-2.12.jar to D:\workspaceGithub\Jersey-2. x-User-Guide-Demos\demo-1.5\simple-heroku-webapp\target\dependency\jersey-contai ner-servlet-2.12.jar [INFO] Copying hk2-utils-2.3.0-b10.jar to D:\workspaceGithub\Jersey-2.x-User-Gui de-Demos\demo-1.5\simple-heroku-webapp\target\dependency\hk2-utils-2.3.0-b10.jar [INFO] Copying jetty-xml-9.0.6.v20130930.jar to D:\workspaceGithub\Jersey-2.x-Us er-Guide-Demos\demo-1.5\simple-heroku-webapp\target\dependency\jetty-xml-9.0.6.v 20130930.jar [INFO] Copying javax.inject-2.3.0-b10.jar to D:\workspaceGithub\Jersey-2.x-User-Guide-Demos\demo-1.5\simple-heroku-webapp\target\dependency\javax.inject-2.3.0-b 10.jar [INFO] Copying jersey-guava-2.12.jar to D:\workspaceGithub\Jersey-2.x-User-Guide -Demos\demo-1.5\simple-heroku-webapp\target\dependency\jersey-guava-2.12.jar [INFO] Copying aopalliance-repackaged-2.3.0-b10.jar to D:\workspaceGithub\Jersey -2.x-User-Guide-Demos\demo-1.5\simple-heroku-webapp\target\dependency\aopallianc e-repackaged-2.3.0-b10.jar [INFO] Copying jetty-servlet-9.0.6.v20130930.jar to D:\workspaceGithub\Jersey-2. x-User-Guide-Demos\demo-1.5\simple-heroku-webapp\target\dependency\jetty-servlet -9.0.6.v20130930.jar [INFO] Copying javax.annotation-api-1.2.jar to D:\workspaceGithub\Jersey-2.x-Use r-Guide-Demos\demo-1.5\simple-heroku-webapp\target\dependency\javax.annotation-a pi-1.2.jar [INFO] Copying javax.servlet-3.0.0.v201112011016.jar to D:\workspaceGithub\Jerse y-2.x-User-Guide-Demos\demo-1.5\simple-heroku-webapp\target\dependency\javax.ser vlet-3.0.0.v201112011016.jar [INFO] Copying javax.ws.rs-api-2.0.1.jar to D:\workspaceGithub\Jersey-2.x-User-G uide-Demos\demo-1.5\simple-heroku-webapp\target\dependency\javax.ws.rs-api-2.0.1 .jar [INFO] ------------------------------------------------------------------------ [INFO] BUILD SUCCESS [INFO] ------------------------------------------------------------------------ [INFO] Total time: 03:17 min [INFO] Finished at: 2014-08-30T10:17:48+08:00 [INFO] Final Memory: 17M/42M  $[INFO]$  -------

接下来你可以做:

- 改变项目
- 打包成 WAR 部署到任意 Servlet 容器
- 或者部署到 Heroku(参见下文1.5.1)

提示: 可以执行 mvn clean package jetty:run 项目将会部署到内嵌的 Jetty 容器运行, 或者 执行 java -cp target/classes:target/dependency/\* com.example.heroku.Main (那是Jetty 在 Heroku 的启动方式)

#### **1.5.1. Deploy it on Heroku** 部署在**Heroku**

首先是要注册Heroku的账户,这里不展开讲。可以参考Getting Started with Java on Heroku。当你的Heroku环境准备完毕后,接着看下面的步骤:

首先给你的项目创[建](https://www.heroku.com/)[一个](https://devcenter.heroku.com/articles/getting-started-with-java) Git 仓库:

\$ git init Initialized empty Git repository in /.../simple-heroku-webapp/.git/

接着创建 Heroku 的实例,并把远程引用添加到你的 Git 仓库:

\$ heroku create Creating simple-heroku-webapp... done, stack is cedar http://simple-heroku-webapp.herokuapp.com/ | git@heroku.com:simple-heroku-webapp.git Git remote heroku added

注意: heroku create 默认创建的实例名称是一串随机的字符串类似与 tranquil-basin-4744, 而不一定是你项目名 simple-heroku-webapp 。(译者注:当然你可以根据用户自定义实 例名称,具体的要参考Getting Started with Java on Heroku)

添加并提交到你的 Git 仓库:

```
$ git add src/ pom.xml Procfile system.properties
$ git commit -a -m "initial commit"
[master (root-commit) e2b58e3] initial commit
7 files changed, 221 insertions(+)
create mode 100644 Procfile
create mode 100644 pom.xml
create mode 100644 src/main/java/com/example/MyResource.java
create mode 100644 src/main/java/com/example/heroku/Main.java
create mode 100644 src/main/webapp/WEB-INF/web.xml
create mode 100644 src/test/java/com/example/MyResourceTest.java
create mode 100644 system.properties
```
#### 将修改推送到 Heroku:

\$ git push heroku master Counting objects: 21, done. Delta compression using up to 8 threads. Compressing objects: 100% (11/11), done. Writing objects: 100% (21/21), 3.73 KiB | 0 bytes/s, done. Total 21 (delta 0), reused 0 (delta 0) -----> Java app detected

```
-----> Installing OpenJDK 1.7... done
```
-----> Installing Maven 3.0.3... done -----> Installing settings.xml... done -----> executing /app/tmp/cache/.maven/bin/mvn -B -Duser.home=/tmp/build\_992cc747-26d6-48 [INFO] Scanning for projects... [INFO] [INFO] ------------------------------------------------------------------------ [INFO] Building simple-heroku-webapp 1.0-SNAPSHOT [INFO] ------------------------------------------------------------------------ [INFO] [INFO] --- maven-clean-plugin:2.4.1:clean (default-clean) @ simple-heroku-webapp --- [INFO] [INFO] --- maven-resources-plugin:2.4.3:resources (default-resources) @ simple-her [INFO] Using 'UTF-8' encoding to copy filtered resources. [INFO] skip non existing resourceDirectory /tmp/build\_992cc747-26d6-4800-bdb1-add4 [INFO] [INFO] --- maven-compiler-plugin:2.5.1:compile (default-compile) @ simple-heroku-w [INFO] Compiling 2 source files to /tmp/build\_992cc747-26d6-4800-bdb1-add47b9583cd [INFO] [INFO] --- maven-resources-plugin:2.4.3:testResources (default-testResources) @ si [INFO] Using 'UTF-8' encoding to copy filtered resources. [INFO] skip non existing resourceDirectory /tmp/build\_992cc747-26d6-4800-bdb1-add4 [INFO] [INFO] --- maven-compiler-plugin:2.5.1:testCompile (default-testCompile) @ simple-[INFO] Compiling 1 source file to /tmp/build\_992cc747-26d6-4800-bdb1-add47b9583cd/ [INFO] [INFO] --- maven-surefire-plugin:2.7.2:test (default-test) @ simple-heroku-webapp --- [INFO] Tests are skipped. [INFO] [INFO] --- maven-war-plugin:2.1.1:war (default-war) @ simple-heroku-webapp --- [INFO] Packaging webapp [INFO] Assembling webapp [simple-heroku-webapp] in [/tmp/build\_992cc747-26d6-4800-[INFO] Processing war project [INFO] Copying webapp resources [/tmp/build\_992cc747-26d6-4800-bdb1-add47b9583cd/s [INFO] Webapp assembled in [88 msecs] [INFO] Building war: /tmp/build\_992cc747-26d6-4800-bdb1-add47b9583cd/target/simple-heroku-webapp.war [INFO] WEB-INF/web.xml already added, skipping [INFO] [INFO] --- maven-dependency-plugin:2.1:copy-dependencies (copy-dependencies) @ sim [INFO] Copying guava-14.0.1.jar to /tmp/build\_992cc747-26d6-4800-bdb1-add47b9583cd [INFO] Copying javax.annotation-api-1.2.jar to /tmp/build\_992cc747-26d6-4800-bdb1-[INFO] Copying validation-api-1.1.0.Final.jar to /tmp/build\_992cc747-26d6-4800-bdb [INFO] Copying javax.ws.rs-api-2.0.jar to /tmp/build\_992cc747-26d6-4800-bdb1-add47 [INFO] Copying jetty-http-9.0.6.v20130930.jar to /tmp/build\_992cc747-26d6-4800-bdb [INFO] Copying jetty-io-9.0.6.v20130930.jar to /tmp/build\_992cc747-26d6-4800-bdb1-[INFO] Copying jetty-security-9.0.6.v20130930.jar to /tmp/build\_992cc747-26d6-4800 [INFO] Copying jetty-server-9.0.6.v20130930.jar to /tmp/build\_992cc747-26d6-4800-b [INFO] Copying jetty-servlet-9.0.6.v20130930.jar to /tmp/build\_992cc747-26d6-4800-[INFO] Copying jetty-util-9.0.6.v20130930.jar to /tmp/build\_992cc747-26d6-4800-bdb  $[INFO]$  Copying jetty-webapp-9.0.6.v20130930.jar to /tmp/build\_992cc747-26d6-4800-b [INFO] Copying jetty-xml-9.0.6.v20130930.jar to /tmp/build\_992cc747-26d6-4800-bdb1 [INFO] Copying javax.servlet-3.0.0.v201112011016.jar to /tmp/build\_992cc747-26d6-4 [INFO] Copying hk2-api-2.2.0-b21.jar to /tmp/build\_992cc747-26d6-4800-bdb1-add47b9 [INFO] Copying hk2-locator-2.2.0-b21.jar to /tmp/build\_992cc747-26d6-4800-bdb1-add

```
[INFO] Copying hk2-utils-2.2.0-b21.jar to /tmp/build_992cc747-26d6-4800-bdb1-add47
         [INFO] Copying osgi-resource-locator-1.0.1.jar to /tmp/build_992cc747-26d6-4800-bd
         [INFO] Copying asm-all-repackaged-2.2.0-b21.jar to /tmp/build_992cc747-26d6-4800-b
         [INFO] Copying cglib-2.2.0-b21.jar to /tmp/build_992cc747-26d6-4800-bdb1-add47b958
         [INFO] Copying javax.inject-2.2.0-b21.jar to /tmp/build_992cc747-26d6-4800-bdb1-ad
         [INFO] Copying jersey-container-servlet-2.5.jar to /tmp/build_992cc747-26d6-4800-b
         [INFO] Copying jersey-container-servlet-core-2.5.jar to /tmp/build_992cc747-26d6-4
         [INFO] Copying jersey-client-2.5.jar to /tmp/build_992cc747-26d6-4800-bdb1-add47b9
         [INFO] Copying jersey-common-2.5.jar to /tmp/build_992cc747-26d6-4800-bdb1-add47b9
         [INFO] Copying jersey-server-2.5.jar to /tmp/build_992cc747-26d6-4800-bdb1-add47b9
         [INFO]
         [INFO] --- maven-install-plugin:2.3.1:install (default-install) @ simple-heroku-we
         [INFO] Installing /tmp/build_992cc747-26d6-4800-bdb1-add47b9583cd/target/simple-he
         [INFO] Installing /tmp/build_992cc747-26d6-4800-bdb1-add47b9583cd/pom.xml to /app/
         [INFO] ------------------------------------------------------------------------
         [INFO] BUILD SUCCESS
         [INFO] ------------------------------------------------------------------------
         [INFO] Total time: 45.861s
         [INFO] Finished at: Mon Dec 09 19:51:34 UTC 2013
         [INFO] Final Memory: 17M/514M
         [INFO] ------------------------------------------------------------------------
  -----> Discovering process types
         Procfile declares types -> web
  -----> Compiled slug size: 75.9MB
  -----> Launching... done, v6
         http://simple-heroku-webapp.herokuapp.com deployed to Heroku
  To git@heroku.com:simple-heroku-webapp.git
   * [new branch] master -> master
\lceil +1 \rceil\blacktriangleright
```
现在你可以访问你的应用了。本例子是http://simple-herokuwebapp.herokuapp.com/myresource

## <span id="page-25-0"></span>**1.6. Exploring Other Jersey Examples** 探索 其他例子

在上几节内容,我们快速的接触了 Jersey。请参阅用户指南的其他部分以了解更多关于 Jersey 和 JAX-RS.即使我们尽力覆盖尽可能多的用户指南,但还是无法解决你所有的问题。 在这种情况下,深入查看我们的例子,可能能给你的项目提供了额外的技巧和提示。

Jersey 的代码库包含了很多 Jersey 和 JAX-RS 的特性。随意浏览Jersey 的例子代码。也可 以在此下载离线包。

译者注:上文所有例子的源码,可以在https://github.com/waylau/Jersey-2.[x-User-Gu](https://github.com/jersey/jersey/tree/2.15/examples)ide-D[emos](https://maven.java.net/content/repositories/releases/org/glassfish/jersey/bundles/jersey-examples/2.15/) 获取到。

## <span id="page-26-0"></span>**Chapter 2. Modules and dependencies** 模 块和依赖

## <span id="page-27-0"></span>**2.1. Java SE Compatibility** 与 **Java SE** 兼容 性

2.6以前的版本,Jersey 由 Java SE 6编译。2.7 版本后发生了变化。现在几乎所有的 Jersey 组件用 Java SE 7目标编译。这意味着,如果要使用最新的 Jersey, 你将至少需要Java SE 7 能够编译并运行你的应用程序。只有 core-common 和 core-client 模块仍然 需要 Java SE 6 编译。

## <span id="page-28-0"></span>**2.2. Introduction to Jersey dependencies** 介绍**Jersey**的依赖

Jersy的创建、组装和安装都是使用 Apache Maven, 非快照的 Jersey 都部署到了 Maven 中 央库。他也部署在了Java.Net Maven repositories,包括带有快照的版本。当然如果要查看最 新的版本也可以检出 Java.Net Maven repositories。

一个使用 Jersey 的应用, 依赖于 Jersey, 但是如果使用了第三方模块, 那么 Jersey 可能反 过来依赖第三方模块。Jersey[是插件化的](https://maven.java.net/content/repositories/snapshots/org/glassfish/jersey)组件结构,所以不同的应用可能依赖不同的模块。

开发者使用 Maven 或者 Maven 相关的构建系统在他们的应用里面,比使用 Ant 或者其他构 建系统更加容易管理他们的依赖。这个文档就是要解释使用 maven 或者不使用 maven 在他 们的应用里怎么依赖Jersey的模块。Ant 开发者请参阅 Ant Tasks for Maven

## <span id="page-29-0"></span>**2.3. Common Jersey Use Cases** 常见 **Jersey**示例

### **2.3.1.** 基于**Servlet**的**GlassFish**应用

如果你使用 GlassFish 应用服务, 那么你不需要打包任何东西, 所有的一切都已经包含了。 你只需要声明依赖使JAX-RS API可以编入到你的应用。

```
<dependency>
   <groupId>javax.ws.rs</groupId>
   <artifactId>javax.ws.rs-api</artifactId>
   <version>2.0.1</version>
   <scope>provided</scope>
</dependency>
```
如果你使用特定的功能, 那么直接取决于你依赖的Jersey

```
<dependency>
   <groupId>org.glassfish.jersey.containers</groupId>
   <artifactId>jersey-container-servlet</artifactId>
   <version>2.16</version>
   <scope>provided</scope>
</dependency>
<!-- 如果你只使用 Jersey 客户端具体功能而不包含服务端的 -->
<dependency>
   <groupId>org.glassfish.jersey.core</groupId>
   <artifactId>jersey-client</artifactId>
   <version>2.16</version>
   <scope>provided</scope>
</dependency>
```
#### **2.3.2.** 基于**Servlet**的服务端应用

以下依赖应用服务器(servlet容器)没有任何集成的JAX-RS实现。然后应用需要包括JAX-RS API和 Jersey 部署应用程序的实现。

<dependency> <groupId>org.glassfish.jersey.containers</groupId> <!-- 如果容器支持低于Servlet API 3.0,请使用"jersey-container-servlet-core" --> <artifactId>jersey-container-servlet</artifactId> <version>2.16</version> </dependency> <!-- 仅使用 JAX-RS Client 时添加 --> <dependency> <groupId>org.glassfish.jersey.core</groupId> <artifactId>jersey-client</artifactId> <version>2.16</version> </dependency>

#### **2.3.3.** 运行于 **JDK** 的客户端应用

在 JDK 是否使用 JAX-RS 中客户端的规范完全取决于客户。有各种不同的附加模块可以被添 加,例如像 grizzly 或 Apache 或 jetty等连接器(见下面依赖)。Jersey 客户端 在 JDK 默认 运行(HttpUrlConnection)。更多的细节见 Chapter 5, Client API。

```
<dependency>
```

```
<groupId>org.glassfish.jersey.core</groupId>
   <artifactId>jersey-client</artifactId>
   <version>2.16</version>
</dependency>
```
目前可用的连接器:

```
<dependency>
    <groupId>org.glassfish.jersey.connectors</groupId>
   <artifactId>jersey-grizzly-connector</artifactId>
    <version>2.16</version>
</dependency>
```
<dependency>

```
<groupId>org.glassfish.jersey.connectors</groupId>
<artifactId>jersey-apache-connector</artifactId>
<version>2.16</version>
```
</dependency>

<dependency>

```
<groupId>org.glassfish.jersey.connectors</groupId>
   <artifactId>jersey-jetty-connector</artifactId>
   <version>2.16</version>
</dependency>
```
### **2.3.4.** 服务器端应用支持的容器

除了标准的 JAX-RS 基于 Servlet 的部署 (Servlet 2.5及以上版本), Jersey 对下面容器提供 可编程的部署环境: Grizzly 2 (HTTP 和Servlet), JDK HTTP服务器, 简单的HTTP服务 器, Jetty HTTP 服务器。本章介绍只需要 maven 依赖, 更多的内容见Chapter 4. Application Deployment and Runtime Environments 应用部署和运行时环境

```
<dependency>
   <groupId>org.glassfish.jersey.containers</groupId>
   <artifactId>jersey-container-grizzly2-http</artifactId>
   <version>2.16</version>
</dependency>
<dependency>
   <groupId>org.glassfish.jersey.containers</groupId>
   <artifactId>jersey-container-grizzly2-servlet</artifactId>
   <version>2.16</version>
</dependency>
<dependency>
   <groupId>org.glassfish.jersey.containers</groupId>
   <artifactId>jersey-container-jdk-http</artifactId>
   <version>2.16</version>
</dependency>
<dependency>
   <groupId>org.glassfish.jersey.containers</groupId>
   <artifactId>jersey-container-simple-http</artifactId>
   <version>2.16</version>
</dependency>
<dependency>
   <groupId>org.glassfish.jersey.containers</groupId>
   <artifactId>jersey-container-jetty-http</artifactId>
   <version>2.16</version>
</dependency>
<dependency>
   <groupId>org.glassfish.jersey.containers</groupId>
   <artifactId>jersey-container-jetty-servlet</artifactId>
   <version>2.16</version>
</dependency>
```
# <span id="page-32-0"></span>**2.4. List of modules** 模块列表

下面的章节提供所有 Jersey 模块和与各自的二进制文件链接的依赖关系的概述(点击模块名 称可以得到下载该模块的链接)。(译者注:下面的列表就不翻译了)

#### **2.4. List of modules**

The following chapters provide an overview of all Jersey modules and their dependencies with links to get complete set of downloadable dependencies).

#### **Table 2.1. Jersey Core**

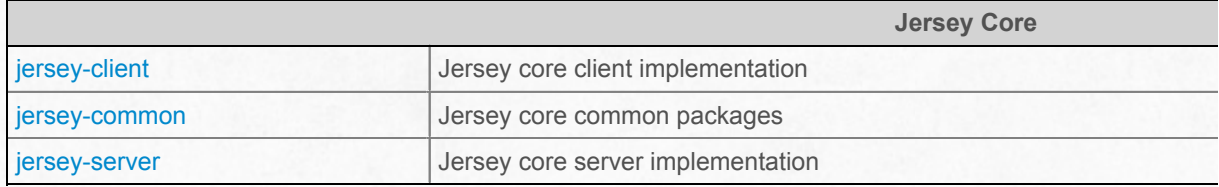

#### **Table 2.2. Jersey Containers**

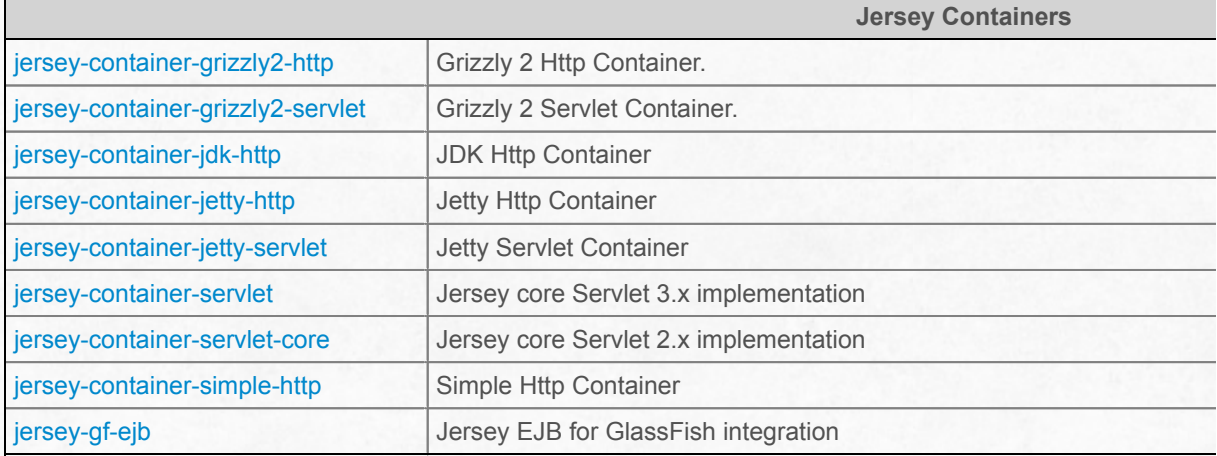

#### **Table 2.3. Jersey Connectors**

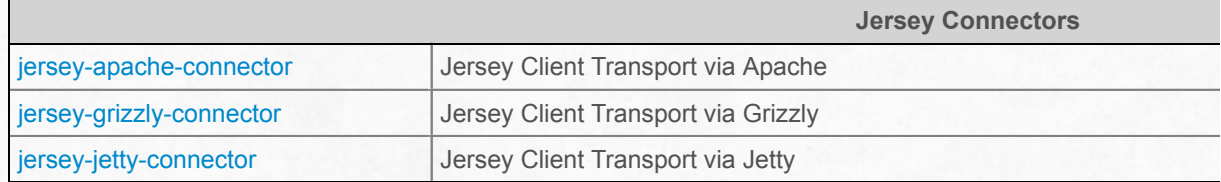

#### **Table 2.4. Jersey Media**

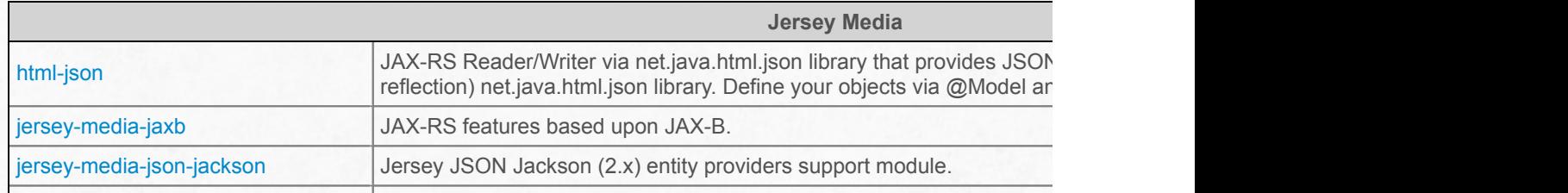

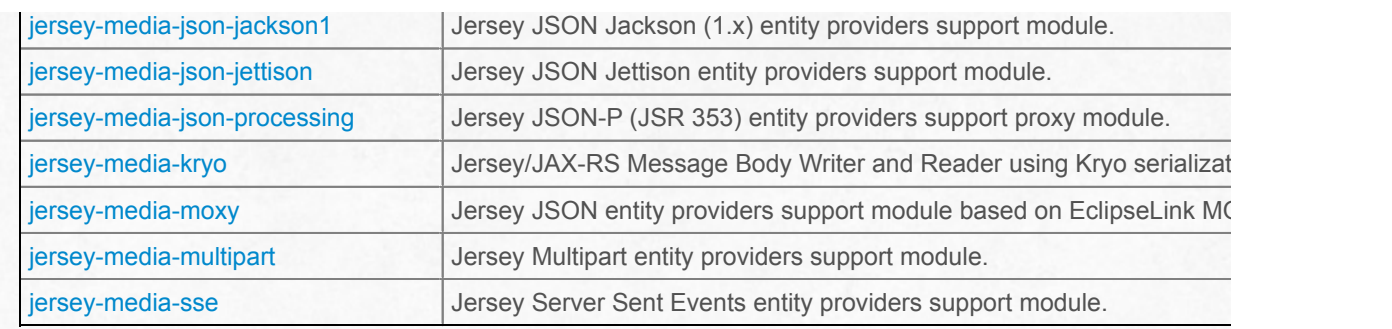

#### **Table 2.5. Jersey Extensions**

Ē

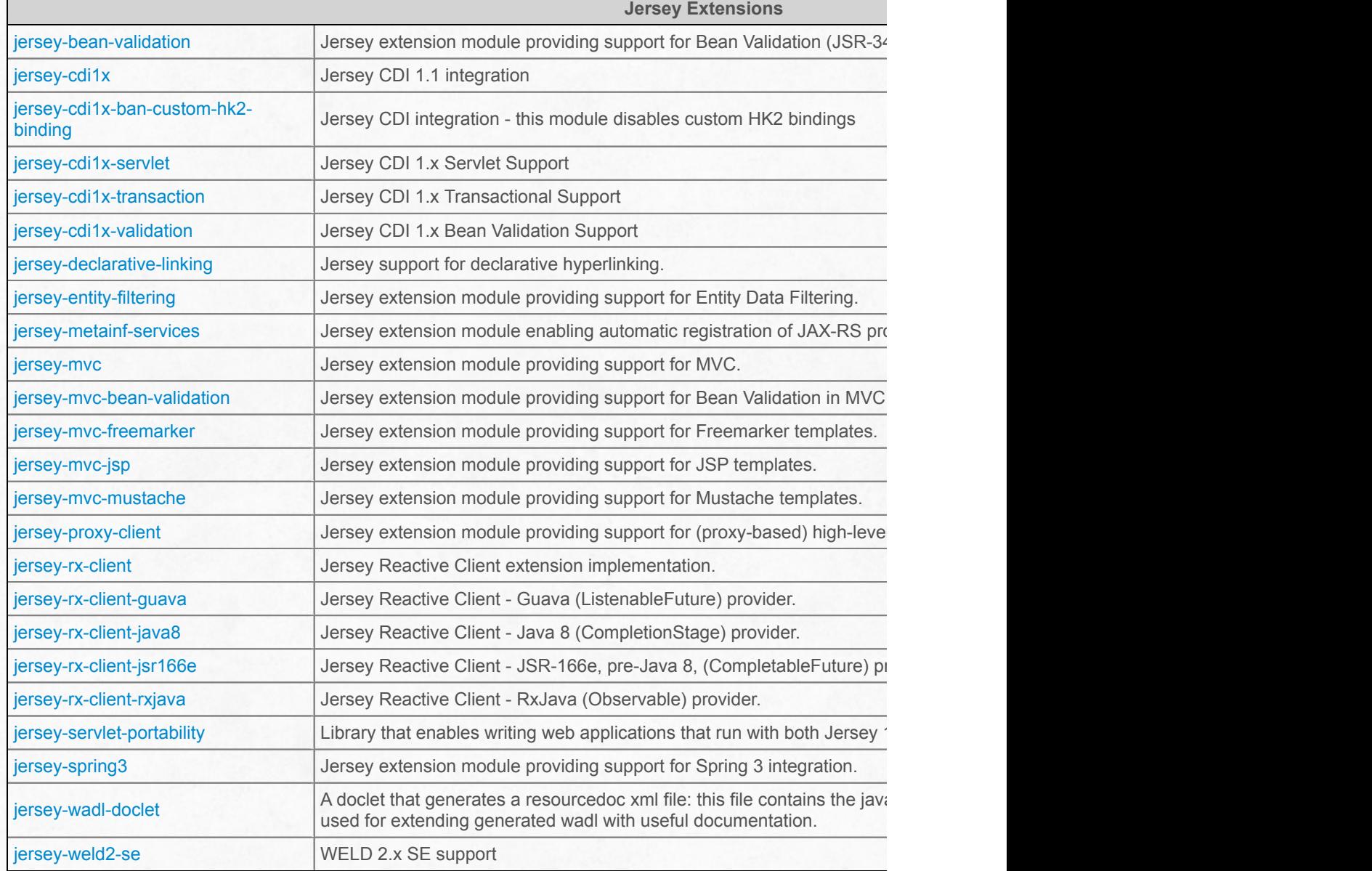

#### **Table 2.6. Jersey Test Framework**

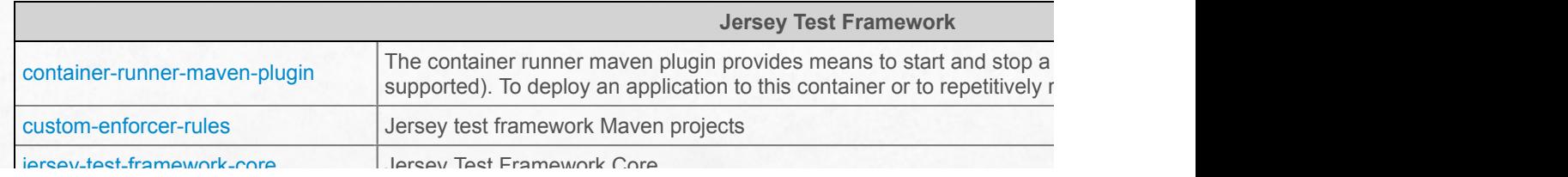

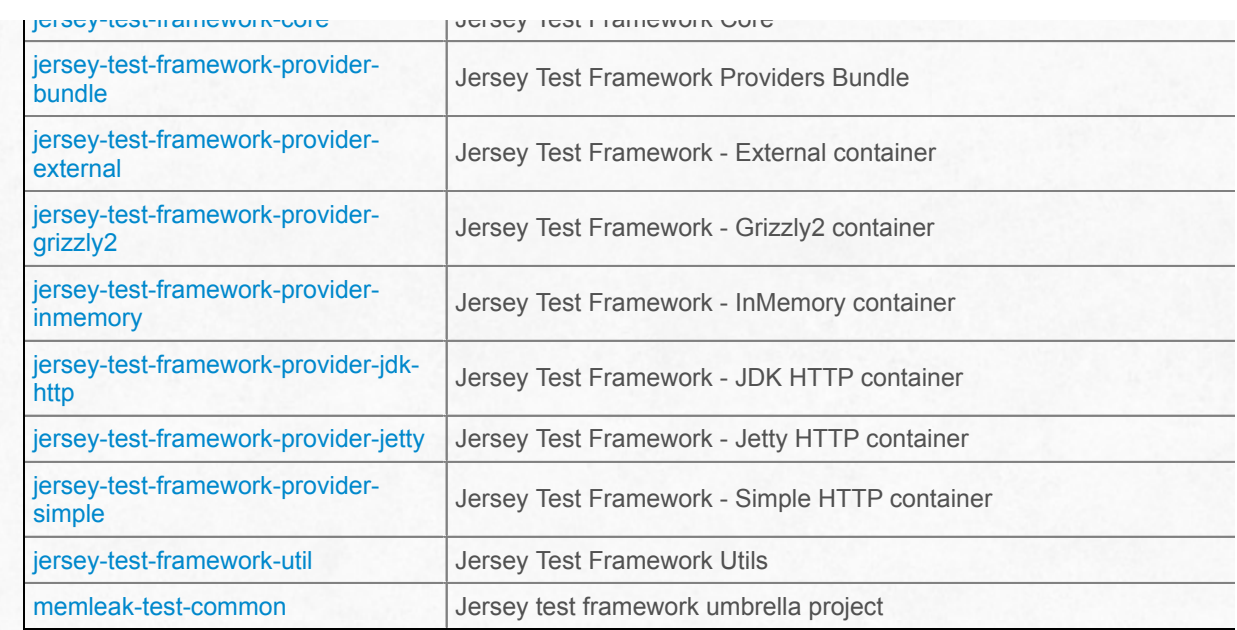

#### **Table 2.7. Jersey Test Framework Providers**

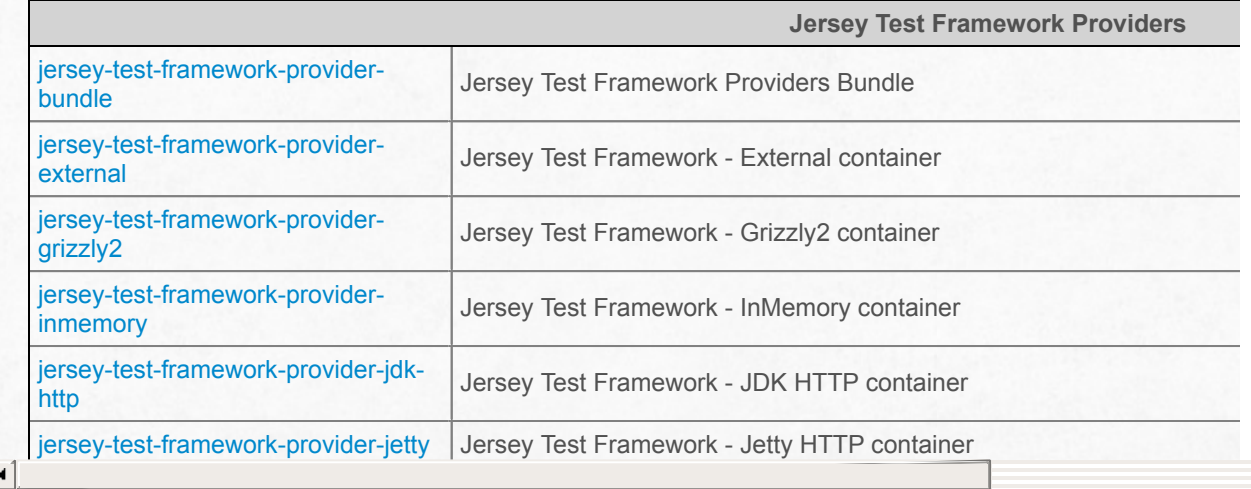

## <span id="page-35-0"></span>**Chapter 3. JAX-RS Application, Resources and Sub-Resources** 关于**JAX-RS**应用,资源 和子资源

本章呈现 JAX-RS 核心概念-资源和子资源的概述。

JAX-RS 2.0 的 JavaDoc 文档 可以在这里 找到。

JAX-RS 2.0 规范草案可以在这里 找到。
## **3.1. Root Resource Classes** 根资源类

Root Resource Classes是带有 @PATH 注解的, 包含至少一个 @PATH 注解的方法或者方法 带有 @GET, @PUT, @POST, @DELETE 资源方法指示器注解的资源方法的 POJOs (Plain Old Java Objects简单洁净Java对象)。资源方法是资源类注解了。这一节就是展示如何使用 Java对象内的注解创建一个 Jer[sey](http://jax-rs-spec.java.net/nonav/$%7Bjaxrs.api.version%7D/apidocs/javax/ws/rs/Path.html) 的RESTful 服务。

下面这段代码就是一个带有JAX-RS注解的简单事例,可以从这里下载.

Example 3.1. 简单hello world根资源类例子

```
package org.glassfish.jersey.examples.helloworld;
import javax.ws.rs.GET;
import javax.ws.rs.Path;
import javax.ws.rs.Produces;
@Path("helloworld")
public class HelloWorldResource {
    public static final String CLICHED_MESSAGE = "Hello World!";
@GET
@Produces("text/plain")
    public String getHello() {
        return CLICHED_MESSAGE;
    }
}
```
下面看下 JAX-RS 里面的几个注解

#### **3.1.1. @Path**

@PATH 是一个URI的相对路径, 在上面的例子中, 设置的是本地的 URI 的 /helloworld 。这 事一个非常简单的关于 @PATH的例子,更有用的是你可以嵌入变量到 URIs 里面

[URI](http://jax-rs-spec.java.net/nonav/$%7Bjaxrs.api.version%7D/apidocs/javax/ws/rs/Path.html) 的路径模版是由 URIs 和嵌入 URI 语法的变量组成。变量在运行时将会被匹配到的 URI 的那部分多代替。例如[下面的](http://jax-rs-spec.java.net/nonav/$%7Bjaxrs.api.version%7D/apidocs/javax/ws/rs/Path.html) @Path 注解

```
@Path("/users/{username}")
```
按照这种类型的例子,一个用户会方便的填写他的名字,那么 Jersey 服务器也会按照这个 UIR 路径模板响应到这个请求。例如:用户输入了名字"Galileo", 那么服务器就会响应 http://example.com/users/Galileo 。

为了接收到用户名变量, @PathParam 用在接收请求的方法的参数上, 例如:

Example 3.2. 指定的URI路径参数

```
@Path("/users/{username}")
public class UserResource {
    @GET
    @Produces("text/xml")
    public String getUser(@PathParam("username") String userName) {
        ...
    }
}
```
它规定匹配正则表达式式要精确到大小写的,如果填写的话会覆盖默认的表达式 [^/]+?, 例如

```
@Path("users/{username: [a-zA-Z][a-zA-Z_0-9]*}")
```
这个正则表达式匹配由大小写字符、横杠和数字组成的字符串,如果正则校验不通过,则返 回 <sup>404</sup> (没有找到资源)。

一个 @Path的内容是否以"/"开头都没有区别,同样是否以"/"结尾也没有什么区别

### **3.[1.2.](http://jax-rs-spec.java.net/nonav/$%7Bjaxrs.api.version%7D/apidocs/javax/ws/rs/Path.html) @GET, @PUT, @POST, @DELETE, ... (HTTP** 方法**)**

@GET, @PUT, @POST, @DELETE, @HEAD 是JAX-RS 定义的注解,它非常类似与 HTTP 的方法名。在上面的例子中,这些注解是通过HTTP的 GET 方法实现的。资源的响应就是 HTTP的响应。

下面这个例子是存储服务的一个片段,是使用 PUT 方法处理创建或者修改存储容器:

Example 3.3. PUT 方法

```
@PUT
public Response putContainer() {
    System.out.println("PUT CONTAINER " + container);
    URI uri = uriInfo.getAbsolutePath();
    Container c = new Container(container, uri.toString());
    Response r;
    if (!MemoryStore.MS.hasContainer(c)) {
        r = Response.created(uri).build();
    } else {
        r = Response.noContent().build();
    }
    MemoryStore.MS.createContainer(c);
    return r;
}
```
如果没有明确的定义的话,JAX-RS 运行的时候默认支持 HEAD 和 OPTIONS 方法。HEAD 运行时将调用 get 方法的实现(如果存在)和忽略响应实体(如果设置)。一个响应返回 OPTIONS 的方法取决于所要求的媒体类型在头文件中 'Accept' 的定义。 OPTIONS 方法可以 返回一组支持资源的方法在 头文件中 'Allow' 或返回 WADL 文件的进行设置。更多信息见 https://jersey.java.net/documentation/latest/wadl.html节。

### **3.1.3. [@Produces](https://jersey.java.net/documentation/latest/wadl.html)**

@Produces是定义返回值给客户端的 MIME 媒体类型。在下面这个例子里面,将会返回一 个 text/plain MIME 媒体类型的相应。@Produces既可以应用在类的水平上,也可以作用与 方法的水平。这里是一个例子:

Example 3.4. 指定输出文件的MIME类型

```
@Path("/myResource")
@Produces("text/plain")
public class SomeResource {
    @GET
    public String doGetAsPlainText() {
        ...
    }
    @GET
    @Produces("text/html")
    public String doGetAsHtml() {
        ...
    }
}
```
这个 doGetAsPlainText 方法默认使用类水平的 @Produces 注解内容,也就是 text/plain 。而 doGetAsHtml 方法使用方法水平上的@Produces, 也就是 text/html 。也就是说方法水 平层面的@Produces 会覆盖类层面的@Produces。

如果一个资源类是能够生产多个 MIME 媒体类型,资[源的](http://jax-rs-spec.java.net/nonav/$%7Bjaxrs.api.version%7D/apidocs/javax/ws/rs/Produces.html)方法的响应将会对应对于客户端来说 最可接[受的媒体](http://jax-rs-spec.java.net/nonav/$%7Bjaxrs.api.version%7D/apidocs/javax/ws/rs/Produces.html)类型。HTTP 请求头[部宣布接受什](http://jax-rs-spec.java.net/nonav/$%7Bjaxrs.api.version%7D/apidocs/javax/ws/rs/Produces.html)么是最容易被接受的。例如,如果接受头部 是 Accept: text/plain 然后dogetasplaintext 方法会被调用。如果接受标题是 Accept: text/plain;q=0.9, text/htm, 即客户可以接受 text/plain 和 text/html , 但更容易接收后 者的媒体类型,然后 dogetashtml 方法会被调用。

@Produces 可以定义多个返回类型, 例如:

Example 3.5. 使用多个返回类型

```
@GET
@Produces({"application/xml", "application/json"})
public String doGetAsXmlOrJson() {
    ...
}
```
无论 application/xml 或者 application/json 那个匹配上了, 都会执行 doGetAsXmlOrJson, 如 果两个都匹配了,那么会选择首先匹配的那个

服务器也可选的指定个别媒体类型的品质因数。这些是客户端的决定的如何才是可接受的。 例如:

Example 3.6. 服务器端内容协商

```
@GET
@Produces({"application/xml; qs=0.9", "application/json"})
public String doGetAsXmlOrJson() {
    ...
}
```
在上面的示例,如果客户端是接受 application/xml 或者 application/json (一样),那么服务 器总是发送 application/json,因为 application/xml 有一个较低的品质因数。

上面的例子是指明确清楚的 MIME 媒体类型。最好让它用常量来表示,这样可能会降低印刷 错误。具体见 MediaType的常量字段值。

#### **3.1.4. [@Cons](http://jax-rs-spec.java.net/nonav/$%7Bjaxrs.api.version%7D/apidocs/javax/ws/rs/core/MediaType.html)umes**

@Consumes注释是用来指定表示可由资源消耗的 MIME 媒体类型。上面的例子可以修改设 置如下:

Example 3.7. 指定输入 MIME 类型:

```
@POST
@Consumes("text/plain")
public void postClichedMessage(String message) {
    // Store the message
}
```
在这个例子中,该 Java 方法将消耗表示确定的 MIME 媒体类型 text/plain 。注意资源的方 法返回 void 。这意味着没有内容返回,而是一个204 状态码响应 (204是指"无内容")将返回 到客户端。

@Consumes既可以应用在类的水平上,也可以作用与方法的水平,而且可以声明不只一种类 型。

## **3.2. Parameter Annotations (@\*Param)** 参 数注解

资源方法中,带有基于参数注解的注解的参数可以从请求中获取信息。前面的一个例子就是 在匹配了 @Path 之后, 通过 @PathParam 来获取 URL 请求中的路径参数。

@QueryParam 用于从请求 URL 的查询组件中提取查询参数。下面的例子:

Example [3.8.](http://jax-rs-spec.java.net/nonav/2.0/apidocs/javax/ws/rs/Path.html) 查询参数

```
@Path("smooth")
@GET
public Response smooth(
   @DefaultValue("2") @QueryParam("step") int step,
    @DefaultValue("true") @QueryParam("min-m") boolean hasMin,
    @DefaultValue("true") @QueryParam("max-m") boolean hasMax,
   @DefaultValue("true") @QueryParam("last-m") boolean hasLast,
    @DefaultValue("blue") @QueryParam("min-color") ColorParam minColor,
    @DefaultValue("green") @QueryParam("max-color") ColorParam maxColor,
   @DefaultValue("red") @QueryParam("last-color") ColorParam lastColor) {
    ...
}
```
如果step的参数存在的话,那么附值给它,否则默认是 @DefaultValue定义的值 2。如果step 的内容不是 32位 整型, 那么会返回404错误。

用户定义了一个 JAVA 类型 ColorParam 被使用, 实现[如下:](http://jax-rs-spec.java.net/nonav/2.0/apidocs/javax/ws/rs/DefaultValue.html)

Example 3.9. 自定义 JAVA 类型用作消耗请求的参数

```
public class ColorParam extends Color {
    public ColorParam(String s) {
        super(getRGB(s));
    }
    private static int getRGB(String s) {
        if (s.\text{chart}(0) == '#') {
            try {
                Color c = Color.decode("0x" + s.substring(1));return c.getRGB();
            } catch (NumberFormatException e) {
                throw new WebApplicationException(400);
            }
        } else {
            try {
                Field f = Color.class.getField(s);return ((Color)f.get(null)).getRGB();
            } catch (Exception e) {
                throw new WebApplicationException(400);
            }
        }
    }
}
```
一般的,Java方法的参数类型的可能:

- 1. 一个原始类型;
- 2. 有一个构造函数接受一个字符串参数;
- 3. 有一个静态方法或一个命名为 fromstring 的方法,接受字符串参数(例如: Integer.valueOf(String) 和 java.util.UUID.fromString(String));
- 4. 有一个注册的实现 javax.ws.rs.ext.ParamConverterProvider JAX-RS 扩展 SPI, 返回 javax.ws.rs.ext.ParamConverter 能转化"字符串"类型的实例。或
- 5. List, Set 或者 SortedSet, 在T满足 2 或者 3 个以上。这样的集合是只读的。

有时参数可以包含相同名称的多个值。如果是这样的话,上面第5条可以用来获得的所有值。

如果@DefaultValue不与 @QueryParam联合使用, 查询参数在请求中不存在, List, Set 或者 SortedSet将会是空值集合, 设置或SortedSet, 对象类型为空, Java定义的默认为原始类 型。

@PathParam 和其他参数注解 @MatrixParam, @HeaderParam,@CookieParam, @FormParam 遵循与 @QueryParam一样的规则。 @MatrixParam 从 URL 路径提取信息. @HeaderParam 从 HTTP 头部提取信息。 [@C](http://jax-rs-spec.java.net/nonav/2.0/apidocs/javax/ws/rs/MatrixParam.html)[ookieParam](http://jax-rs-spec.java.net/nonav/2.0/apidocs/javax/ws/rs/HeaderParam.html)从关联在 [HTTP](http://jax-rs-spec.java.net/nonav/2.0/apidocs/javax/ws/rs/CookieParam.html) 头部的 cookies [里提取信息。](http://jax-rs-spec.java.net/nonav/2.0/apidocs/javax/ws/rs/PathParam.html)

@FormParam 稍有特殊,因为它提取信息,先是请求所表示的MIME媒体类型为 application/x-www-form-urlencoded, 并且符合指定的 HTML 编码的形式, 正如这里所描述 的。此参数提取对于 HTML 表单请求是非常有用的,例如从发布的表单数据中提取名称是 name [的参数信](http://jax-rs-spec.java.net/nonav/2.0/apidocs/javax/ws/rs/FormParam.html)息:

Example 3.10. HTML表格处理

```
@POST
@Consumes("application/x-www-form-urlencoded")
public void post(@FormParam("name") String name) {
    // Store the message
}
```
如果需要通过查询路径参数,从 Map 参数名称获取值,做法以下:

Example 3.11. 从查询参数或者路径获取 Map

```
@GET
public String get(@Context UriInfo ui) {
   MultivaluedMap<String, String> queryParams = ui.getQueryParameters();
   MultivaluedMap<String, String> pathParams = ui.getPathParameters();
}
```
header 和 cookie 参数用法如下:

Example 3.12. 从头部参数获取 Map

```
@GET
public String get(@Context HttpHeaders hh) {
    MultivaluedMap<String, String> headerParams = hh.getRequestHeaders();
   Map<String, Cookie> pathParams = hh.getCookies();
}
```
@Context 一般可以用于获得一个Java类型关联请求或响应的上下文。

因为 form 表单参数(不像其他消息的一部分)是实体,做法如下:

[Example](http://jax-rs-spec.java.net/nonav/2.0/apidocs/javax/ws/rs/core/Context.html) 3.13. form 表单参数 获取 Map

```
@POST
@Consumes("application/x-www-form-urlencoded")
public void post(MultivaluedMap<String, String> formParams) {
   // Store the message
}
```
就是说,不需要@Context注解。

另一种注入是 @BeanParam 允许注入上述参数到一个 bean 。一个 bean 注明@BeanParam 含任何属性和适当的参数注释(像 @PathParam)将由预期的相应请求值初始化(如果这些 领域在资源类)。然后,跟将请求值(像路径参数)注入到一个构造函数参数或类属性不同 的是, @BeanParam[可以用于](http://jax-rs-spec.java.net/nonav/2.0/apidocs/javax/ws/rs/BeanParam.html)注入这种 bean 到资源或资源的方法。@BeanParam[就是用](http://jax-rs-spec.java.net/nonav/2.0/apidocs/javax/ws/rs/BeanParam.html)这 样的方式聚集更多的请求参数为一个单[一的](http://jax-rs-spec.java.net/nonav/2.0/apidocs/javax/ws/rs/PathParam.html) bean 的情况。

#### 3.14. [@BeanParam](http://jax-rs-spec.java.net/nonav/2.0/apidocs/javax/ws/rs/BeanParam.html) 用法

```
public class MyBeanParam {
    @PathParam("p")
    private String pathParam;
    @MatrixParam("m")
    @Encoded
    @DefaultValue("default")
    private String matrixParam;
    @HeaderParam("header")
    private String headerParam;
    private String queryParam;
    public MyBeanParam(@QueryParam("q") String queryParam) {
    this.queryParam = queryParam;
    }
    public String getPathParam() {
    return pathParam;
    }
    ...
}
```
Example 3.15. 将 MyBeanParam 以参数形式注入:

```
@POST
  public void post(@BeanParam MyBeanParam beanParam, String entity) {
       final String pathParam = beanParam.getPathParam(); // contains injected path paramete
       ...
  }
\lceil \cdot \rceil\left| \cdot \right|
```
实例展示了@PathParam,@QueryParam,@MatrixParam和 @HeaderParam集合进一个 bean 里面。里面的 bean 注射规则如上这些注射相同。@DefaultValue是用来定义矩阵参数 的默认值。同时@Encoded注释都有同样的行为,如果它是用来在资源的方法直接注入。将 bean 参数z[注入到](http://jax-rs-spec.java.net/nonav/2.0/apidocs/javax/ws/rs/PathParam.html) 注解为 [@Singleton](http://jax-rs-spec.java.net/nonav/2.0/apidocs/javax/ws/rs/QueryParam.html) 的资源类[域是不允](http://jax-rs-spec.java.net/nonav/2.0/apidocs/javax/ws/rs/MatrixParam.html)许的[\(注射方法的参数](http://jax-rs-spec.java.net/nonav/2.0/apidocs/javax/ws/rs/HeaderParam.html)必须替 换)。

@BeanParam 可以包含所有的注入参数(@PathParam, @QueryParam,@MatrixParam, @HeaderParam , @CookieParam, @FormParam )

多个 [bean](http://jax-rs-spec.java.net/nonav/2.0/apidocs/javax/ws/rs/BeanParam.html) 可以被注入到一个资源或方法[的参数,即使他](http://jax-rs-spec.java.net/nonav/2.0/apidocs/javax/ws/rs/PathParam.html)们[注入相同的](http://jax-rs-spec.java.net/nonav/2.0/apidocs/javax/ws/rs/QueryParam.html)请求值[。例如,以](http://jax-rs-spec.java.net/nonav/2.0/apidocs/javax/ws/rs/MatrixParam.html)下是 [可能的:](http://jax-rs-spec.java.net/nonav/2.0/apidocs/javax/ws/rs/HeaderParam.html)

Example 3.16. 多个 bean 注入到一个资源或方法

```
@POST
  public void post(@BeanParam MyBeanParam beanParam, @BeanParam AnotherBean anotherBean, @P
  String entity) {
       // beanParam.getPathParam() == pathParam
       ...
  }
\lceil \bullet \rceil\mathbf{F}
```
## **3.3. Sub-resources** 子资源

@Path可以用在类,这样的类称为根资源类。也可以被用来根资源类的方法上。这使得许多 资源被组合在一起,方法被重用。

[第一种方](http://jax-rs-spec.java.net/nonav/$%7Bjaxrs.api.version%7D/apidocs/javax/ws/rs/Path.html)法 @Path 是用在资源的方法,而这些方法是被称为子资源的方法。下面的例子显示 一个方法从后端资源类jmaki签名验证的示例:

Example 3.[17.](http://jax-rs-spec.java.net/nonav/$%7Bjaxrs.api.version%7D/apidocs/javax/ws/rs/Path.html) 子资源方法

```
@Singleton
  @Path("/printers")
  public class PrintersResource {
      @GET
      @Produces({"application/json", "application/xml"})
      public WebResourceList getMyResources() { ... }
      @GET @Path("/list")
      @Produces({"application/json", "application/xml"})
      public WebResourceList getListOfPrinters() { ... }
      @GET @Path("/jMakiTable")
      @Produces("application/json")
      public PrinterTableModel getTable() { ... }
      @GET @Path("/jMakiTree")
      @Produces("application/json")
      public TreeModel getTree() { ... }
      @GET @Path("/ids/{printerid}")
      @Produces({"application/json", "application/xml"})
      public Printer getPrinter(@PathParam("printerid") String printerId) { ... }
      @PUT @Path("/ids/{printerid}")
      @Consumes({"application/json", "application/xml"})
      public void putPrinter(@PathParam("printerid") String printerId, Printer printer) { .
      @DELETE @Path("/ids/{printerid}")
      public void deletePrinter(@PathParam("printerid") String printerId) { ... }
  }
\lceil \cdot \rceil\vert \cdot \vert
```
如果请求URL的路径是 "printers" 然后资源的方法没有注明 @Path 将被选择。如果请求的 URL请求的路径是"printers/list",首先根资源类将匹配,然后子资源相匹配的方法"list"将被选 择,在这种情况下,子资源方法是 getlistofprinters 。因此,在这个例子中的 URL 路径将会分 层匹配进行。

```
第二种用法 @Path 可能用在那些没有注明的资源指示器 像 @GET 或者 @POST的方法上。
这种方法被称为子资源定位器。下面的示例显示一个根资源类和从乐观并发采样资源类的方
法签名:
```
Example 3.18. 子资源定位器

```
@Path("/item")
public class ItemResource {
    @Context UriInfo uriInfo;
    @Path("content")
    public ItemContentResource getItemContentResource() {
        return new ItemContentResource();
    }
    @GET
    @Produces("application/xml")
        public Item get() { ... }
    }
}
public class ItemContentResource {
    @GET
    public Response get() { ... }
    @PUT
    @Path("{version}")
    public void put(@PathParam("version") int version,
                    @Context HttpHeaders headers,
                    byte[] in) \{...
    }
}
```
根类资源 ItemResource 包含子资源定位方法 getItemContentResource,用于返回一个新的 资源类。如果请求URL的路径是"item/content",首先根资源将匹配,而后则子资源定位器将 匹配和调用,它返回的 itemcontentresource 资源类的一个实例。子资源定位器使得资源类的 能够重用。一种方法可以有空路径 @Path注解 (@Path("/") or @Path("")) 这意味着子资源定 位器是用于封闭的资源路径匹配(无子资源的路径)。

Example 3.19. 空路径的子资源定[位器](http://jax-rs-spec.java.net/nonav/$%7Bjaxrs.api.version%7D/apidocs/javax/ws/rs/Path.html)

```
@Path("/item")
public class ItemResource {
    @Path("/")
    public ItemContentResource getItemContentResource() {
        return new ItemContentResource();
    }
}
```
此外,处理资源类的子资源定位器返回的是在运行时执行从而支持多态性。子资源定位器可 能返回不同的子类型取决于请求(例如一次资源定位器可以返回不同的子类型取决于认 证)。例如,下面的子资源定位器是有效的:

Example 3.20. 子资源定位器返回子类型

```
@Path("/item")
public class ItemResource {
    @Path("/")
    public Object getItemContentResource() {
        return new AnyResource();
    }
}
```
注意,运行时将没有生命周期管理或执行任何字段注入到子资源定位方法返回的实例。这是 因为运行时不知道实例的生命周期是什么。如果必需要运行库管理子资源作为资源类标准, 类应按以下示例返回:

Example 3.21. 从类中创建子资源定位器

```
import javax.inject.Singleton;
@Path("/item")
public class ItemResource {
   @Path("content")
   public Class<ItemContentSingletonResource> getItemContentResource() {
        return ItemContentSingletonResource.class;
   }
}
@Singleton
public class ItemContentSingletonResource {
   // this class is managed in the singleton life cycle
}
```
JAX-RS 资源默认情况下,在每个请求范围受到管理,这意味着为每个请求创建新的资源。在 这个例子中, javax.inject.Singleton 是说, 资源将是单例模式, 不受请求范围管理。子资源定 位方法返回一个类,这意味着运行时将托管资源的实例及其生命周期。相反,如果方法返回 的是实例,那么注释将没有效果,返回的实例将被使用。

子资源定位器也可以返回一个 a programmatic resource model (可编程的资源模型)。更多关 于可编程资源模型的构建,请看 resource builder section。下面的示例显示子资源定位方法返 回的非常简单的资源。

Example 3.22. 子资源定位返回资[源模型](https://jersey.java.net/documentation/latest/resource-builder.html)

```
import org.glassfish.jersey.server.model.Resource;
@Path("/item")
public class ItemResource {
    @Path("content")
    public Resource getItemContentResource() {
        return Resource.from(ItemContentSingletonResource.class);
   }
}
```
上面的代码为之前的例子有同样的效果。资源是一种资源的简单的资源由 ItemContentSingletonResource 构造。更复杂的编程资源也可以返回只要它们是有效的资 源。

### **3.4. Life-cycle of Root Resource Classes** 根资源类生命周期

默认情况下,根资源类的生命周期是每个请求,即一根资源类的新实例在每次请求的URI路径 匹配根资源时创建。利用构造函数和域可以构造一个很自然的编程模型,如前一节中显示的 SparklinesResource 类的构造函数)而无需关心对同一资源的多个并发请求。

总的来说这不太可能的成为性能问题的原因。近年来,类的构造以及 JVM 的 GC 已大大改 善, 在服务和处理 HTTP 请求并返回 HTTP 响应中, 许多对象将被创建和丢弃的。

单例的根资源类的实例可以通过一个应用实例声明。

使用 Jersey 特定注释让 Jersey 支持两个进一步的生命周期。

Table 3.1. 资源域

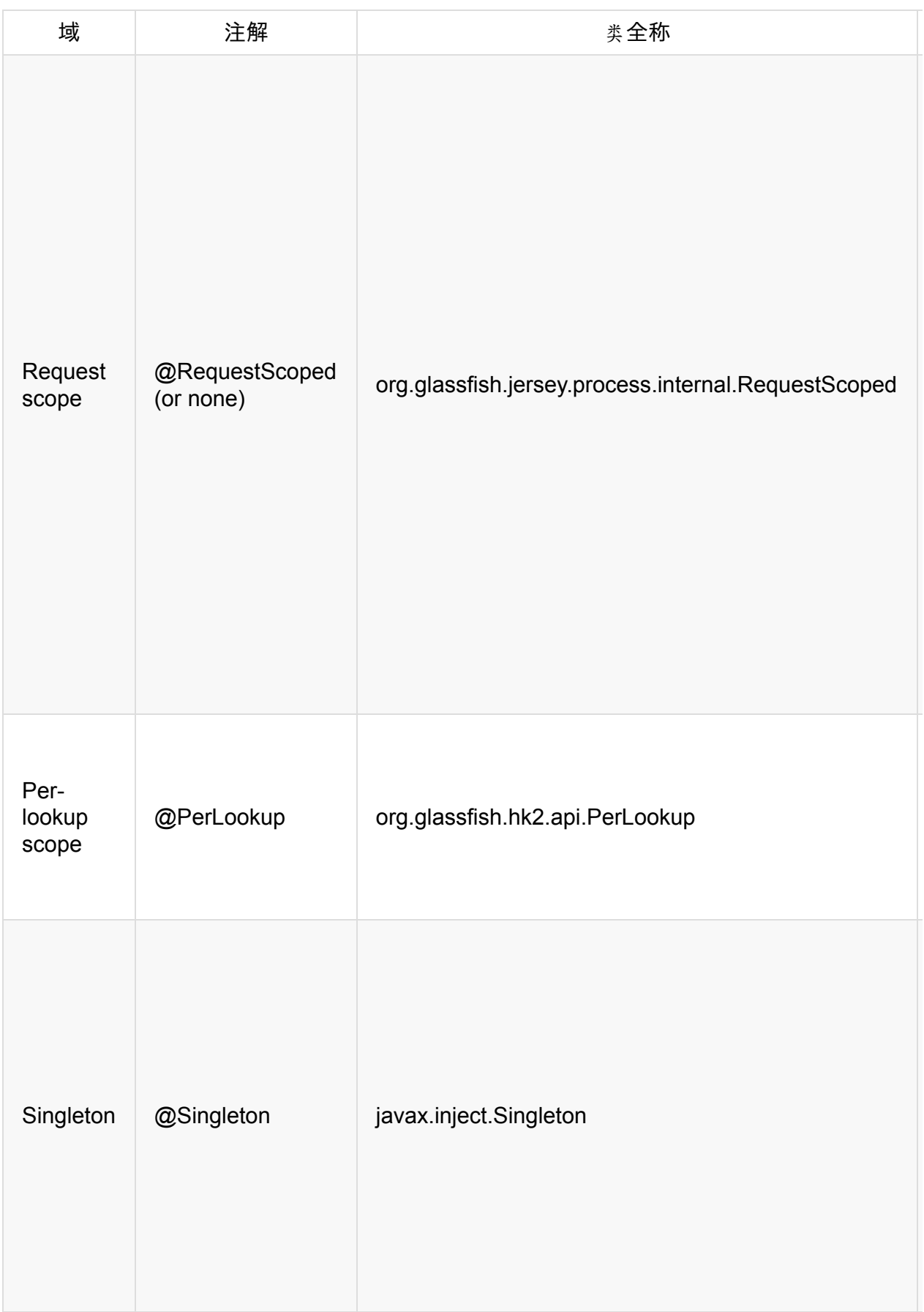

### **3.5. Rules of Injection** 注入规则

前面的章节中已经给出注释类型的例子,主要用标注方法参数,也可以通过对类的域进行注 解将值注入到这些类型。

本节介绍了在注释类型上注入值的规则。注入可以用在属性,构造函数参数,资源/子资源/子 资源定位方法的参数和 bean setter方法。以下介绍的这些注入的情况下:

Example 3.23. 注入

```
@Path('{'id:\\d+}")
public class InjectedResource {
   // 注入到属性
   @DefaultValue("q") @QueryParam("p")
   private String p;
   // 注入到构造函数参数
   public InjectedResource(@PathParam("id") int id) { ... }
   // 注入到资源参数
   @GET
   public String get(@Context UriInfo ui) { ... }
   // 注入子资源方法参数
   @Path("sub-id")
   @GET
   public String get(@PathParam("sub-id") String id) { ... }
   // 注入子资源方法参数定位器方法参数
   @Path("sub-id")
   public SubResource getSubResource(@PathParam("sub-id") String id) { ... }
   // 注入 bean setter 方法
   @HeaderParam("X-header")
   public void setHeader(String header) { ... }
}
```
有一些限制,当注射到一个生命周期为单域的资源类。在这种情况下,类的属性或构造函数 的参数不能被注入请求特定的参数。所以,例如,以下是不允许的。

Example 3.24. 错误!注入单域

```
@Path("resource")
@Singleton
public static class MySingletonResource {
   @QueryParam("query")
   String param; //错误:不能将特定参数注入单例资源,
                //会使程序初始化失败
   @GET
   public String get() {
       return "query param: " + param;
   }
}
```
上面的例子验证了应用程序不能为单资源注入请求特定的参数,否则验证失败的。同样的例 子,如果查询的参数将被注入到一个单例构造函数参数则失败。换句话说,如果你希望一个 资源实例的服务很多请求,则资源实例不能绑定到一个特定的请求参数。

存在例外,特定请求对象可以注入到构造函数或类属性。这些对象的运行时注入的代理可以 同时服务多个请求。这些请求的对象是HttpHeaders, Request, UriInfo, SecurityContex。这些 代理可以使用 @Context 注释进行注入。下面的示例展示将代理注入单资源类。

Example 3.25. Injection of proxies into singleton

```
@Path("resource")
@Singleton
public static class MySingletonResource {
   @Context
   Request request; // 这个是允许的:
                   //请求的代理将会被注入进单例
   public MySingletonResource(@Context SecurityContext securityContext) {
                   // 这个也是允许的:
                   // SecurityContext的代理将会被注入进单例
   }
   @GET
   public String get() {
       return "query param: " + param;
   }
}
```
总结,可以为以下结构注入:

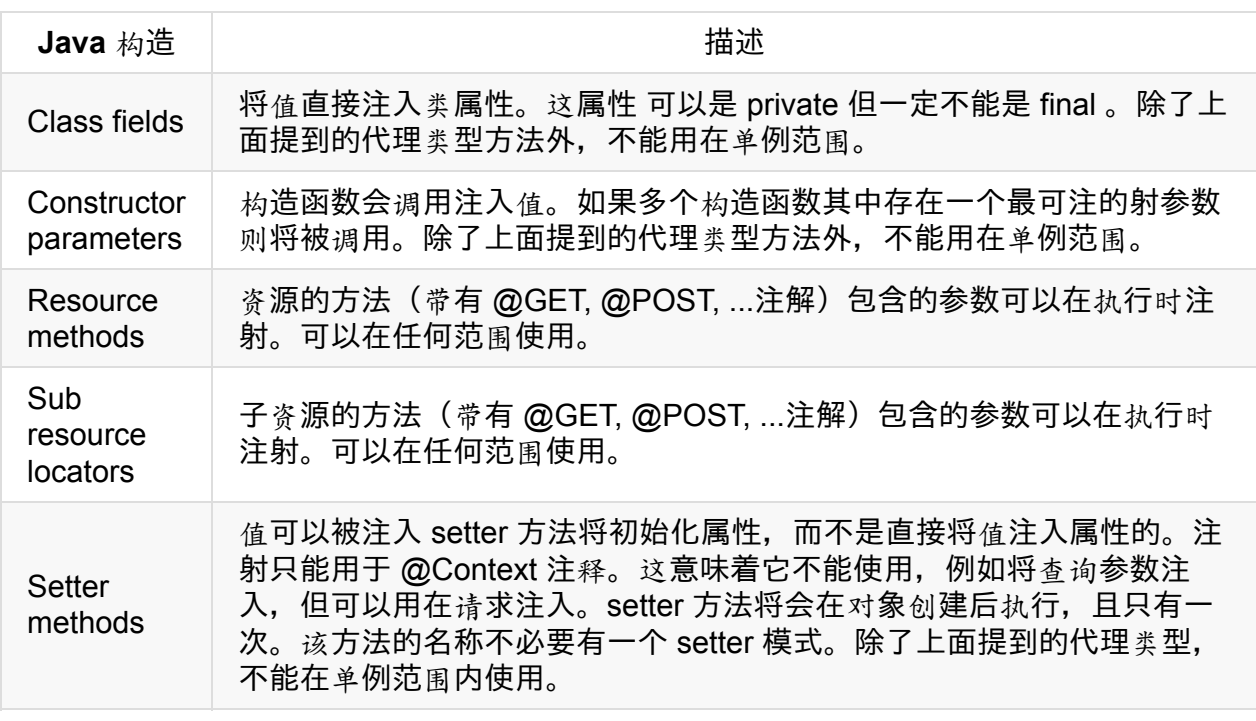

下面的示例显示所有可能的值可以被注入的 Java 构建函数。

Example 3.26. 可能注入的例子

```
@Path("resource")
  public static class SummaryOfInjectionsResource {
      @QueryParam("query")
      String param; // injection into a class field 注入类的属性
      @GET
      public String get(@QueryParam("query") String methodQueryParam) {
          // injection into a resource method parameter 注入资源的方法参数
          return "query param: " + param;
      }
      @Path("sub-resource-locator")
      public Class<SubResource> subResourceLocator(@QueryParam("query") String subResourceQ
          // injection into a sub resource locator parameter注入子资源定位器参数
          return SubResource.class;
      }
      public SummaryOfInjectionsResource(@QueryParam("query") String constructorQueryParam) {
          // injection into a constructor parameter注入构造器的参数
      }
      @Context
      public void setRequest(Request request) {
          // injection into a setter method注入setter方法
          System.out.println(request != null);
      }
  }
  public static class SubResource {
      @GET
      public String get() {
          return "sub resource";
      }
  }
\lceil 1 \rceil\blacktriangleright
```
@FormParam 注释是特别的,仅可利用资源和子资源的方法。这是因为它从请求实体中提取 信息

# **3.6. Use of @Context** 使用 **@Context**

前一部分介绍 @Context 的使用。第5章描述了 JAX-RS 的所有标准的JAX-RS Java类型, 可 以使用 @Context。 当 JAX-RS 应用程序使用 servlet ,那么 ServletConfig 、ServletContext 、HttpServletRequest 和 HttpServletResponse,是可用 @Context 。

## **3.7. Programmatic resource model** 可编程 的资源模型

资源可以由类或实例也可以由可编程的资源模型构造。每一个资源从资源类创建也可以使用 编程API构建资源生成器。更多信息请参考 资源生成器 部分。

## **Chapter 4. Application Deployment and Runtime Environments** 应用部署和运行时环 境

## **4.1. Introduction** 介绍

本章是各种服务器端环境目前能够在 Jersey 服务器运行的 JAX-RS 应用的概述。Jersey 支持 广泛服务器环境包括从轻量级 http 容器到成熟的Java EE服务。Jersey的应用程序也可以运行 在一个 OSGi 运行时。如何在发布应用程序取决于应用将运行在一个Java SE环境或容器中的 方法。应用的发布取决于应用是跑在 Java SE 环境还是内嵌的容器。

注意:本章的重点是服务器端的 Jersey 部署模型。 Jersey 客户端运行时不需要特别的容器 环境, 运行在普通 Java SE 6 或更高版本的运行时即可。

## **4.2. JAX-RS Application Model** 应用模型

JAX-RS 提供部署无关的抽象类的 Application 用来声明根资源和提供类和根资源, 以及提供 单例。Web 服务可以扩展这个类声明的根资源提供程序类。例如,

Example 4.1. 部署无关的抽象类的应[用模型](http://jax-rs-spec.java.net/nonav/2.0/apidocs/javax/ws/rs/core/Application.html)

```
public class MyApplication extends Application {
   @Override
   public Set<Class<?>> getClasses() {
        Set<Class<?>> s = new HashSet<Class<?>>();
        s.add(HelloWorldResource.class);
        return s;
   }
}
```
或者可以重用 ResourceConfig - Jersey 自己实现的 Application 类。这个类可以直接被实例 化,然后配置或可扩展和配置代码放置到扩展类的构造函数。该方法通常取决于所选的部署 运行时。

与 Application 相比, ResourceConfig 提供了先进的功能来简化 JAX-RS 组件注册, 如扫描 根资源、类提供者提供的路径或一组包名的集合。所有 JAX-RS 组件类都会手动注册或者扫 描期间找到的类都会自动添加到 getClasses 所返回的类的集合中。例如,下面的 application 类继承自 ResourceConfig 在部署时会扫描包 org.foo.rest 和 org.bar.rest 中的 JAX-RS 组 件:

Example 4.2. 在应用模型中重用 Jersey 的实现

```
public class MyApplication extends ResourceConfig {
    public MyApplication() {
        packages("org.foo.rest;org.bar.rest");
   }
}
```
## **4.3. Auto-Discoverable Features** 自动发现 功能

默认情况下 Jersey 2.x 不隐式注册在 classpath 上可用的模块中的任何扩展功能, 除非明确在 扩展文档中进行说明。用户将明确注册的扩展功能来使用他们的 Application 子类。一小部分 Jersey 提供模块不需要显式注册他们的扩展功能,因为这些在配置(客户端/服务器)中将会 被Jersey 运行时发现和注册,这些功能模块实现的这些特性将呈现在 JAX-RS 应用部署的 classpath 上。这些自动发现模块包括:

- 来自 jersey-media-moxy 的 JSON 绑定特性
- jersey-media-json-processing
- jersey-bean-validation

除了这些模块也有几个特性/提供者 出现在 jersey-server 模块, 被过这一机制发现并且受到 Jersey 自动发现的配置的影响 (见第4.3.1节, "配置自动发现机制"), 即:

- WadlFeature 支持 wadl 处理。
- UriConnegFilter 在基于 URI 内容协商的[过滤](https://jersey.java.net/documentation/latest/deployment.html#deployment.autodiscovery.config)器。

几[乎所有的](https://jersey.java.net/apidocs/2.16/jersey/org/glassfish/jersey/server/wadl/WadlFeature.html) Jersey 自动发现的实现拥有 AutoDiscoverable.DEFAULT\_PRIORITY @Priority 的设[置。](https://jersey.java.net/apidocs/2.16/jersey/org/glassfish/jersey/server/filter/UriConnegFilter.html)

注意:自动发现功能是通过实现内部 AutoDiscoverable Jersey SPI 这个接口目前是不公开 的,以及考虑到未来的变化,当试图使用它要小心。

### **4.3.1. Configuring Feature Auto-discovery Mechanism** 配置自动发现机制

在 Jersey, 以上所描述的自动发现机制特性是默认启用的。它可以通过使用特殊 (普通/服务 器/客户端)属性来关闭:常见自动发现属性:

CommonProperties.FEATURE\_AUTO\_DISCOVERY\_DISABLE

当设置时,自动发现机制在客户端/服务端全局的被关闭

[CommonProperties.JSON\\_PROCESSING\\_FEATURE\\_DISABL](https://jersey.java.net/apidocs/2.16/jersey/org/glassfish/jersey/CommonProperties.html#FEATURE_AUTO_DISCOVERY_DISABLE)E

当设置,禁用JSON处理配置(JSR-353)特征。

[CommonProperties.MOXY\\_JSON\\_FEATURE\\_DISABLE](https://jersey.java.net/apidocs/2.16/jersey/org/glassfish/jersey/CommonProperties.html#JSON_PROCESSING_FEATURE_DISABLE)

当设置,禁用 MOXy Json 配置特征。

为每个这些属性,有一个客户机/服务器计数器部分分别只在 Jersey 客户端或服务器运行时呈 现(见 ClientProperties / ServerProperties)。设置时,每一个客户机/服务器相关的特定自动发现 属性覆盖相关的公共属性值。

注意[:如果一个自](https://jersey.java.net/apidocs/2.16/jersey/org/glassfish/jersey/client/ClientProperties.html)动发现[机制\(一般或特定](https://jersey.java.net/apidocs/2.16/jersey/org/glassfish/jersey/server/ServerProperties.html)功能)被禁用,然后所有的功能,组件和/或性 能,采用自动发现机制的默认注册必须手动注册。

## **4.4. Configuring the Classpath Scanning** 配置 **Classpath** 扫描

Jersey 使用一个公共 Java 服务提供者获得所有服务实现机制。这意味着Jersey 扫描整个类 路径找到适当的 META-INF/services/files 。classpath 中越多的 jar 或者 war扫描可能会耗费 更多时间。在使用中,您需要保存应用程序引导每一毫秒的时间,通常可以禁用在 Jersey 查找 服务提供者。

Jersey 验证的 SPIs 列表

- AutoDiscoverable (server, client) 如果禁用加载服务, 则 AutoDiscoverable 特性自动禁 用
- ForcedAutoDiscoverable (server, client) Jersey 看起来总是加载这些自动发现功能即使 服务是禁用的
- HeaderDelegateProvider (server, client)
- ComponentProvider (server)
- ContainerProvider (server)
- AsyncContextDelegateProvider (server/Servlet)

附加的 Jersey 验证的 SPIs 列表,以防 metainf-services 模块在 classpath 中

- MessageBodyReader (server, client)
- MessageBodyWriter (server, client)
- ExceptionMapper (server, client)

因为可以配置所有SPI实现类或子类实例手动在您的应用程序,禁用服务在 Jersey 并不影响任 何 Jersey 核心模块和扩展的功能,可以节省许多 在应用程序初始化期间,以换取更详细的应用 程序配置代码。

服务查找在 Jersey(默认启用)可以通过一个

CommonProperties.METAINF\_SERVICES\_LOOKUP\_DISABLE 属性来禁用。有一个客户端/ 服务器计数器部分,只有客户端或服务器上禁用该特性分别

为:ClientProperties.METAINF\_SERVICES\_LOOKUP\_DISABLE/ServerProperties.METAINF [\\_SERVICES\\_LOOKUP\\_DISABLE](https://jersey.java.net/apidocs/2.16/jersey/org/glassfish/jersey/CommonProperties.html#METAINF_SERVICES_LOOKUP_DISABLE)。在所有其他情况下,客户端/服务器特殊属性将会被所关 联的共同属性所覆盖,当设置的时候。

[例如,下面的代](https://jersey.java.net/apidocs/2.12/jersey/org/glassfish/jersey/server/ServerProperties.html#METAINF_SERVICES_LOOKUP_DISABLE)码片断禁用服务提供者查找和手动注册的实现不同的JAX-RS 和 Jersey 提供 的类型(ContainerRequestFilter, Feature, ComponentProvider 和 ContainerProvider)

Example 4.3. 通过 ResourceConfig 注册 SPI 实现

ResourceConfig resourceConfig = new ResourceConfig(MyResource.class); resourceConfig.register(org.glassfish.jersey.server.filter.UriConnegFilter.class); resourceConfig.register(org.glassfish.jersey.server.validation.ValidationFeature.class); resourceConfig.register(org.glassfish.jersey.server.spring.SpringComponentProvider.class); resourceConfig.register(org.glassfish.jersey.grizzly2.httpserver.GrizzlyHttpContainerProv resourceConfig.property(ServerProperties.METAINF\_SERVICES\_LOOKUP\_DISABLE, true);

 $\blacktriangleleft$ 

同样,在场景中的部署模型需要扩展应用程序的子类(如在所有的servlet容器部署),可以 使用下面的代码来实现相同的应用程序配置:

```
public class MyApplication extends ResourceConfig {
      public MyApplication() {
          register(org.glassfish.jersey.server.filter.UriConnegFilter.class);
          register(org.glassfish.jersey.server.validation.ValidationFeature.class);
          register(org.glassfish.jersey.server.spring.SpringComponentProvider.class);
          register(org.glassfish.jersey.grizzly2.httpserver.GrizzlyHttpContainerProvider.cl
          property(ServerProperties.METAINF_SERVICES_LOOKUP_DISABLE, true);
      }
  }
\lceil \cdot \rceil\blacktriangleright
```
 $\blacktriangleright$ 

### **4.5. Java SE Deployment Environments** 部 署在 **Java SE** 环境

### **4.5.1. HTTP** 服务器

基于 Java 的 HTTP 服务器展现了一种简约、灵活的部署 Jersey 应用程序的方式。HTTP 服 务器通常是嵌入在应用程序中,并通过配置,以编程形式来启动。一般来说,Jersey 容器为特定 的 HTTP 服务器提供了一个定制化的工厂方法,用来返回一个正确初始化的 HTTP 服务器实 例。

#### **4.5.1.1. JDK Http Server**

从 Java SE 6 开始,Java 运行时附带一个内置的轻量级的 HTTP 服务器。Jersey 通过 jerseycontainer-jdk-http 容器扩展模块, 提供集成这个 Java SE HTTP 服务器。此时, 不是直接创 建 HttpServer 实例,而是使用 JdkHttpServerFactory 的 createHttpServer()方法,它根据 Jersey 容器配置和 Application 子类提供的初始化来创建 HttpServer 实例 。

创[建一个](http://docs.oracle.com/javase/6/docs/jre/api/net/httpserver/spec/com/sun/net/httpserver/HttpServer.html) 内嵌 Jersey 的jdk http [server](https://jersey.java.net/apidocs/2.21/jersey/org/glassfish/jersey/jdkhttp/JdkHttpServerFactory.html) 非常简单:

Example 4.5. 使用 Jersey 和 JDK HTTP Server

```
URI baseUri = UriBuilder.fromUri("http://localhost/").port(9998).build();
ResourceConfig config = new ResourceConfig(MyResource.class);
HttpServer server = JdkHttpServerFactory.createHttpServer(baseUri, config);
```
JDK HTTP 容器依赖:

<dependency> <groupId>org.glassfish.jersey.containers</groupId> <artifactId>jersey-container-jdk-http</artifactId> <version>2.21</version> </dependency>

#### **4.5.1.2. Grizzly HTTP Server**

Grizzly 是一个建立在 Java NIO 之上的支持多协议的框架。Grizzly 旨在简化强大的和可扩展 的服务器开发。Jersey 提供了一个容器的扩展模块,可以使用 Grizzly 作为运行 JAX-RS 应 用普通的 HTTP 容器支持。从 Grizzly 服务器运行 JAX-RS 或 Jersey 的应用是一种最轻量和 [最容易的](http://grizzly.java.net/)方法,用来展现 [REST](http://docs.oracle.com/javase/6/docs/api/java/nio/package-summary.html)ful 服务。

Grizzly 容器支持 HTTP 注射 Grizzly 的特性 org.glassfish.grizzly.http.server.Request 和 org.glassfish.grizzly.http.server.Response 实例到 JAX-RS 和Jersey 应用资源和供应者。然 而,由于 Grizzly 的 Request 是非代理性的,Grizzly Request的注入到单例(默认)的JAX-RS /和Jersey 提供者只可能通过 javax.inject.Provider 实例。(Grizzly Response会遭受同样 的限制。)

Example 4.6. 使用 Jersey 和 Grizzly HTTP Server

```
URI baseUri = UriBuilder.fromUri("http://localhost/").port(9998).build();
   ResourceConfig config = new ResourceConfig(MyResource.class);
   HttpServer server = GrizzlyHttpServerFactory.createHttpServer(uri, config);
```
容器扩展模块依赖要加入:

```
<dependency>
    <groupId>org.glassfish.jersey.containers</groupId>
    <artifactId>jersey-container-grizzly2-http</artifactId>
    <version>2.21</version>
</dependency>
```
注意:通过测试框架, Jersey 使用 Grizzly 已经广泛的在项目单元和端到端进行了测试。

#### **4.5.1.3. [Simpl](https://jersey.java.net/documentation/latest/test-framework.html)e** 服务器

Simple 是一个框架允许开发者创建 HTTP 服务器,并嵌入到应用中。同样的,通过从 jerseycontainer-simple-http 容器扩展模块调用工厂方法实现创建服务器实例。

[Simple](http://www.simpleframework.org/) 的框架支持 HTTP 容器注入 Simple 框架特性 的org.simpleframework.http.Request 和 org.simpleframework.http.Response 实例到 JAX-RS 和 Jersey 应用资源和供应者。

Example 4.7. 使用 Jersey 和 Simple 框架

```
URI baseUri = UriBuilder.fromUri("http://localhost/").port(9998).build();
    ResourceConfig config = new ResourceConfig(MyResource.class);
    SimpleContainer server = SimpleContainerFactory.create(baseUri, config);
```
容器扩展模块依赖要加入:

```
<dependency>
    <groupId>org.glassfish.jersey.containers</groupId>
    <artifactId>jersey-container-simple-http</artifactId>
    <version>2.21</version>
</dependency>
```
注意:Simple HTTP 容器不支持部署在除了根路径是 ("/")以外的上下文路径。非根路径的上 下文路径在部署中是被忽略的。

#### **4.5.1.4. Jetty HTTP Server**

Jetty 是流行的 Servlet 容器和 HTTP 服务器。在此我们不深究 Jetty 作为 Servlet 容器的能力 (尽管我们在我们的测试和实例使用它),因为作为基于 Servlet 部署模型并没有什么特别, 具体会在 第4.7节, "基于 Servlet 部署"部分进行描述。我们将在这里只重点描述如何使用 Jetty 的 HTTP 服务器。

Jetty HTTP 容器支持注入 Jetty [特性的](https://jersey.java.net/documentation/latest/deployment.html#deployment.servlet)org.eclipse.jetty.server.Request 和 org.eclipse.jetty.server.Response 实例到 JAX-RS 和 Jersey 应用资源和供应者。然而,由于 Jetty HTTP Request 是非代理性的, Jetty Request 的注入到单例(默认)的JAX-RS /和 Jersey 提供者只可能通过 javax.inject.Provider 实例。(Jetty Response 会遭受同样的限 制。)

Example 4.8. 使用 Jersey 和 Jetty HTTP Server

```
URI baseUri = UriBuilder.fromUri("http://localhost/").port(9998).build();
ResourceConfig config = new ResourceConfig(MyResource.class);
Server server = JettyHttpContainerFactory.createServer(baseUri, config);
```
容器扩展模块依赖要加入(译者注:原文中依赖包有误,这里做了更正):

```
<dependency>
    <groupId>org.glassfish.jersey.containers</groupId>
    <artifactId>jersey-container-jetty-http</artifactId>
    <version>2.21</version>
</dependency>
```
注意:Jetty HTTP 容器不支持部署在除了根路径是 ("/")以外的上下文路径。非根路径的上下 文路径在部署中是被忽略的。

## **4.6. Creating programmatic JAX-RS endpoint** 创建可编程的 **JAX-RS** 端点

JAX-RS 规范 定义了可以编程创建一个 JAX-RS 应用端点 (即容器) 给任何 Application 子类 的实例的能力。举例, Jersey 支持 Grizzly HttpHandler 实例的创建, 如下:

HttpHandler endpoint = RuntimeDelegate.getInstance() .createEndpoint(new MyApplication(), HttpHandler.class);

一旦 Grizzly HttpHandler 端点创建时,它可用于进程内部署到一个特定的URL。

## **4.7. Servlet-based Deployment** 基于 **Servlet** 的部署

在一个 Servlet 容器,JAX-RS 定义了多个部署选项,针对不同的Servlet 容器所支持 Servlet API 的版本。下面的部分详细描述了这些选项。

#### **4.7.1. Servlet 2.x Container**

Jersey 集成 Servlet 容器支持至少 Servlet 2.5 规范。运行在 Servlet API 3.0 或者更高版本的 容器,会带给你运行更多的功能特性(特别是异步请求处理支持)和更方便、更灵活的部署 选项。在这节内容,我们注意力集中在基本部署模型 Servlet 2.5 或之上版本的容器。

在 Servlet 2.5 环境,你要明确声明 Jersey 容器 Servlet 在你的 Web 应用的 web.xml 部署描 述符文件中。

Example 4.9. 将 Jersey 当做 Servlet

```
<web-app>
   <servlet>
       <servlet-name>MyApplication</servlet-name>
       <servlet-class>org.glassfish.jersey.servlet.ServletContainer</servlet-class>
        <init-param>
            ...
       </init-param>
   </servlet>
    ...
    <servlet-mapping>
       <servlet-name>MyApplication</servlet-name>
        <url-pattern>/myApp/*</url-pattern>
   </servlet-mapping>
    ...
</web-app>
```
或者,你可以注册 Jersey 容器过滤器

Example 4.10. 将 Jersey 当做 Servlet Filter

```
<web-app>
   <filter>
        <filter-name>MyApplication</filter-name>
        <filter-class>org.glassfish.jersey.servlet.ServletContainer</filter-class>
        <init-param>
            ...
        </init-param>
   </filter>
    ...
    <filter-mapping>
        <filter-name>MyApplication</filter-name>
        <url-pattern>/myApp/*</url-pattern>
    </filter-mapping>
    ...
</web-app>
```
<init-param> 元素内容将取决于你如何决定资源配置不同的 Jersey 资源。

#### **4.7.1.1.** 自定义 **Application** 子类

如果你的继承 Application 类来提供有关根资源类的列表(getresources())和单身

(getsingletons()),即你的 JAX-RS 应用模型,然后你需要注册一个

javax.ws.rs.Application [原名] 名称的 Servlet 或 Servlet 过滤器作为 web 应用程序的初始化参 数,在 web.xml 中进[行部](http://jax-rs-spec.java.net/nonav/2.0/apidocs/javax/ws/rs/core/Application.html)署描述:

Example 4.11. 配置 Jersey 容器 Servlet 或者 过滤器来自定义 Application 子类

```
<init-param>
    <param-name>javax.ws.rs.Application</param-name>
    <param-value>org.foo.MyApplication</param-value>
</init-param>
```
Jersey 将考虑所有 Application 实现的 getClasses() 和 getSingletons() 方法的返回。

注意:JAX-RS 规范定义的配置名称确实是 javax.ws.rs.Application 和不是 javax.ws.rs.core.Application可想而知。

#### **4.7.1.2. Jersey** 扫描包

如果配置属性无需设置,要部署应用程序只包括存储在特定的包的资源和提供者,那么你可 以指示 Jersey 自动扫描这些包, 这样就能自动注册找到的任何资源和提供者:

Example 4.12. 配置 Jersey 的 Servlet 或者 Filter 来扫描包

```
<init-param>
   <param-name>jersey.config.server.provider.packages</param-name>
    <param-value>
        org.foo.myresources,org.bar.otherresources
    </param-value>
</init-param>
<init-param>
    <param-name>jersey.config.server.provider.scanning.recursive</param-name>
    <param-value>false</param-value>
</init-param>
```
Jersey 将会自动发现被选中的资源和提供者。你可以通过设置 jersey.config.server.provider.scanning.recursive 属性来决定 Jersey 是否扫描子包。默认值是 true , 即启用递归扫描子包。

#### **4.7.1.3.** 选择具体的资源和提供者类

上述包扫描是开发和测试是非常有用,而在生产部署环境中,你可能想要有更多一点的控制 枚举特定资源和提供者类。在 Jersey 就有可能达到甚至不需要实现一个自定义 Application 子类。特定的资源和提供者的完全限定类名可以是一个逗号分隔的 jersey.config.server.provider.classnames 初始化参数提供的值。

Example 4.13. 配置 Jersey 的 Servlet 或者 Filter 来使用类的列表

```
<init-param>
    <param-name>jersey.config.server.provider.classnames</param-name>
    <param-value>
        org.foo.myresources.MyDogResource,
        org.bar.otherresources.MyCatResource
    </param-value>
</init-param>
```
注意:所有已在本部分也适用于支持 Servlet API 3 和以后的技术规范 Servlet 容器。新的 Servlet 规范只给你额外的功能,以及更灵活的部署选项。

### **4.7.2. Servlet 3.x Container**

#### **4.7.2.1.** 无描述的部署

一个实现了 Application 子类的 JAX-RS 应用在 Servlet 3.0 容器中将会有很多部署选项。对于 简单的部署, web.xml不是必须的。相反, 一个 @ApplicationPath 注释可用于自定义 Application 子类和给给所有配置中的 JAX-RS 资源定义基础应用程序 URI:
Example 4.14. 在 JAX-RS 应用部署中使用 @ApplicationPath 和 Servlet 3.0

```
@ApplicationPath("resources")
public class MyApplication extends ResourceConfig {
    public MyApplication() {
        packages("org.foo.rest;org.bar.rest");
   }
}
```
注意:在 ResourceConfig 很多其他的便利方法可用于您的自定义类的构造函数来配置您的 JAX-RS应用,详见 ResourceConfig API文档。

如果你不为你的基于 Maven 的Web 应用项目提供的 web.xml 部署描述文件,你需要配置你 的 maven-war-plugin [插件来忽略缺失](https://jersey.java.net/apidocs/2.21/jersey/org/glassfish/jersey/server/ResourceConfig.html)的 web.xml 文件, 通过设置 failOnMissingWebXml 配 置属性为 false 在你的项目的pom.xml 文件中:

Example 4.15. 配置你的 maven-war-plugin 插件来忽略缺失的 web.xml

```
<plugins>
    ...
    <plugin>
        <groupId>org.apache.maven.plugins</groupId>
        <artifactId>maven-war-plugin</artifactId>
        <version>2.3</version>
        <configuration>
            <failOnMissingWebXml>false</failOnMissingWebXml>
        </configuration>
   </plugin>
    ...
</plugins>
```
#### **4.7.2.2.** 通过 **web.xml** 部署

另一种 Servlet 3.x 容器的部署模型是在 web.xml 声明 JAX-RS 应用细节。这通常是适用于更 复杂的部署,例如当安全模型需要适当的定义或额外的初始化参数被传递到 Jersey 的运行 时。JAX-RS 1.1 和以后的指定完全限定名称,实现Application,可用于在 web.xml 部署描述 符一个 元素定义为你的应用的一类。

Example 4.16. 在 Servlet 3.0 使用 web.xml 使用 J[AX-RS](http://jax-rs-spec.java.net/nonav/2.0/apidocs/javax/ws/rs/core/Application.html) 应用部署

```
<web-app>
   <servlet>
        <servlet-name>org.foo.rest.MyApplication</servlet-name>
   </servlet>
    ...
    <servlet-mapping>
        <servlet-name>org.foo.rest.MyApplication</servlet-name>
        <url-pattern>/resources</url-pattern>
   </servlet-mapping>
    ...
</web-app>
```
注意到, 是在 Servlet 描述中省略了。这是一个正确的声明使用详细描述了 Servlet 3.0 扩展 机制,在第4.7.2.3" Servlet 程序机制"部分。还注意到, 在使用的示例中是定义基础资源的 URI。

提示: 在一个 [Servlet](https://jersey.java.net/documentation/latest/deployment.html#deployment.servlet.3.pluggability) 2.x 运行时, 它会声明 Jersey 容器的 Servlet 或者 Filter并且将通过应用 程序的实现类名称为 init-param 实体中的一个,详见第4.7.1,"Servlet 2。x容器"。

#### **4.7.2.3. Servlet** 插件机制

Servlet 的框架插件机制是 Servlet 3 规范的一个特性。它简化了各种建立在 Servlet 框架的配 置。 web.xml 文件不再是所有的配置选项中心点,它是可能的模块化部署描述符利用所谓的 Web 片段的几个具体和集中的 web.xml 文件的概念。一组 Web 片段基本上建立了最终的部 署描述符。该机构还提供 SPI 钩,使 Web 框架注册自己的 Servlet 容器或定制 Servlet 容器 部署过程中的一些其他的方式。本节描述如何 JAX-RS 和 Jersey Servlet 插件机制。

#### **4.7.2.3.1.** 没有 **Application** 子类的 **JAX-RS** 应用

如果没有 Application (或者 ResourceConfig) 子类的存在, Jersey 会动态添加 Jersey 容器 Servlet 并且设置它的名称 到 javax.ws.rs.core.Application 。这个应用的路径将会被扫描并且 所有的根资源类(@Path 注解的类)跟@Provider注解的提供者一样在应用注解包中将会包 自定的注册进 JAX-RS 应用中。 应用程序已经根据添加了 javax.ws.rs.core.Application Servlet 映射的部署描述符被打包:

Example 4.17. 没用 Application 子类的 JAX-RS 应用的 web.xml

```
<web-app version="3.0"
   xmlns="http://java.sun.com/xml/ns/javaee"
   xmlns:xsi="http://www.w3.org/2001/XMLSchema-instance">
   <!-- Servlet declaration can be omitted in which case
         it would be automatically added by Jersey -->
   <servlet>
       <servlet-name>javax.ws.rs.core.Application</servlet-name>
   </servlet>
   <servlet-mapping>
       <servlet-name>javax.ws.rs.core.Application</servlet-name>
       <url-pattern>/myresources/*</url-pattern>
   </servlet-mapping>
</web-app>
```
#### **4.7.2.3.2.** 自定义 **Application** 子类的 **JAX-RS** 应用

当存在一个自定义的应用程序类,在这种情况下 Jersey 的服务器运行时行为取决于是否有一 个定义来处理应用程序类的 Servlet。

如果 web.xml 包含了 Servlet 定义,初始化参数 javax.ws.rs.Application 的值是 Application 子 <sub>类</sub>的完全限定名称, Jersey 无需其他步骤。

如果没有定义自定义 Application 子类的 Servlet, 那么 Jersey 会动态添加一个 Application 子 类的完全限定名称的 Servlet。为了定义添加的 Servlet 的映射, 你可以用 @ApplicationPath 来注解自定义 Application 子类(Jersey 将使用注释值添加 /\* 自动定义 Servlet 映射),或者直接 在 web.xml 指定 Servlet 映射。

在下面的例子中,我们假设 JAX-RS 应用程序使用自定义 Application 的子类定义的命名为 org.example.MyApplication, 那么 web.xml 文件可以有以下结构:

Example 4.18.

```
<web-app version="3.0"
   xmlns="http://java.sun.com/xml/ns/javaee"
   xmlns:xsi="http://www.w3.org/2001/XMLSchema-instance">
   <!-- Servlet declaration can be omitted in which case
        it would be automatically added by Jersey -->
   <servlet>
       <servlet-name>org.example.MyApplication</servlet-name>
   </servlet>
   <!-- Servlet mapping can be omitted in case the Application subclass
        is annotated with @ApplicationPath annotation; in such case
        the mapping would be automatically added by Jersey -->
   <servlet-mapping>
       <servlet-name>org.example.MyApplication</servlet-name>
       <url-pattern>/myresources/*</url-pattern>
   </servlet-mapping>
</web-app>
```
注意:如果您的自定义 Application 子类打包成了 war,它定义了哪些资源将被考虑。

- 如果 getClasses() 和 getSingletons() 方法返回一个空集合, 然后所有的根资源类和提供 者封装在 Web 应用程序档案将被使用,Jersey 会自动发现他们通过扫描 .war 文件。
- 如果上述两种方法 getClasses() 和 getSingletons() 返回一个非空集合, 这些类和/或单例 会发布在 JAX-RS 应用中。

Table 4.1. Servlet 3 Pluggability Overview 插件机制总览

**Condition** 

Jersey action

Servlet Name

web.xml </tr></thead>

没有 Application 子类 添加 Servlet javax.ws.rs.core.Application 需要 Servlet 映射 Application 子类被已经存在的Servlet 控制无 action已经定义不需要 Application子类没有被已经存在的 Servlet 控制添加 ServletApplication 子类的全限定名 若没有 @ApplicationPath 注解在 Application 子类,则 Servlet 映射是必须的

## **4.7.3. Jersey Servlet container modules** 容器模 块

Jersey 使用它自己的实现了 Servlet 的 ServletContainer 和 Filter API 去整合 Servlet 容器。 任何 JAX-RS 运行时, Jersey 提供对 Servlet 容器的支持使得能够支持 Servlet 2.5 版本以上 规范。支持在一个 Servlet 容器顶层的 JAX-RS 2.0 异步资源,Servlet 规范版本必需是 3 或 更高版本的支持。

当部署进 Servlet 容器,Jersey 应用一般会打包成 .war 文件。与任何其他 Servlet 应用程序 一样, JAX-RS 应用程序类打包在 WEB-INF/classes 或者 WEB-INF/lib, 所需的应用程序库位 于 WEB-INF/lib。有关详细信息,请参阅 Servlet 规范(JSR 315)。

Jersey 提供了两个 Servlet 模块。第一个模块是 Jersey 核心 Servlet 模块,提供核心 Servlet 需要集成的支持,需要 Servlet 2.5 或更高的容器:

```
<dependency>
   <groupId>org.glassfish.jersey.containers</groupId>
   <artifactId>jersey-container-servlet-core</artifactId>
</dependency>
```
为了支持额外的 Servlet 3.x 部署模式和异步 JAX-RS 资源的编程模型,另外一个 Jersey 模块 为:

<dependency> <groupId>org.glassfish.jersey.containers</groupId> <artifactId>jersey-container-servlet</artifactId> </dependency>

jersey-container-servlet 模块取决于 jersey-container-servlet-core 模块,因此当使用它时,它不 需要显式地声明 jersey-container-servlet-core 依赖性。

注意,在简单的情况下,您不需要提供部署描述((web.xml)而是使用 @ApplicationPath 注释,如 4.7.2.3.1节"无 Application 子类的 JAX-RS 应用"所述。

## **4.8. Java EE Platform** 在 **Java EE** 平台

本节描述,如何发布 Jersey JAX-RS 资源的各种 Java EE 平台元素。JAX-RS 和 Jersey 给你 更多选择的可能性,符合你的口味(和设计),取决您决定使用 Java EE 技术管理你的资源。

### **4.8.1. Managed Beans** 管理 **Beans**

Jersey 支持使用Java EE 托管 bean 作为根资源类、子类提供者以及Application 子类。

在下面的代码中,您可以找到一个 bean 的一个例子,使用受管 bean 拦截器定义为一个 JAX-RS bean 。bean 用于拦截方法调用资源 getIt():

```
@ManagedBean
@Path("/managedbean")
public class ManagedBeanResource {
    public static class MyInterceptor {
        @AroundInvoke
        public String around(InvocationContext ctx) throws Exception {
            System.out.println("around() called");
            return (String) ctx.proceed();
        }
    }
    @GET
    @Produces("text/plain")
    @Interceptors(MyInterceptor.class)
    public String getIt() {
        return "Hi managed bean!";
    }
}
```
## **4.8.2. Context and Dependency Injection (CDI)** 上下文和依赖注入

CDI bean 可以作为 Jersey 根资源类、子类提供者以及 Application 子类。提供者以及 Application 子类必是单例或应用程序作用域。

下一个例子显示了一个使用 CDI bean 作为 JAX-RS 资源类。我们假设,CDI已经启用。该例子 通过使用另一个 bean (MyOtherCdiBean)提供类型安全的依赖注入分开使用 CDI :

```
@Path("/cdibean")
public class CdiBeanResource {
   @Inject MyOtherCdiBean bean; // CDI injected bean
   @GET
   @Produces("text/plain")
   public String getIt() {
       return bean.getIt();
   }
}
```
### **4.8.3. Enterprise Java Beans (EJB)**

无状态和单例会话 bean 可以作为Jersey 根资源类、子类提供者和/或Application 子类。你可 以选择从 EJB 本地接口的注释方法或直接的在一个无接口的 EJB POJO 方法。. JAX-RS 规 范要求其实现者发现 EJB 通过检查注释类(或本地接口),而不是在部署描述符(ejb-jar.xml)。因 此,保持您的 JAX-RS 应用程序移植,不覆盖 EJB 注解 或提供任何在部署描述符文件附加的元 数据。

以下示例包含一个无状态EJB本地接口用于 Jersey :

```
@Local
public interface LocalEjb {
    @GET
    @Produces("text/plain")
  public String getIt();
}
@Stateless
@Path("/stateless")
public class StatelessEjbResource implements LocalEjb {
    @Override
    public String getIt() {
       return "Hi Stateless!";
    }
}
```
#### 注意

请注意,Jersey 目前不支持 JAX-RS 应用程序打包成单独的 EJB 模块的部署(ejb-jars)。使用 EJB 作为 JAX-RS 资源, EJB 需要打包直接在 WAR 或 EAR 中包含至少一个 WAR 。这是确 保 Servlet 容器初始化,对于 Jersey 运行时的引导是必要的.

#### **4.8.4. Java EE Servers** 在 **Java EE** 服务器中

#### **4.8.4.1. GlassFish Application Server**

2.3.1中解释说,在 GlassFish 中你不需要添加任何特定的依赖 ,Jersey 已经打包在 GlassFish 。你只需要将 provided-scoped 依赖项添加到您的项目使能够编译它。在运行时,GlassFish 将确保您的应用程序能够访问 Jersey 库。

从2.7版本开始, Jersey 允许使用 @javax.inject.Inject 注入注解注入 Jersey 特定类型进 CDI 来启用 JAX-RS 组件。这也包括自定义HK2 绑定,被配置为 Jersey 应用程序的一部分。该功 能特别允许使用Jersey 监测统计(统计特性)提供在CDI的环境中,在注射是唯一获得监测数据的 意思。

因为 CDI 和 HK2 都使用相同的注入注释,Jersey 在某些情况下可以发生歧义,这可能导致严重 的运行时的问题。获得更好的控制 Jersey 评估 HK2注入,终端用户可以利用新引进的 Hk2CustomBoundTypesProvider,SPI。请参阅有关 javadoc 得到详细信息在应用程序中如何 使用 SPI 。

#### **[4.8.4.2.](https://jersey.java.net/apidocs/2.16/jersey/org/glassfish/jersey/gf/cdi/spi/Hk2CustomBoundTypesProvider.html) Oracle WebLogic Server**

WebLogic 12.1.2及早期版本,只支持 JAX-RS 1.1 (JSR 311) 的 Jersey 1.x (WebLogic 12.1.2 附带 Jersey 1.13)。更新 Jersey 1.x 的版本 在早些时候这些 WebLogic 服务器版本,请参阅 Updating the Version of Jersey JAX-RS RI在WebLogic RESTful Web服务开发指南。

在WebLogic 12.1.3,附带 Jersey 1.18 作为 JAX-RS 1.1 默认的提供者。在这个版本的 [WebLogic,JAX-RS](http://docs.oracle.com/middleware/1212/wls/RESTF/version-restful-service.htm) 2.0 (使用 Jersey 2.5.1)为一个支持可选安装共享库。请通读 WebLogic 12.1.3 RESTful Web Services Development Guide,里面详细说明了在 WebLogic 12.1.3 如何 启用 JAX-RS 2.0

#### **4.8.4.3. Other [Application](http://docs.oracle.com/middleware/1213/wls/RESTF/use-jersey20-ri.htm#RESTF290) Servers**

第三方 Java EE 应用服务器通常附带一个 JAX-RS 实现。如果您想要使用Jersey 而不是默认 的 JAX-RS 提供者,您需要将J ersey 库添加到您的类路径和禁用默认的 JAX-RS 提供者的容 器。

一般来说,Jersey 将被部署为一个 Servlet 并且资源可以部署在不同的方式,如本节所述。然而, 确切的步骤将因供应商不同而不同。

## **4.9. OSGi**

OSGi 支持添加到 Jersey 1.2版。自那之后,您应该能够使用标准 OSGi意味着球衣基于web应 用程序运行在 OSGi 运行时中描述的 OSGi 服务平台企业规范。Jersey 目前兼容 OSGi 4.2.0, 该规范可以从 OSGi 4.2.0站点下载。

运行OSGi web应用程序的两种支撑方式有:

- WAB (Web [Applicatio](http://www.osgi.org/Download/Release4V42)n Bundle)
- HTTP Service

WAR 实际上只是一个 OSGi 类型的 WAR 文件。HTTP服务特性允许您在 OSGi运行时中发布 Java EE Servlet 。

下面两个例子被添加到 Jersey 分布描述上述特点,展示如何使用Jersey:

- WAB Example
- **HTTP Service example**

两[个例子是多模](https://github.com/jersey/jersey/tree/2.16/examples/osgi-helloworld-webapp)块 maven 项目, OSGi 应用程序 包含一个模块和一个测试模块。测试是基于 PAX [Exam](https://github.com/jersey/jersey/tree/2.16/examples/osgi-helloworld-webapp)。两个 OSGi 的例子还包括自述文件包含指令如何使用 Apache Felix框架手动运行 示例应用程序。

[其余的章](http://ops4j1.jira.com/wiki/display/PAXEXAM3/Pax+Exam)节描述了如何运行上述示例在 GlassFish 4 应用服务器上[。](http://felix.apache.org/site/index.html)

## **4.9.1. Enabling the OSGi shell in Glassfish** 在 **Glassfish** 使用 **OSGi** 壳

自从 GlassFish 使用 Apache Felix ,GlassFish的OSGi运行时就出现了。然而,出于安全原因, OSGi shell 被关闭。但是您可以显式地启用它通过GlassFish 控制台开始,创建一个Java系统 属性glassfish.osgi.start.level.final 最后,将它的值设置为3:

Example 4.19.

启动控制台:

```
~/glassfish/bin$ ./asadmin
Use "exit" to exit and "help" for online help.
asadmin>
```
检查 java 属性值(从配置文件中加载):

```
asadmin> list-jvm-options
...
-Dglassfish.osgi.start.level.final=2
...
```
根据类型添加值:

asadmin> create-jvm-options --target server -Dglassfish.osgi.start.level.final=3

第二个选项是修改 osgi.properties 配置文件:

# Final start level of OSGi framework. This is used by GlassFish launcher code # to set the start level of the OSGi framework once server is up and running so that # optional services can start. The initial start level of framework is controlled using # the standard framework property called org.osgi.framework.startlevel.beginning glassfish.osgi.start.level.final=3

 $\overline{4}$ 

执行 Felix shell:

```
asadmin> osgi lb
... list of bundles ...
```
或者启动 shell 使用 osgi-shell 命令 (域必须启动,否则 osgi shell 不能启动):

```
asadmin> osgi-shell
Use "exit" to exit and "help" for online help.
gogo$
```
直接执行 osgi 命令:

gogo\$ lb ... list of bundles ...

#### **4.9.2. WAB Example**

如前所述,WAR 只是一个 OSGi 类型的 WAR 文件。除了通常的 OSGi 头必须除了含有一种特 殊的头,Web-ContextPath,指定web应用程序的上下文路径。我们的 WAB (在其他旁边)出现在 以下标题清单:

 $\mathbf{E}$ 

Web-ContextPath: helloworld Webapp-Context: helloworld Bundle-ClassPath: WEB-INF/classese

第二个标题是忽视了 GlassFish ,但可能需要其他容器不能完全符合上面提到的企业 OSGi 规 范。第三个清单头值得一提的是捆绑包类路径中指定在哪里可以找到应用程序的 Java 类包存 档。可以找到更多关于标题出现在OSGi 在 OSGi Wiki。

更详细的信息,请参见 WAB Example 示例源代码。这个例子没打包成一个war 文件,而是在构 建时一个 war 和一组额外的 jar 被产生出来[。看下一个](http://wiki.osgi.org/wiki/Category:Manifest_Header)示例看如何 在GlassFish 部署基于 OSGi 的 Jersey 应用程序。

#### **4.9.3. HTTP Service Example**

注意 当在 GlassFish 部署一个 OSGi HTTP 服务的例子时,请确保 OSGi HTTP 服务包是安装 在您的 GlassFish 实例中。

你可以直接安装和激活 Jersey 应用程序包。在我们的示例中,您可以安装示例包存储在本地 (和另外 Jersey 源码构建):

1) 编译 (可选)

examples\$ cd osgi-http-service/bundle bundle\$ mvn clean package

也可以从Java.net Maven Repository获取编译好的二进制文件

2) 安装进 OSGi 运行时:

gogo\$ install file:///path/to/file/bundle.jar Bundle ID: 303

或直接从 maven repository 安装:

gogo\$ install http://maven.java.net/content/repositories/releases/org/glassfish/jersey/ex Bundle ID: 303

确保 <version> 替换为适当的版本号。哪一个是合适取决于特定的 您正在使用 GlassFish 4. x 版本。包的版本不能高于 GlassFish 4.x 中 Jersey 集成的版本服务器。Jersey 包在 OSGi 级 别声明其他包的依赖关系,这些依赖项版本敏感的。如果假设使用例子包从是 2.5 版本,但是

 $\blacktriangleright$ 

Glassfish 中 Jersey 版本是 2.3.1,依赖不会合适,包不会开始。如果发生这种情况,这个错误将 是这样的:

```
gogo$ lb
...
303 | Installed | 1| jersey-examples-osgi-http-service-bundle (2.5.0.SNAPSHOT)
gogo$ start 303
org.osgi.framework.BundleException: Unresolved constraint in bundle
org.glassfish.jersey.examples.osgi-http-service.bundle [303]: Unable to resolve 308.0: mi
[303.0] osgi.wiring.package; (&(osgi.wiring.package=org.glassfish.jersey.servlet)
(version>=2.5.0)(!(version>=3.0.0)))
gogo$
```
 $\vert \cdot \vert$ 

在相反的情况下(例如包版本是 2.3.1 和 Glassfish 中 Jersey版本更高),一切都应该正常运行

同样,如果你是从 主干源码编译 GlassFish 和使用从最近的 Jersey 发布的示例,您很可能能够 运行从最近的 Jersey 发布的示例,作为球衣团队通常集成了所有新发布的在 GlassFish 中 Jersey 版。

最后, 启动包: gogo\$ start 303

再一次,包ID(在我们的例子中 303 )已经被正确的安装命令返回的。

该示例应用程序现在应该启动并运行。你可以访问它在 http://localhost:8080/osgi/jersey-httpservice/status。更多细节请参阅 HTTP 服务示例源代码示例。

 $\left| \cdot \right|$ 

## **4.10. Other Environments** 其他环境

## **4.10.1. Oracle Java Cloud Service** 云服务

Oracle 公共云是基于 WebLogic 服务器,同样,在文章中同样关于WebLogic 服务器部署(请参见 4.8.4.2 Oracle WebLogic Server)。更多关于 Oracle Java 云服务,请看指南

## **Chapter 5. Client API** 客户端 **API**

本章提供了一个如何开始使用Jersey构建RESTful服务的快速介绍。这里描述的示例使用轻量 级的Grizzly HTTP服务器。在本章的最后你将看到如何实现相同的功能的JavaEE的Web应用 程序,该程序可以部署在任何支持Servlet 2.5和更高版本的servlet容器里面。

译者注:本章所有例子的源码,可以在https://github.com/waylau/Jersey-2.x-User-Guide-Demos 获取到。

本节介绍了 JAX-RS 客户端 API,这是一个基于Java API 流利沟通的RESTful Web 服务。这个 标准的 API,也属于Java EE 7 [目的是使它很容易通](https://github.com/waylau/Jersey-2.x-User-Guide-Demos)过 HTTP 协议消费 Web 服务,使开发人员 能够简明、高效地实现移动客户端解决方案,利用现有的 HTTP 连接器和完善客户端实现

JAX-RS 客户端 API 可以用来消费任何暴露的 HTTP 协议或它的扩展(例如WebDAV),和并不 局限于服务使用 JAX-RS 实现。然而,熟悉 JAX-RS 应该找到客户端 API 的开发人员服务的补 充,特别是如果客户端 API 是利用这些服务,这些服务或测试。JAX-RS 客户端API 专有 Jersey.x 客户机API和开发人员熟悉 Jersey.x 客户机API 应该发现它容易理解所有的概念引入 新的 JAX-RS 客户端API。

客户端 API 的目标是3个:

1.封装的关键约束 REST 架构风格,即统一接口约束和相关数据元素,如客户端 Java 工件;

2.使它容易通过暴露 HTTP 来消费 RESTful Web 服务,一样 JAX-RS 服务器端 API 很容易开 发 RESTful Web 服务;

3.有共同的概念和 JAX-RS API的扩展点之间的服务器和客户端编程模型。

作为标准 JAX-RS 客户端 API 扩展,Jersey 客户端 API 支持可插拔的体系结构允许使用不同 的底层实现 HTTP 客户端连接器。几个这样的实现目前 都由 Jersey 提供。我们有一个默认客 户端连接器使用Http(s)URLConnection提供JDK以及连接器实现基于Apache Http客户机,Jetty Http 客户端和 Grizzly 异步客户端。

## **5.1. Uniform Interface Constraint** 统一接口 约束

统一接口约束边界 RESTful Web 服务的体系结构,以便客户端,如浏览器,可以使用相同的接口 与任何服务通信。这是一个非常强大的概念在软件工程中,使基于网络的搜索引擎和服务混搭 式应用成为可能。它导致属性如:

1.简单,架构更容易理解和维护,

2.可演化性或松散耦合、客户和服务可以随时间推移而发展也许是新的、意想不到的方式,同 时保持向后兼容性。

需要进一步的约束:

1.每一个由 URI 标识的资源;

2.通过 HTTP 客户端交互与资源使用一组固定的 HTTP 请求和响应方法;

3.可以返回定义一个或多个媒体类型的资源;

4.内容可以链接到更多的资源。

上述过程重复一遍,应该是熟悉的人都使用一个浏览器填写 HTML 表单和链接。基于同样的过 程适用于非浏览器客户端。

许多现有的基于 java 的客户端 API,比如 Apache HTTP 客户端API或HttpUrlConnection JDK 太专注于提供的"客户端-服务器"约束的交往请求和响应,而不是由URI标识,使用一组固定的 HTTP方法的资源。

JAX-RS资源的客户端 API 是一个Java类的实例 WebTarget。封装了一个URI。固定的 HTTP 方法可以调用基于 WebTarget。表示是Java类型,它的实例,可以包含链接,可以创建新实 例 WebTarget。

### **5.2. Ease of use and reusing JAX-RS artifacts** 易于使用和可重用的 **JAX-RS** 工件

因为 JAX-RS 组件被表示为一个带注释的 Java 类型,它很容易配置,传递和注入的方式在其他 客户端api不是很直观的或可能。Jerse y客户端 API重用 JAX-RS 和 Jersey 实现的许多方面 如:

1.使用 UriBuilder 和 UriTemplate 更安全的构建 URI;

2.内置支持 Java 类型的表示如 byte[], String, Number, Boolean, Character, InputStream, java.io.Reader, File, DataSource, JAXB beans 以及额外 Jersey 特性的 JSON 和 Multi Part 的支持。

3.使用流利的构建式 API 模式,让它更容易构建请求。

一些 api ,比如 Apache HTTP 客户端或 HttpURLConnection 可能相当难以使用和/或需要太多 的代码做一些相对简单的,尤其是当客户需要了解不同的载荷表示。这就是为什么 Jersey 实现 JAX-RS Client API 支持包装 HttpUrlConnection 和 Apache HTTP 客户端。因此可以获得既 定的 JAX-RS 实现的好处和特点而变得易于使用的好处 JAX-RS 客户端 API 的简单的设计。 与低层的HTTP客户端库,例如,发送一个POST请求与一群类型的 HTML 表单参数和接收响应 反序列化到JAXB bean却并非易事。用新的 JAX-RS 客户端 API 支持泽这个任务非常简单:

Example 5.1. POST request with form parameters 将form参数以POST形式请求

```
Client client = ClientBuilder.newClient();
WebTarget target = client.target("http://localhost:9998").path("resource");
Form form = new Form();
form.param("x", "foo");
form.param("y", "bar");
MyJAXBBean bean =
target.request(MediaType.APPLICATION_JSON_TYPE)
    .post(Entity.entity(form,MediaType.APPLICATION_FORM_URLENCODED_TYPE),
        MyJAXBBean.class);
```
在5.1的例子中首先创建一个新的 WebTarget 实例使用一个新的客户端实例,接着创建一个表 单实例有两个参数形式。一旦准备好了,表单实例发布到目标资源。首先,在请求中指定可接受 的媒体类型(…)方法。然后在post(…)方法,调用一个静态方法在 JAX-RS 实体是由构造请求实 体实[例和附加适当的内容媒体](http://jax-rs-spec.java.net/nonav/$%7Bjaxrs.api.version%7D/apidocs/javax/ws/rs/core/Form.html)类型的形式被发送的实体。post(…)[方法的](http://jax-rs-spec.java.net/nonav/$%7Bjaxrs.api.version%7D/apidocs/javax/ws/rs/client/Client.html)第二个参数指定响应 实体的Java类型,应该从方法返回一个成功的响应。在这种情况下请求JAXB bean的一个实例 返回成功。Jersey客户端API负责选择适当的MessageBodyWriter < T >[序列化](http://jax-rs-spec.java.net/nonav/$%7Bjaxrs.api.version%7D/apidocs/javax/ws/rs/client/Entity.html)表单的实例,调 用POST请求和响应消息有效负载的生产和反序列化到JAXB bean的一个实例使用一个适当的 MessageBodyReader < T >。

如果上面的代码必须使用 HttpUrlConnection 编写,开发人员必须编写自定义代码序列化表单 数据发送 [POST](http://jax-rs-spec.java.net/nonav/$%7Bjaxrs.api.version%7D/apidocs/javax/ws/rs/ext/MessageBodyReader.html) 请求和响应输入流反序列化成 JAXB bean。另外,写更多的代码必须使它容易 重用相同的逻辑通信时资源"http://localhost:8080/resource",是由 JAX-RS 代表WebTarget实 例在我们的例子中。

## **5.2 Ease of use and reusing JAX-RS artifacts** 易于使用和可重用的 **JAX-RS** 工件

因为 JAX-RS 组件被表示为一个带注释的 Java 类型,它很容易配置,传递和注入的方式在其他 客户端api不是很直观的或可能。Jersey 客户端 API 重用 JAX-RS 和 Jersey 实现的许多方面 如:

1.使用 UriBuilder 和 UriTemplate 更安全的构建 URI;

2.内置支持 Java 类型的表示如 byte[], String, Number, Boolean, Character, InputStream, java.io.Reader, File, DataSource, JAXB beans 以及额外 Jersey 特性的 JSON 和 Multi Part 的支持。

3.使用流利的构建式 API 模式,让它更容易构建请求。

一些 api ,比如 Apache HTTP 客户端或 HttpURLConnection 可能相当难以使用和/或需要太多 的代码做一些相对简单的,尤其是当客户需要了解不同的载荷表示。这就是为什么 Jersey 实现 JAX-RS Client API 支持包装 HttpUrlConnection 和 Apache HTTP 客户端。因此可以获得既 定的 JAX-RS 实现的好处和特点而变得易于使用的好处 JAX-RS 客户端 API 的简单的设计。 与低层的HTTP客户端库,例如,发送一个POST请求与一群类型的 HTML 表单参数和接收响应 反序列化到JAXB bean却并非易事。用新的 JAX-RS 客户端 API 支持泽这个任务非常简单:

Example 5.1. POST request with form parameters 将form参数以POST形式请求

```
Client client = ClientBuilder.newClient();
WebTarget target = client.target("http://localhost:9998").path("resource");
Form form = new Form();
form.param("x", "foo");
form.param("y", "bar");
MyJAXBBean bean =
target.request(MediaType.APPLICATION_JSON_TYPE)
    .post(Entity.entity(form,MediaType.APPLICATION_FORM_URLENCODED_TYPE),
        MyJAXBBean.class);
```
在5.1的例子中首先创建一个新的 WebTarget 实例使用一个新的客户端实例,接着创建一个表 单实例有两个参数形式。一旦准备好了,表单实例发布到目标资源。首先,在请求中指定可接受 的媒体类型(…)方法。然后在post(…)方法,调用一个静态方法在 JAX-RS 实体是由构造请求实 体实[例和附加适当的内容媒体](http://jax-rs-spec.java.net/nonav/$%7Bjaxrs.api.version%7D/apidocs/javax/ws/rs/core/Form.html)类型的形式被发送的实体。post(…)[方法的](http://jax-rs-spec.java.net/nonav/$%7Bjaxrs.api.version%7D/apidocs/javax/ws/rs/client/Client.html)第二个参数指定响应 实体的Java类型,应该从方法返回一个成功的响应。在这种情况下请求JAXB bean的一个实例

返回成功。Jersey客户端API负责选择适当的MessageBodyWriter < T >序列化表单的实例,调 用POST请求和响应消息有效负载的生产和反序列化到JAXB bean的一个实例使用一个适当的 MessageBodyReader < T >。

如果上面的代码必须使用 HttpUrlConnection 编写,开发人员必须编写自定义代码序列化表单 数据发送 [POST](http://jax-rs-spec.java.net/nonav/$%7Bjaxrs.api.version%7D/apidocs/javax/ws/rs/ext/MessageBodyReader.html) 请求和响应输入流反序列化成 JAXB bean。另外,写更多的代码必须使它容易 重用相同的逻辑通信时资源"http://localhost:8080/resource",是由 JAX-RS 代表WebTarget实 例在我们的例子中。

## **5.3. Overview of the Client API** 客户端 **API** 总览

### **5.3.1. Getting started with the client API** 开始

当使用Jersey JAX-RS 客户端支持的依赖关系, 请查看依赖。

您可能还希望使用一个自定义连接器实现。在这种情况下,您将需要包含额外的依赖模块包含 您想要使用的自定义客户端连接器。请参见"配置自定[义连](https://jersey.java.net/documentation/latest/user-guide.html#dependencies)接器"关于如何使用和配置自定义 Jersey 客户端传输连接器。

### **5.3.2. Creating and co[nfiguring](https://jersey.java.net/documentation/latest/user-guide.html#connectors) a Client instance** 创建和配置客户端实例

JAX-RS 客户端 API 是一个设计为允许流利的编程模型。这意味着,建设一个客户端实例,从中 创建一个 WebTarget,请求调用是建立和调用可以调用的链接在一个"流"。流的各个步骤将以 下部分所示。利用客户端 API 首先需要构建一个客户端实例使用一个静态 ClientBuilder 工厂 方法。这是最简单的例子:

```
Client client = ClientBuilder.newClient();
```
ClientBuilder 是 JAX-RS API用于创建新实例的客户端。在稍微高级的场景, ClientBuilder 可 用于配置额外的客户端实例属性,如 SSL 传输设置

客户端实例可以创建期间通过的ClientConfig配置到 newClient(可配置)的 ClientBuilder工厂方 法中。ClientConfig 实现可配置的,因此它提供了方法来注册供应商(如功能或单独的实体供应 商、过滤器或拦截器)和设置属性。下面的代码显示了一个注册自定义客户端过滤器:

```
ClientConfig clientConfig = new ClientConfig();
clientConfig.register(MyClientResponseFilter.class);
clientConfig.register(new AnotherClientFilter());
Client client = ClientBuilder.newClient(clientConfig);
```
在这个例子中,过滤器是注册使用 ClientConfig.register(…) 方法。有多个方法的重载版本,支持 注册功能和提供者类或实例。一旦 ClientConfig 实例配置,它可以传递到 ClientBuilder 创建预 配置的客户端实例。

注意,Jersey ClientConfig 支持可配置的流利的API模型。与配置一个新的客户端实例的代码也 可以写使用更紧凑的样式如下所示。

```
Client client = ClientBuilder.newClient(new ClientConfig()
        .register(MyClientResponseFilter.class)
        .register(new AnotherClientFilter());
```
利用这种紧凑模式的能力是内在所有 JAX-RS 和 Jersey 客户端 API 组件。

自客户端实现可配置接口,它甚至可以进一步配置之后创建的。更重要的是,任何配置更改做一 个客户端实例不会影响 ClientConfig 实例,用于提供初始客户端实例配置在实例创建的时间。 下一段代码展示了一个配置现有的客户端实例。

```
client.register(ThirdClientFilter.class);
```
类似于之前的例子,因为 Client.register(…) 方法支持流利的API,可以链接多个客户机实例配置 调用:

```
client.register(FilterA.class)
      .register(new FilterB())
      .property("my-property", true);
```
getConfiguration() 方法可以使用来获得当前配置的客户端实例。

```
ClientConfig clientConfig = new ClientConfig();
clientConfig.register(MyClientResponseFilter.class);
clientConfig.register(new AnotherClientFilter());
Client client = ClientBuilder.newClient(clientConfig);
client.register(ThirdClientFilter.class);
Configuration newConfiguration = client.getConfiguration();
```
在代码中,一个额外的 MyClientResponseFilter 类和AnotherClientFilter 实例注册进 clientConfig。然后clientConfig被用来构造一个新的客户端实例。添加了 ThirdClientFilter 分 别构造客户端实例。这并不影响原 clientConfig 所代表的配置。在最后一步newConfiguration 从客户端检索。该配置包含所有三个注册过滤器而原始clientConfig 实例仍然只包含两个过滤 器。另外,创建与 clientConfig newConfiguration 从客户端实例检索代表现场客户端配置视 图。任何额外的配置变化也反映在 newConfiguration 客户端实例。newConfiguration 是真正 的客户端配置,而不是复制配置状态。这些原则是重要的客户端 API,也将在以下部分中使用。 例如,您可以为所有客户建立一个公共基础配置(在我们的例子中是 clientConfig ),然后再利用 这常见的配置实例配置多个客户机实例,可以进一步专业化。类似地,您可以使用现有的客户端 实例配置配置另一个客户端实例,而不必担心任何副作用在原始客户端实例。

## **5.3.3. Targeting a web resource** 针对网络资源

客户端实例创建 WebTarget

WebTarget webTarget = client.target("http://example.com/rest");

客户端包含几个目标(…)方法,允许创建 WebTarget 实例。在本例中我们使用目标 uri (String) 版本。 uri 作为字符串传递到方法有针对性的 web资源的 uri。在更复杂的场景,这可能是整个 RESTful 应用程序的上下文根 URI,WebTarget 实例代表个人资源的目标可以派生和单独配 置。这是可能的,因为 JAX-RS WebTarget 还实现了可配置:

```
WebTarget webTarget = client.target("http://example.com/rest");
webTarget.register(FilterForExampleCom.class);
```
JAX-RS 客户端 API 中使用的配置原则适用于 WebTarget 。每个WebTarget 实例配置都继承 自它的父亲(客户端或另一个 web 目标),可以进一步都不影响父组件的配置。在这种情况 下,FilterForExampleCom 将只在 webTarget 而不是在客户端注册。因此,客户仍然可以用来创 建新的WebTarget 实例指向其他 uri 仅使用普通客户端配置,不属于FilterForExampleCom 过 滤器。

### **5.3.4. Identifying resource on WebTarget** 识别资 源

让我们假设我们有一个 webtarget 指向 "http://example.com/rest" 的 URI, 代表着一个 RESTful 应用上下文根有资源暴露在 URI为 "http://example.com/rest/resource"。正如已经提 到的,一个WebTarget 实例可以用来获得其他网站的目标。使用下面的代码定义一个路径的 资源。

WebTarget resourceWebTarget = [webTarget.path\("resource"\);](�� h t t p : / / e x a m p l e . c o m / r e s t / r e s o u r c e "0kcY�]�~�c�R0v��N N* W e b T a r g e t)

现在的 resourceWebTarget 指向 URI 的资源"http://example.com/rest/resource"。如果我们再 次配置resourceWebTarget 对特定资源的过滤器,它不会影响原始 webTarget 实例。然而, 过滤器 FilterForExampleCom 注册仍将继承的创建于 webTarget 的 resourceWebTarget。这 种机制允许你共享有关资源的常见[的配置\(通常做法是保存在相同的](�� h t t p : / / e x a m p l e . c o m / r e s t / r e s o u r c e "0Y�g�bN�Q�k!�Mn r e s o u r c e W e b T a r g e t) URI 根,在我们示例中 是用 webTarget 实例表示),同时允许进一步配置基于每个资源的特定要求的特定配置。继 承相同的配置原则(允许普通配置的传播)和解耦(允许个人配置定制)适用于下面讨论的 所有 JAX-RS 客户端 API 组件。

假设有个子资源 "http://example.com/rest/resource/helloworld" , 可以驱动一个 WebTarget 通过下面语句:

WebTarget helloworldWebTarget = [resourceWebTarget.path\("he](http://example.com/rest/resource/helloworld)lloworld");

让我们假设 helloworld 资源接受查询参数用于 GET 请求,定义了问候消息。下一个代码片段显 示了一个代码,通过定义查询参数的创建一种新的 WebTarget 。

```
WebTarget helloworldWebTargetWithQueryParam =
    helloworldWebTarget.queryParam("greeting", "Hi World!");
```
请注意,除了方法可以推导出新的 基于URI的路径或查询参数 WebTarget 实例,JAX-RS webtarget API也包含矩阵参数的方法。

### **5.3.5. Invoking a HTTP request** 调用一个 **HTTP** 请求

现在要调用一个 GET HTTP 请求 到 一个已经创建的 web target 上。开始构建一个新的 HTTP 请求调用,首先要创建一个新的 Invocation.Builder

```
Invocation.Builder invocationBuilder =
       helloworldWebTargetWithQueryParam.request(MediaType.TEXT_PLAIN_TYPE);
invocationBuilder.header("some-header", "true");
```
通过 WebTarget 的其中一个请求方法来创建一个 invocation builder 实例。这些方法接收的参 数可以让你定义返回资源的媒体类型。我们这里假设是 "text/plain" 类型,告诉 Jersey 添加一 个 Accept: text/plain HTTP header 到我们的请求。

invocationBuilder 是用来设置请求特定的参数,这里我们可以给请求的header 设置 cookie 参 数,就是例子中的 "some-header" 。

现在可以调用请求了。我们有2个选项。可以使用 Invocation.Builder 构建一个通用的 Invocation 实例, 迟点调用。使用 Invocation 可以如例子中所述的设置额外的请求属性, 使 用通用的 JAX-RS Invocation API 来调用批量请求而无需了解细节( 比如 HTTP 方法, 配置 等)。任何设置在调用实例的属性,都能在请求进程中都读到。举例,在自定义 [ClientRequ](http://jax-rs-spec.java.net/nonav/2.0/apidocs/javax/ws/rs/client/Invocation.html)estFilter调用 getProperty() 方法提供 ClientRequestContext 来读 请求属性。注 意,请求属性和 Configurable 上的配置属性是不同的。正如之前提到的,Invocation 实例提 供了通用的 invocation API 来调用 HTTP 请求, 同步或异步。 详见Chapter 10. [Asynchronous](http://jax-rs-spec.java.net/nonav/2.0/apidocs/javax/ws/rs/client/ClientRequestFilter.html) Services and Clients 异步服务器和客户[端异步](http://jax-rs-spec.java.net/nonav/2.0/apidocs/javax/ws/rs/client/ClientRequestContext.html)调用。

如果你不想调用它们之前做任何批处理您的 HTTP 请求调用,还有一个更方便的方法,可以 直接从一个调用生成器实例用来调用你的请求。这种方法如下:

Response response =  $invocationBuilder.get()$ ;

示例中的代码很短,但执行多个动作。首先,从 invocationBuilder 构建了请求,可能是 http://example.com/rest/resource/helloworld?greeting="Hi%20World!", 包含了 someheader: true 和 Accept: text/plain 头文件,

请求将通过所有配置请求过滤器([AnotherClientFilter,](�� h t t p : / / e x a m p l e . c o m / r e s t / r e s o u r c e / h e l l o w o r l d ? g r e e t i n g = " H i % 2 0 W o r l d ! "�ST+N�) ThirdClientFilter 和 FilterForExampleCom)。一旦通过滤波器处理,请求将被发送到远程资源。假设资源然后返 回一个 HTTP 200 消息的一个纯文本响应,内容包含在请求中发送问候查询参数的值。现在 我们可以看到返回的响应:

```
System.out.println(response.getStatus());
System.out.println(response.readEntity(String.class));
```
控制台输出:

200 Hi World!

正如所见,请求被成功执行返回了实体"Hi World!"。注意,因为我在资源目标配置了 MyClientResponseFilter, 当 response.readEntity(String.class) 调用时, 返回的响应, 从远 程端点通过响应过滤器链(包括 MyClientResponseFilter)和实体拦截器链和最后一个适当的 MessageBodyReader 位于读取响应内容字节从响应流到一个 Java 字符串实例。详见 Chapter 9. Filters and Interceptors 过滤器和拦截器,请求和响应的过滤器和实体拦截器。

[想象下,你要](http://jax-rs-spec.java.net/nonav/2.0/apidocs/javax/ws/rs/ext/MessageBodyReader.html)调用 POST 请求,但不带任何参数,仅仅需要使用 helloworldWebTarget 实 例,将 post() 替换 get():

```
Response postResponse =
        helloworldWebTarget.request(MediaType.TEXT_PLAIN_TYPE)
                .post(Entity.entity("A string entity to be POSTed", MediaType.TEXT_PLAIN));
```
 $\blacktriangleright$ 

### **5.3.6. Example summary** 实例摘要

在之前例子的代码

 $\blacktriangleleft$ 

Example 5.2. Using JAX-RS Client API

```
ClientConfig clientConfig = new ClientConfig();
clientConfig.register(MyClientResponseFilter.class);
clientConfig.register(new AnotherClientFilter());
Client client = ClientBuilder.newClient(clientConfig);
client.register(ThirdClientFilter.class);
WebTarget webTarget = client.target("http://example.com/rest");
webTarget.register(FilterForExampleCom.class);
WebTarget resourceWebTarget = webTarget.path("resource");
WebTarget helloworldWebTarget = resourceWebTarget.path("helloworld");
WebTarget helloworldWebTargetWithQueryParam =
        helloworldWebTarget.queryParam("greeting", "Hi World!");
Invocation.Builder invocationBuilder =
        helloworldWebTargetWithQueryParam.request(MediaType.TEXT_PLAIN_TYPE);
invocationBuilder.header("some-header", "true");
Response response = invocationBuilder.get();
System.out.println(response.getStatus());
System.out.println(response.readEntity(String.class));
```
现在我们可以尝试利用 fluent API 的风格,在一个更紧凑的方式写代码。

Example 5.3. Using JAX-RS Client API fluently

```
Client client = ClientBuilder.newClient(new ClientConfig()
            .register(MyClientResponseFilter.class)
            .register(new AnotherClientFilter()));
String entity = client.target("http://example.com/rest")
            .register(FilterForExampleCom.class)
            .path("resource/helloworld")
            .queryParam("greeting", "Hi World!")
            .request(MediaType.TEXT_PLAIN_TYPE)
            .header("some-header", "true")
            .get(String.class);
```
上面的代码做同样的事情。这种快捷的方法让你指定(如果成功返回一个HTTP 响应状态码响 应实体 2XX )应为 Java 字符串返回类型。这个紧凑的示例演示了 JAX-RS 客户端 API 另一 个优点 。流畅的 JAX-RS 客户端 API 很方便,特别是简单的用法中。这是另一个非常简单的 GET 请求返回一个字符串表示形式 (实体):

```
String responseEntity = ClientBuilder.newClient()
            .target("http://example.com").path("resource/rest")
                        .request().get(String.class)
```
## **Chapter 7. Representations and Responses** 表示与响应

## **7.1. Representations and Java Types** 表示 与 **Java** 类型

前面提到的@Produces和@Consumes注解称为实体的媒体类型表示。上面的例子描述资源 方法能够消耗和/或产生 String Java 类型的不同的媒体类型。这种方法很容易理解和相对简单 对于应用于简单的用例来说。

还涵盖其他情况下,处理 non-String(非文本)数据,例如处理数据存储在文件系统,等等, JAX-RS 实现也需要支持其他类型的媒体类型转换,non-String(非文本),Java 类型都得到了 利用。下面是一个简短的清单,开箱即用的支持 Java 类型的媒体类型:

- 所有媒体<sub>类</sub>型 (/)
	- byte[]
	- java.lang.String
	- java.io.Reader (inbound only)
	- o java.io.File
	- javax.activation.DataSource
	- javax.ws.rs.core.StreamingOutput (outbound only)
- XML 媒体类型 (text/xml, application/xml and application/...+xml)
	- javax.xml.transform.Source
	- javax.xml.bind.JAXBElement
	- o 应用了 JAXB 类的应用 (使用了 @XmlRootElement 或者 @XmlType 的类型)
- Form 表单内容 (application/x-www-form-urlencoded)
	- MultivaluedMap
- 纯文本 (text/plain)
	- java.lang.Boolean
	- java.lang.Character
	- java.lang.Number

不同于方法参数与请求参数的提取相关联,方法参数与所消耗的表示相关联不需要注释。换句 话说表示(实体)的参数不需要特定的"实体"注解。一个没有注解的方法参数就是一个实体。最 大的一个这样的未注解的方法的参数可能存在自从有可能是最大的一个这样的表示在请求时 发送。

产生的表示对应于资源方法返回的是什么。例如 JAX-RS 使它简单的产生例图像文件实例, 如下:

Example 7.1. Using File with a specific media type to produce a response

```
@GET
@Path("/images/{image}")
@Produces("image/*")
public Response getImage(@PathParam("image") String image) {
  File f = new File(image);if (!f.exists()) {
   throw new WebApplicationException(404);
 }
 String mt = new MimetypesFileTypeMap().getContentType(f);
  return Response.ok(f, mt).build();
}
```
文件类型同样适用于消耗一个表示(请求实体)。在这种情况下,临时文件将从传入的请求 实体创建,并且作为参数传给资源的方法。

Content-Type 响应头 (如果没有设置编程方式, 在下节介绍) 将自动设置基于媒体类型通过 @Produces 声明。例如下面的方法,当允许多个输出媒体类型时,最可接受的媒体类型被使 用:

```
@GET
@Produces({"application/xml", "application/json"})
public String doGetAsXmlOrJson() {
  ...
}
```
如果 application/xml 是最可接受的媒体类型定义在请求中(例如,如头 Accept: application/xml), 则 响应头 Content-Type 将被设为 application/xml

# **7.2. Building Responses** 构建响应

有时有必要返回响应 HTTP 请求的额外信息。这些信息可能是使用 Response 和 Response.ResponseBuilder 来构建并返回。例如,一个常见的RESTful 模式创建一个新的资 源是支持一个 POST 请求,返回一个 201(Created)状态码和其值是新创建的资源的 URI 的 Location header 。可能实现如下:

Example 7.2. Returning 201 status code and adding Location header in response to POST request

```
@POST
@Consumes("application/xml")
public Response post(String content) {
 URI createdUri = ...
 create(content);
  return Response.created(createdUri).build();
}
```
在上面没有返回产生的表示,这可以通过建立一个实体作为响应的一部分来实现:

Example 7.3. Adding an entity body to a custom response

```
@POST
@Consumes("application/xml")
public Response post(String content) {
 URI createdUri = ...
 String createdContent = create(content);
  return Response.created(createdUri).entity(Entity.text(createdContent)).build();
}
```
响应构建提供其他功能,如设置实体标签和最后修改日期的表示。

## **7.3. WebApplicationException and Mapping Exceptions to Responses** 异常

前面提到的 HTTP 响应,都是编程构建的。可以使用相同的机制来返回 HTTP 错误,例如在 try-catch 块处理异常。然而,更好地与 Java 编程模型一致,JAX-RS 允许定义 Java 异常 到 HTTP 错误响应的直接映射。

下面的示例演示了当 资源的方法返回一个错误的 HTTP 响应给客户端时, 抛出 CustomNotFoundException :

Example 7.4. Throwing exceptions to control response

```
@Path("items/{itemid}/")
public Item getItem(@PathParam("itemid") String itemid) {
  Item i = getItems().get(itemid);
 if (i == null) {
    throw new CustomNotFoundException("Item, " + itemid + ", is not found");
 }
  return i;
}
```
这是个 继承自 WebApplicationException 的具体异常应用, 构建了一个 404 状态的 HTTP 响 应和可选的消息作为响应的内容:

Example 7.5. [Application](http://jax-rs-spec.java.net/nonav/2.0/apidocs/javax/ws/rs/WebApplicationException.html) specific exception implementation

```
public class CustomNotFoundException extends WebApplicationException {
  /**
  * Create a HTTP 404 (Not Found) exception.
  */
  public CustomNotFoundException() {
    super(Responses.notFound().build());
  }
  /**
  * Create a HTTP 404 (Not Found) exception.
  * @param message the String that is the entity of the 404 response.
  */
  public CustomNotFoundException(String message) {
    super(Response.status(Responses.NOT_FOUND).
    entity(message).type("text/plain").build());
 }
}
```
在其他情况下,它可能不适合把 WebApplicationException实例,或扩展了 WebApplicationException 类的异常抛出,相反,它可能是可取的存在的异常响应 map 。对

于这样的情况可以使用自定义异常映射提供者。供应者必须实现 ExceptionMapper 接口 。例 如, 下面一个 EntityNotFoundE[xception](http://jax-rs-spec.java.net/nonav/2.0/apidocs/javax/ws/rs/WebApplicationException.html) map 到 HTTP 404(Not Found) 的响应:

Example 7.6. Mapping generic exceptions to responses

```
@Provider
  public class EntityNotFoundMapper implements ExceptionMapper<javax.persistence.EntityNotF
    public Response toResponse(javax.persistence.EntityNotFoundException ex) {
      return Response.status(404).
         entity(ex.getMessage()).
         type("text/plain").
         build();
    }
  }
\lceil 1 \rceil\blacktriangleright
```
上面的类使用了 @Provider 注解,这个声明的类是 JAX-RS 运行时。这样的类可以被添加到配 置了的 Application 实例的类的集合中。当应用程序抛出一个 EntityNotFoundException时, EntityNotFoundMapper 实例的 toResponse 方法将被调用。

Jersey 支持扩[展映](http://jax-rs-spec.java.net/nonav/2.0/apidocs/javax/ws/rs/core/Application.html)[射器的异](http://jax-rs-spec.java.net/nonav/2.0/apidocs/javax/ws/rs/ext/Provider.html)常。这些扩展映射器必须实现org[.glassfish.jersey.spi](http://docs.oracle.com/javaee/6/api/javax/persistence/EntityNotFoundException.html)。 ExtendedExceptionMapper 接口。另外这个接口定义方法 isMappable(Throwable), 将被 Jersey 运行时调用当异常抛出并且这个供应者被认为是可映射基于异常类型。使用这种方 法,异常的提供者可以拒绝异常映射在方法 toResponse 被调用之前。提供者可以例如检查异 常参数,基于他们返回 false,和让其他供应者选择异常映射。
# **7.4. Conditional GETs and Returning 304 (Not Modified) Responses** 条件 **GET** 和返回 **304**响应

条件 GET 是一个伟大的方式来减少带宽,并可能提高对服务器端性能,根据信息用于确定条件 是如何计算出来的。一个设计良好的网站例如返回 304 (Not Modified) 响应给它提供的静态图 像服务。

JAX-RS 使用上下文接口Request来提供对条件 GET 的支持。

下面的例子显示了对条件 GET 的支持:

Example 7.7. Conditional [GET](http://jax-rs-spec.java.net/nonav/2.0/apidocs/javax/ws/rs/core/Request.html) support

```
public SparklinesResource(
 @QueryParam("d") IntegerList data,
 @DefaultValue("0,100") @QueryParam("limits") Interval limits,
 @Context Request request,
 @Context UriInfo ui) {
 if (data == null) {
   throw new WebApplicationException(400);
 }
 this.data = data;
 this.limits = limits;
 if (!limits.contains(data)) {
   throw new WebApplicationException(400);
 }
 this.tag = computeEntityTag(ui.getRequestUri());
 if (request.getMethod().equals("GET")) {
    Response.ResponseBuilder rb = request.evaluatePreconditions(tag);
   if (rb != null) {
      throw new WebApplicationException(rb.build());
   }
 }
}
```
SparklinesResouce 根资源类从请求 URI 计算实体的标签, 然后调用带有实体标签的 request.evaluatePreconditions)。如果客户端请求包含一个 If-None-Match 头值包含相同实体 标签被计算, 那么 evaluatePreconditions 返回一个预先填写 evaluatepreconditions) 响应,

带着 304 状态代码和实体标签设置,可以建立和恢复。否则, evaluatepreconditions) 返回 null, 正常的响应可以返回。

注意,在这个例子中,一个资源类的构造函数是用来执行,否则[可能被复制到每个](http://jax-rs-spec.java.net/nonav/2.0/apidocs/javax/ws/rs/core/Request.html#evaluatePreconditions(javax.ws.rs.core.EntityTag)资源的方 法调用动作。资源类的生命周期是每个请求这意味着资源的实例为每个请求创建的,因此可 以用请求参数,例如更改请求处理通过抛出异常,就像在这个例子所示。

# **Chapter 9. Support for Common Media Type Representations** 支持常用媒体类型

# **9.1. JSON**

Jersey JSON 支持之际,一组扩展模块,每个模块包含一个功能的实现,需要注册到您的配置实 例(客户机/服务器)。有多个框架提供支持 JSON 处理和/或 JSON-to-Java 绑定。下面列出的 模块提供支持 JSON 表示通过整合个人 JSON 框架 Jersey。目前,Jersey 集成了以下模块提 供 JSON 支持:

- MOXy-JSON 默认通过 MOXy来绑定, 并且在 Jersey 2.0 以来的应用程序是支持 JSON 绑定首选方法 。当JSON MOXy 模块在 类路径,Jersey 将自动发现模块和无缝地支持 JSON 绑定支持通过 MOXy 在应用程序中。(见4.3节,"自动发现功能"。
- [Java](https://jersey.java.net/documentation/latest/user-guide.html#json.moxy) API为JSON处理(JSON-P)
- Jackson
- Jettison

## **9.[1.1.](https://jersey.java.net/documentation/latest/user-guide.html#json.jettison) Approaches to JSON Support** 支持**JSON** 方法

每个上述扩展模块使用一个或多个可用的三种基本方法在处理JSON表示:

- 基于 POJO 的 JSON 绑定
- 基于 JAXB 的 JSON 绑定
- 低级的JSON解析和处理支持

第一个方法是非常通用的,允许您将任何 Java 对象映射到 JSON,反之亦然。其他两种方法限 制你在 Java 类型资源方法可以生产和/或使用。基于JAXB 方法是有用的,如果你打算使用 JAXB 的某些特性和支持 XML 和JSON 表示。最后,低级方法给你最好的细粒度控制输出的 JSON 数据格式。

### **9.1.1.1. POJO support** 基于 **POJO**

POJO的支持是最简单的方法将 Java 对象转换为 JSON 和转回去。 媒体模块,支持这种方法 是 MOXy 和 Jackson

## **9[.1.1.](https://jersey.java.net/documentation/latest/user-guide.html#json.moxy)2. [JAX](https://jersey.java.net/documentation/latest/user-guide.html#json.jackson)B based JSON support** 基于 **JAXB**

采取这种方法可以节省大量的时间,如果你想轻松地生成/使用 JSON 和 XML 数据格式。与 JAXB bean 你将能够使用相同的 Java 模型生成JSON和 XML 表示。与这样一个合作的另一 个优点是简单模型和 API 在 Java SE 平台的可用性。 JAXB 使用注解的 POJO,这些可以处理 简单的 Java bean。

基于 JAXB 方法的一个缺点可能是如果你需要使用一个非常具体的 JSON 格式。然后可能很 难找到一个合适的方法来得到这样一个格式生产和消费。这是一个原因提供了许多配置选项, 这样你就可以控制如何 JAXB bean 序列化和反序列化。额外的配置选项但是需要你更详细的 了解您所使用的框架。

下面是一个非常简单的例子,来说明JAXB bean可能看起来像。

Example 9.1. Simple JAXB bean implementation

```
@XmlRootElement
public class MyJaxbBean {
    public String name;
    public int age;
    public MyJaxbBean() {} // JAXB needs this
    public MyJaxbBean(String name, int age) {
        this.name = name;this.age = age;
    }
}
```
使用上面的 JAXB bean 生成 JSON 数据格式资源方法,然后一样简单:

Example 9.2. JAXB bean used to generate JSON representation

```
@GET
@Produces("application/json")
public MyJaxbBean getMyBean() {
    return new MyJaxbBean("Agamemnon", 32);
}
```
注意,JSON @Produces 注释中指定特定的mime类型,MyJaxbBean 的方法返回一个实 例,JAXB 能够处理。生成的 JSON 在这种情况下会看起来像:

{"name":"Agamemnon", "age":"32"}

正确使用 JAXB 注解本身可以控制一定 JSON 格式输出。具体来说,直接通过使用 JAXB 注释 很容易做到重命名和删除属性。例如,下面的例子描述了上述 MyJaxbBean 变化将导致 {"king":"Agamemnon"} JSON输出。

Example 9.3. Tweaking JSON format using JAXB

```
@XmlRootElement
public class MyJaxbBean {
    @XmlElement(name="king")
    public String name;
    @XmlTransient
    public int age;
    // several lines removed
}
```
媒体模块,支持这种方法是 MOXy, Jackson,Jettison

### **9.1.1.3. Low-level [bas](https://jersey.java.net/documentation/latest/user-guide.html#json.moxy)ed [JS](https://jersey.java.net/documentation/latest/user-guide.html#json.jackson)[ON](https://jersey.java.net/documentation/latest/user-guide.html#json.jettison) support** 低级的**JSON**解析和处 理支持

JSON 处理 API 是一个新的标准 API 进行解析和处理 JSON 结构以类似的方式,SAX 和 StAX 解析器提供对 XML 。这个 API 是Java EE 7 和后来的一部分。另一个 JSON 解析/处理抛弃 框架提供的 API。这两种 api 提供一个低级访问生产和消费 JSON 数据结构。采用这种低级 的方法你会使用JsonObject(或JsonObject) 和/或 JsonArray (或分别 JsonArray )类在处理 JSON数据表示。

这些低级 api 的最大优势是,你会得到完全控制和消费产生的 JSON 格式。你也能够生产和消 费非常大的 JSON 结构使用流 JSON 解析器/生成器api。另一方面,处理您的数据模型对象可 能会更复杂,相对于 POJO 或基于JAXB 绑定方法。差异是描述在以下代码片段。

基于JAXB 绑定方法

Example 9.4. JAXB bean creation

MyJaxbBean myBean = new MyJaxbBean("Agamemnon", 32);

当你构建一个 JAXB bean 时,JSON 写成 {"name":"Agamemnon", "age":32}

现在构建一个等价的 JsonObject / JsonObject(生成的JSON的表达式),您需要几行代码。下面 的例子说明了如何构造相同的 JSON 数据使用标准的Java EE 7 JSON处理API。

```
JsonObject myObject = Json.createObjectBuilder()
        .add("name", "Agamemnon")
        .add("age", 32)
        .build();
```
最后看下使用 Jettison 来做同样的事,

Example 9.6. Constructing a JSONObject (Jettison)

```
JSONObject myObject = new JSONObject();
try {
    myObject.put("name", "Agamemnon");
    myObject.put("age", 32);
} catch (JSONException ex) {
    LOGGER.log(Level.SEVERE, "Error ...", ex);
}
```
媒体模块,支持低级 JSON 解析和生成方法是 Java API for JSON Processing (JSON-P)和 Jettison。除非你有强烈的理由使用非标准抛Jettison API,我们推荐您使用新标准Java API for JSON Processing (JSON-P) API。

## **[9.1.2](https://jersey.java.net/documentation/latest/user-guide.html#json.jettison). [MOXy](https://jersey.java.net/documentation/latest/user-guide.html#json.json-p)**

### **9.1.2.1. Dependency**

需要添加 jersey-media-moxy 依赖库在你的 pom.xml 来使用 MOXy

```
<dependency>
    <groupId>org.glassfish.jersey.media</groupId>
    <artifactId>jersey-media-moxy</artifactId>
    <version>2.16</version>
</dependency>
```
不用 maven 的话, 要确保所有需要的库在类路径下, 建jersey-media-moxy

## **9.1.2.2. Configure and register** 配置[和注册](https://jersey.java.net/project-info/2.16/jersey/project/jersey-media-moxy/dependencies.html)

如上所述在见4.3节,"自动发现功能"以及在本章早些时候,MOXy 模块是您不需要显式地注册它 的特性(MoxyJsonFeature)在您的客户端/服务器配置的模块之一,这个特性是自动发现和注册 时将 jersey-media-moxy 模块添加到您的类路径。

自动发现的 jersey-media-moxy 模块定义了几[个属性](http://jax-rs-spec.java.net/nonav/$%7Bjaxrs.api.version%7D/apidocs/javax/ws/rs/core/Configurable.html),可用于控制自动登记 MoxyJsonFeature(除了通用CommonProperties.FEATURE\_AUTO\_DISCOVERY\_DISABLE 一个客户机/服务器变量):

- CommonProperties.M[OXY\\_JSON\\_FEATURE\\_DISABLE](https://jersey.java.net/apidocs/2.13/jersey/org/glassfish/jersey/CommonProperties.html#FEATURE_AUTO_DISCOVERY_DISABLE)
- ServerProperties.MOXY JSON FEATURE DISABLE
- ClientProperties.MOXY\_JSON\_FEATURE\_DISABLE

注意 手动注册其他Jersey JSON提供者功能(除了Java API for JSON Processing (JSON-P)) 禁用MoxyJsonFeature的自动启用和配置。

配置 MOXy 所提供的MessageBodyReader / Me[ssageBodyWriter](https://jersey.java.net/documentation/latest/user-guide.html#json.json-p) 您可以简单地创建一个 MoxyJsonConfig 实例,并设置必要的属性的值。最常见的属性可以使用一个特定的方法来设 置属性的值也可以使用更通用的方法来设置属性:

- MoxyJsonConfig#property(java.lang.String, java.lang.Object)) ——设置 Marshaller 和 Unmarshaller属性值
- MoxyJsonConfig#marshallerProperty(java.lang.String, java.lang.Object)) ——设置 [Marshaller](https://jersey.java.net/apidocs/2.13/jersey/org/glassfish/jersey/moxy/json/MoxyJsonConfig.html#property(java.lang.String, java.lang.Object) 属性值
- MoxyJsonConfig#unmarshallerProperty(java.lang.String, java.lang.Object)) ——设置 [Unmarshaller](https://jersey.java.net/apidocs/2.13/jersey/org/glassfish/jersey/moxy/json/MoxyJsonConfig.html#marshallerProperty(java.lang.String, java.lang.Object)属性值

Example 9.7. [MoxyJsonConfig](https://jersey.java.net/apidocs/2.13/jersey/org/glassfish/jersey/moxy/json/MoxyJsonConfig.html#unmarshallerProperty(java.lang.String, java.lang.Object) - Setting properties.

```
final Map<String, String> namespacePrefixMapper = new HashMap<String, String>();
namespacePrefixMapper.put("http://www.w3.org/2001/XMLSchema-instance", "xsi");
```

```
final MoxyJsonConfig configuration = new MoxyJsonConfig()
        .setNamespacePrefixMapper(namespacePrefixMapper)
        .setNamespaceSeparator(':');
```
为了使 MoxyJsonConfig 对 MOXy 可见,您需要创建并注册ContextResolver 在您的客户端/服 务器的代码。

Example 9.8. [Creating](https://jersey.java.net/apidocs/2.13/jersey/org/glassfish/jersey/moxy/json/MoxyJsonConfig.html) ContextResolver

```
final Map<String, String> namespacePrefixMapper = new HashMap<String, String>();
namespacePrefixMapper.put("http://www.w3.org/2001/XMLSchema-instance", "xsi");
final MoxyJsonConfig moxyJsonConfig = MoxyJsonConfig()
            .setNamespacePrefixMapper(namespacePrefixMapper)
            .setNamespaceSeparator(':');
```
final ContextResolver<MoxyJsonConfig> jsonConfigResolver = moxyJsonConfig.resolver();

配置属性传递给底层 MOXyJsonProvider 的另一种方法是设置直接到您的配置实例(参见下面 的一个例子)。这些都是被属性设置覆盖到 MoxyJsonConfig 。

Example 9.9. Setting properties for MOXy providers into Configurable

new ResourceConfig()

.property(MarshallerPrope[rties.JSON\\_NAM](http://jax-rs-spec.java.net/nonav/$%7Bjaxrs.api.version%7D/apidocs/javax/ws/rs/core/Configurable.html)ESPACE\_SEPARATOR, ".") // further configuration

 $\left| \cdot \right|$ 

 $\blacktriangleright$ 

当 MOXy的 MessageBodyReader/ MessageBodyWriter 被使用,有一些 Jersey 的属性被设 置默认值

Table 9.1. Default [property](http://jax-rs-spec.java.net/nonav/$%7Bjaxrs.api.version%7D/apidocs/javax/ws/rs/ext/MessageBodyReader.html) values for MOXy [MessageBo](http://jax-rs-spec.java.net/nonav/$%7Bjaxrs.api.version%7D/apidocs/javax/ws/rs/ext/MessageBodyWriter.html)dyReader/ MessageBodyWriter

javax.xml.bind.Marshaller#JAXB\_FORMATTED\_OUTPUT

org.eclipse.persistence.jaxb.JAXBContextPr[operties#JSON\\_INCLU](http://jax-rs-spec.java.net/nonav/$%7Bjaxrs.api.version%7D/apidocs/javax/ws/rs/ext/MessageBodyReader.html)[DE\\_ROOT](http://jax-rs-spec.java.net/nonav/$%7Bjaxrs.api.version%7D/apidocs/javax/ws/rs/ext/MessageBodyWriter.html) false org.eclipse.persistence.jaxb.MarshallerProperties#JSON\_MARSHAL\_EMPTY\_COLLECTIO NStrue

org.eclipse.persistence.jaxb.JAXBContextProperties#JSON\_NAMESPACE\_SEPARATORor g.eclipse.persistence.oxm.XMLConstants#DOT

Example 9.10. Building client with MOXy JSON feature enabled.

```
final Client client = ClientBuilder.newBuilder()
        // The line below that registers MOXy feature can be
        // omitted if FEATURE_AUTO_DISCOVERY_DISABLE is
        // not disabled.
        .register(MoxyJsonFeature.class)
        .register(jsonConfigResolver)
        .build();
```
Example 9.11. Creating JAX-RS application with MOXy JSON feature enabled.

```
// Create JAX-RS application.
final Application application = new ResourceConfig()
        .packages("org.glassfish.jersey.examples.jsonmoxy")
       // The line below that registers MOXy feature can be
       // omitted if FEATURE_AUTO_DISCOVERY_DISABLE is
       // not disabled.
        .register(MoxyJsonFeature.class)
        .register(jsonConfigResolver);
```
### **9.1.2.3. Examples**

Jersey 提供一个 JSON MOXy example如何使用 MOXy 来消费/生成JSON。

## **8.1.3. Java [API](https://github.com/jersey/jersey/tree/2.16/examples/json-moxy) for JSON Processing (JSON-P)**

### **8.1.3.1. Dependency** 依赖

使用 JSON-P 作为 JSON 的提供者需要添加 jersey-media-json-processing 模块到 pom.xml 文件:

```
<dependency>
    <groupId>org.glassfish.jersey.media</groupId>
    <artifactId>jersey-media-json-processing</artifactId>
    <version>2.16</version>
</dependency>
```
如果你不使用 Maven, 要确保所有需要的依赖关系(见jersey-media-json-processing)到类的 路径。

## **9.1.3.2. Configure and register** 配[置和注册](https://jersey.java.net/project-info/2.16/jersey/project/jersey-media-json-processing/dependencies.html)

正如见4.3节,"自动发现功能"中提到的,JSON-Processing 模块,您不需要显式地注册它的特性 (JsonProcessingFeature)在您的客户端/服务器配置,这个特性是将jersey-media-jsonprocessing 模块添加到您的类路径中时自动发现和注册时。

至于其他模块,jersey-media-json-processing还[几个属](http://jax-rs-spec.java.net/nonav/$%7Bjaxrs.api.version%7D/apidocs/javax/ws/rs/core/Configurable.html)性,会影响JsonProcessingFeature 的注 册 (除了CommonProperties.FEATURE\_AUTO\_DISCOVERY\_DISABLE等):

- CommonProperties.JSON\_PROCESSING\_FEATURE\_DISABLE
- Ser[verProperties.JSON\\_PROCESSING\\_FEATURE\\_DISABLE](https://jersey.java.net/apidocs/2.16/jersey/org/glassfish/jersey/CommonProperties.html#FEATURE_AUTO_DISCOVERY_DISABLE)
- ClientProperties.JSON\_PROCESSING\_FEATURE\_DISABLE

JSON-P [提供配置](https://jersey.java.net/apidocs/2.16/jersey/org/glassfish/jersey/CommonProperties.html#JSON_PROCESSING_FEATURE_DISABLE) [MessageBodyReader/MessageBodyWriter](https://jersey.java.net/apidocs/2.16/jersey/org/glassfish/jersey/server/ServerProperties.html#JSON_PROCESSING_FEATURE_DISABLE), 只需提供支持的属性值添加 到配置实例(客户机/服务器)[。目前支持](https://jersey.java.net/apidocs/2.16/jersey/org/glassfish/jersey/client/ClientProperties.html#JSON_PROCESSING_FEATURE_DISABLE)这些属性:

JsonGenerat[or.PRETTY\\_PRINTING](http://jax-rs-spec.java.net/nonav/$%7Bjaxrs.api.version%7D/apidocs/javax/ws/rs/ext/MessageBodyReader.html) [\("javax.json.stream.](http://jax-rs-spec.java.net/nonav/$%7Bjaxrs.api.version%7D/apidocs/javax/ws/rs/ext/MessageBodyWriter.html)JsonGenerator.prettyPrinting")

E[xamp](http://jax-rs-spec.java.net/nonav/$%7Bjaxrs.api.version%7D/apidocs/javax/ws/rs/core/Configuration.html)le 9.12. Building client with JSON-Processing JSON feature enabled.

```
ClientBuilder.newClient(new ClientConfig()
        // The line below that registers JSON-Processing feature can be
        // omitted if FEATURE_AUTO_DISCOVERY_DISABLE is not disabled.
        .register(JsonProcessingFeature.class)
        .property(JsonGenerator.PRETTY_PRINTING, true)
);
```
Example 9.13. Creating JAX-RS application with JSON-Processing JSON feature enabled.

```
// Create JAX-RS application.
final Application application = new ResourceConfig()
        // The line below that registers JSON-Processing feature can be
        // omitted if FEATURE_AUTO_DISCOVERY_DISABLE is not disabled.
        .register(JsonProcessingFeature.class)
        .packages("org.glassfish.jersey.examples.jsonp")
        .property(JsonGenerator.PRETTY_PRINTING, true);
```
### **9.1.3.3. Examples**

Jersey 提供了一个JSON Processing实例如何使用 JSON-Processing 处理消费/生成JSON。

## **9.1.4. Jac[kson](https://github.com/jersey/jersey/tree/2.16/examples/json-processing-webapp) (1.x and 2.x)**

### **9.1.4.1. Dependency** 依赖

使用 Jackson 2.x 需添加 jersey-media-json-jackson 模块到 pom.xml:

```
<dependency>
    <groupId>org.glassfish.jersey.media</groupId>
    <artifactId>jersey-media-json-jackson</artifactId>
    <version>2.16</version>
</dependency>
```
使用 Jackson 1.x 用法如下:

```
<dependency>
    <groupId>org.glassfish.jersey.media</groupId>
    <artifactId>jersey-media-json-jackson1</artifactId>
    <version>2.16</version>
</dependency>
```
如果你不使用 Maven, 要确保所有需要的依赖关系(见 jersey-media-json-jackson 或 jerseymedia-json-jackson) )到类的路径。

## **9.1.4.2. Configure and register** [配置和注册](https://jersey.java.net/project-info/2.16/jersey/project/jersey-media-json-jackson/dependencies.html)

注意

注意,不同的名称空间,Jackson 1.x (org.codehaus.jackson) 和 Jackson 2.x (com.fasterxml.jackson)

Jackson JSON 处理器可以通过提供一个自定义Jackson 2 的ObjectMapper (或者 Jackson 1 的 ObjectMapper ) 实例来控制。这可能是方便的,如果你需要重新定义默认 Jackson 行为和 调整你的 JSON数据结构。Jackson 的所有特性的详细描述了本指南的范围。下面的例子给你 一个提示如何写 ObjectMapper (ObjectMapper)实例 到你的 [Jersey](http://fasterxml.github.io/jackson-databind/javadoc/2.3.0/com/fasterxml/jackson/databind/ObjectMapper.html) 的应用程序。

如果需要,在你的 配置(客户机/服务器)中,为了使用 Jackson 作为JSON(JAXB/POJO)提供者 需要给 ObjectMapper注册Jacks[onFeature\(Jac](http://jackson.codehaus.org/1.9.9/javadoc/org/codehaus/jackson/map/ObjectMapper.html)kson1Feature)和 ContextResolver。

Example 9.14. C[ontex](http://jax-rs-spec.java.net/nonav/$%7Bjaxrs.api.version%7D/apidocs/javax/ws/rs/core/Configurable.html)tResolver

```
@Provider
public class MyObjectMapperProvider implements ContextResolver<ObjectMapper> {
    final ObjectMapper defaultObjectMapper;
    public MyObjectMapperProvider() {
        defaultObjectMapper = createDefaultMapper();
    }
    @Override
    public ObjectMapper getContext(Class<?> type) {
            return defaultObjectMapper;
        }
    }
    private static ObjectMapper createDefaultMapper() {
        final ObjectMapper result = new ObjectMapper();
        result.configure(Feature.INDENT_OUTPUT, true);
        return result;
    }
    // ...
}
```
完整示例, 见 来自 JSON-Jackson 例子中的 MyObjectMapperProvider 类.

Example 9.15. Building client with Jackson JSON feature enabled.

final Client client = [ClientBuilder.ne](https://github.com/jersey/jersey/tree/2.16/examples/json-jackson)wBuilder() [.register\(MyObjectMappe](https://github.com/jersey/jersey/tree/2.16/examples/json-jackson/src/main/java/org/glassfish/jersey/examples/jackson/MyObjectMapperProvider.java)rProvider.class) //无 特殊要求无需注册这个 .register(JacksonFeature.class) .build();

Example 9.16. Creating JAX-RS application with Jackson JSON feature enabled.

```
// Create JAX-RS application. final Application application = new ResourceConfig()
.packages("org.glassfish.jersey.examples.jackson")
.register(MyObjectMapperProvider.class) //无特殊要求无需注册这个
.register(JacksonFeature.class);
```
## **9.1.4.3. Examples**

Jersey 提供 JSON Jackson (2.x) 的例子和 JSON Jackson (1.x) 例子 展示如何使用 Jackson 消费/生成JSON。

## **9.1.5. [Jettison](https://github.com/jersey/jersey/tree/2.16/examples/json-jackson)**

Jettison 模块提供 (反)序列化 JSON 的 JAXB 方法, 除了使用纯 JAXB,配置选项可以设置在 一个JettisonConfig 实例。然后实例可以进一步用于创建 JettisonJaxbContext,作为主要的配 置点。通过你的专业 JettisonJaxbContext to Jersey,你将最终需要实现一个JAXBContext ContextResolver ((见下文)。

### **[9.1.5.1.](http://jax-rs-spec.java.net/nonav/$%7Bjaxrs.api.version%7D/apidocs/javax/ws/rs/ext/ContextResolver.html) Dependency** 依赖

如果使用 Jettison 需要添加 jersey-media-json-jettison 模块到 pom.xml :

```
<dependency>
   <groupId>org.glassfish.jersey.media</groupId>
    <artifactId>jersey-media-json-jettison</artifactId>
    <version>2.16</version>
</dependency>
```
如果没有使用 Maven, 确保所有依赖库 (详见 jersey-media-json-jettison) 在 classpath 中.

### **9.1.5.2. JSON Notations** 符号

JettisonConfig 允许你使用两种 JSON 符号, 每种序列化 JSON 的方式是不同的。下面是支 持符号的列表:

- JETTISON MAPPED (默认符号)
- BADGERFISH

在处理更复杂的XML文档,你可能想要使用这些符号。即当你在JAXB bean处理多个XML名 称空间。

独立的符号及其进一步的配置选项如下所述。而不是解释规则映射 XML 结构转换为JSON,描 述的符号将使用一个简单的例子。以下是JAXB bean,它将被使用。

Example 9.17. JAXB beans for JSON supported notations description, simple address bean

```
@XmlRootElement
public class Address {
    public String street;
    public String town;
    public Address(){}
    public Address(String street, String town) {
        this.street = street;
        this.town = town;
    }
}
```
Example 9.18. JAXB beans for JSON supported notations description, contact bean

```
@XmlRootElement
public class Contact {
    public int id;
    public String name;
    public List<Address> addresses;
    public Contact() {};
    public Contact(int id, String name, List<Address> addresses) {
        this.name = name;
        this.id = id;
        this.addresses =
            (addresses != null) ? new LinkedList<Address>(addresses) : null;
    }
}
```
以下文本主要工作是 contact bean 初始化:

Example 9.19. JAXB beans for JSON supported notations description, initialization

```
Address[] addresses = {new Address("Long Street 1", "Short Village")};
Contact contact = new Contact(2, "Bob", Arrays.asList(addresses));
```
例子中 contact bean 的 id=2, name="Bob" 包含一个 address (street="Long Street 1", town="Short Village").

下面所有的配置选项描述的记录也在 JettisonConfig api文档

### **9.1.5.2.1. Jettison mapped [notatio](https://jersey.java.net/apidocs/2.13/jersey/org/glassfish/jersey/jettison/JettisonConfig.html)n** 隐射符号

如果你需要处理各种 XML 名称空间,你会发现 Jettison 映射符号非常有用。允许定义一个特定 名称空间 id 项:

```
@XmlElement(namespace="http://example.com")
public int id;
...
```
然后你只需配置从 XML 名称空间映射到 JSON 前缀如下:

Example 9.20. XML namespace to JSON mapping configuration for Jettison based mapped notation

...

```
Map<String, String> ns2json = new HashMap<String, String>();
ns2json.put("http://example.com", "example");
context = new JettisonJaxbContext(
    JettisonConfig.mappedJettison().xml2JsonNs(ns2json).build(),
   types);
```
JSON 的结果就像下面的例子.

Example 9.21. JSON expression with XML namespaces mapped into JSON

```
{
   "contact":{
      "example.id":2,
      "name":"Bob",
      "addresses":{
         "street":"Long Street 1",
         "town":"Short Village"
      }
  }
}
```
请注意,该 id 项变成了 example.id 基于XML名称空间映射的id。如果你有更多的 XML 名称空 间的 XML ,您需要为所有这些配置合适的映射。

Jersey 版本 2.2 中引入另一个可配置的选项与序列化 JSON 数组与Jettison的映射的符号。当 序列化元素代表单项列表/数组时,您可能想要使用以下 Jersey 配置方法来显式地名称元素将 其视为数组不管实际内容是什么。

Example 9.22. JSON Array configuration for Jettison based mapped notation

```
context = new JettisonJaxbContext(
   JettisonConfig.mappedJettison().serializeAsArray("name").build(),
   types);
```
JSON 结果想下面例子,不重要的行已经删除

Example 9.23. JSON expression with JSON arrays explicitly configured via Jersey

```
{
   "contact":{
       ...
      "name":["Bob"],
       ...
   }
}
```
## **9.1.5.2.2. Badgerfish notation**

从 JSON 和 JavaScript 的角度来看,这种表示法绝对是最可读的。您可能不希望使用它,除非 你需要确保你的 JAXB bean 可以完美地读写和JSON ,无需顾及任何格式配置中,名称空间 等。

JettisonConfig 使用 badgerfish 符号可以通过下面语句创建

```
JettisonConfig.badgerFish().build()
```
JSON 输出如下:

Example 9.24. JSON expression produced using badgerfish notation

```
{
   "contact":{
      "id":{
         "$":"2"
      },
      "name":{
         "$":"Bob"
      },
      "addresses":{
         "street":{
            "$":"Long Street 1"
         },
         "town":{
            "$":"Short Village"
         }
      }
   }
}
```
## **9.1.5.3. Configure and register** 配置和注册

若使用 Jettison 为你的 JSON (JAXB/POJO) 提供者, 需给 JAXBContext (如果需要) 注册 JettisonFeature 和 ContextResolver 到 在你的配置 (client/server).

Example 9.25. ContextResolver

```
@Provider
  public class JaxbContextResolver implements ContextResolver<JAXBContext> {
      private final JAXBContext context;
      private final Set<Class<?>> types;
      private final Class<?>[] cTypes = {Flights.class, FlightType.class, AircraftType.class}public JaxbContextResolver() throws Exception {
          this.types = new HashSet<Class<?>>(Arrays.asList(cTypes));
          this.context = new JettisonJaxbContext(JettisonConfig.DEFAULT, cTypes);
      }
      @Override
      public JAXBContext getContext(Class<?> objectType) {
          return (types.contains(objectType)) ? context : null;
      }
 }
\lceil\blacktriangleright
```
Example 9.26. Building client with Jettison JSON feature enabled.

```
final Client client = ClientBuilder.newBuilder()
            .register(JaxbContextResolver.class) // No need to register this provider if no
            .register(JettisonFeature.class)
            .build();
\lceil \cdot \rceil\blacktriangleright
```
Example 9.27. Creating JAX-RS application with Jettison JSON feature enabled.

```
// Create JAX-RS application.
final Application application = new ResourceConfig()
        .packages("org.glassfish.jersey.examples.jettison")
        .register(JaxbContextResolver.class) // No need to register this provider if no
        .register(JettisonFeature.class);
```
**9.1.5.4. Examples** 例子

Jersey 提供 JSON Jettison 的例子.

## **8.1.6. [@JSONP](https://github.com/jersey/jersey/tree/2.16/examples/json-jettison) - JSON with Padding Support**

Jersey 提供 开箱即用的支持 JSONP - JSON with Padding。以下条件必须满足利用此功能:

- 资源的方法,它应该返回 JSON,包装需要由 @JSONP 注释的。
- MessageBodyWriter ap[plication/](http://en.wikipedia.org/wiki/JSONP)json 媒体类型,也接受资源方法的返回类型,需要注册(见

 $\blacktriangleright$ 

本章JSON部分)。

● 用户的请求必须包含 Accept 标头的 JavaScript 定义媒体类型(见下文)。

可接受[的媒体](https://jersey.java.net/documentation/latest/media.html#json)类型兼容 @JSONP 是:pplication/javascript, application/x-javascript, application/ecmascript, text/javascript, text/x-javascript, text/ecmascript, text/jscript.

Example 9.28. Simplest case of using @JSONP

```
@GET
@JSONP
@Produces({"application/json", "application/javascript"})
public JaxbBean getSimpleJSONP() {
    return new JaxbBean("jsonp");
}
```
假设我们有注册一个 JSON 提供者和 JaxbBean 看起来像:

Example 9.29. JaxbBean for @JSONP example

```
@XmlRootElement
public class JaxbBean {
    private String value;
    public JaxbBean() {}
    public JaxbBean(final String value) {
        this.value = value;
    }
    public String getValue() {
        return value;
    }
    public void setValue(final String value) {
        this.value = value;
    }
}
```
当你发送一个 GET 请求接受标题设置为 application/javascript 你会得到一个结果实体看起来 像:

```
callback({
    "value" : "jsonp",
})
```
当然,方法配置包装方法返回的实体默认回调可以看到在前面的例子。@JSONP 有两个参数, 可以配置:回调,queryParam。回调的名称代表JavaScript 应用程序定义的回调函数。 queryParam,第二个参数定义的名称查询参数的回调函数的名称使用在请求(如果存在)。 queryParam 值默认为\_\_callback,所以即使你不自己设置查询参数的名称,客户总是可以影响 结果包装 JavaScript 回调方法的名称。

注意

queryParam 值(如果设置)总是优先于回调函数值。

稍微改下代码

Example 9.30. Example of @JSONP with configured parameters.

```
@GET
@Produces({"application/json", "application/javascript"})
@JSONP(callback = "eval", queryParam = "jsonpCallback")
public JaxbBean getSimpleJSONP() {
    return new JaxbBean("jsonp");
}
```
#### 两次提交:

curl -X GET http://localhost:8080/jsonp

#### 将返回

```
eval({
    "value" : "jsonp",
})
```
#### 以及

curl -X GET http://localhost:8080/jsonp?jsonpCallback=alert

#### 将返回

```
alert({
    "value" : "jsonp",
})
```
Example. 这里提供示例.

# **9.2. XML**

正如您可能已经知道,Jersey 使用 MessageBodyWriter 和MessageBodyReader 年代来解析传 入的请求和创建传出的响应。每个用户都可以创建 自己的表现但是…这是不建议这样做。 XML 是证明交换信息的标准,特别是在web 服务。Jersey 支持低水平数据类型用于直接操作和 JAXB XML 实体。

## **9.2.1. Low level XML support** 低级 **XML** 支持

Jersey 目前支持一些低水平的数据类型:StreamSource, SAXSource, DOMSource 和 Document。您可以使用这些类型的返回类型或方法(资源)参数。让说我们想要测试这个功能, 我们有 helloworld示例 作为起点。所有我们需要做的就是添加方法(资源)的消耗和产生的 XML 和类型将使用上面提到的。

Example [8.31.](https://github.com/jersey/jersey/tree/2.16/examples/helloworld) Low level XML test - methods added to HelloWorldResource.java

```
@POST
@Path("StreamSource")
public StreamSource getStreamSource(StreamSource streamSource) {
    return streamSource;
}
@POST
@Path("SAXSource")
public SAXSource getSAXSource(SAXSource saxSource) {
    return saxSource;
}
@POST
@Path("DOMSource")
public DOMSource getDOMSource(DOMSource domSource) {
    return domSource;
}
@POST
@Path("Document")
public Document getDocument(Document document) {
    return document;
}
```
MessageBodyWriter 和 MessageBodyReader 都在这个例子中使用了,我们需要的是一个 POST 请求 XML 文档作为一个请求的实体。让这只尽可能简单的根元素没有内容将发送:""。 您可以创建 JAX-RS 客户端,或使用其他一些工具,例如 curl:

curl -v http://localhost:8080/base/helloworld/StreamSource -d ""

你应该从我们的服务得到完全相同的 XML ;在本例中,XML 头添加到响应但内容停留。自由的 遍历所有资[源。](http://localhost:8080/base/helloworld/StreamSource)

## **9.2.2. Getting started with JAXB** 开始

好的开始,人们已经有了一些 JAXB 注解的经验,例子是是 JAXB示例。你可以看到不同的用 例。本文主要是针对那些没有 JAXB 经验。别指望所有可能的注释和他们的组合将在这一 章,JAXB(JSR 222实现)是相当复杂和全面。但如果你只是想知道如何与 REST 服务交换 XML 消息,你看着合适的章节。

可以从简单[的例子开始。](http://jaxb.java.net/)让我们说我们有类 Planet 和服务生产的"Planets"。

Example 9.32. Planet class

```
@XmlRootElement
public class Planet {
    public int id;
    public String name;
    public double radius;
}
```
Example 9.33. Resource class

```
@Path("planet")
public class Resource {
    @GET
    @Produces(MediaType.APPLICATION_XML)
    public Planet getPlanet() {
        final Planet planet = new Planet();
        planet.id = 1;planet.name = "Earth";
        planet.radius = 1.0;
        return planet;
    }
}
```
你可以看到有一些额外的注释声明类 Planet,尤其是@XmlRootElement。这是一个 JAXB 注 释的 java 类映射到 XML 元素。我们不需要指定任何其他,因为 Planet 非常简单的类,所有的字 段都是公开的。在这种情况下,XML 元素名称将派生类名或你可以设置名称属 性:@XmlRootElement(name="yourName")。

我们的资源类将响应 GET/planet 请求

```
<?xml version="1.0" encoding="UTF-8" standalone="yes"?>
<planet>
    <id>1</id>
    <name>Earth</name>
    <radius>1.0</radius>
</planet>
```
这可能正是我们想要的……与否。或者我们可能不关心,因为我们可以使用 JAX-RS 客户端发 出请求该资源,这很容易:

```
Planet planet = webTarget.path("planet").request(MediaType.APPLICATION_XML_TYPE).get(Plan
                                                                                                      \blacktriangleright
```
有预先创建 WebTarget 对象指向我们的应用程序的上下文根,只需添加路径(在我们的例子中 是planet),接收 header(不是强制性的,但服务可以提供不同的内容基于这头,例如可以为 text/html 在 web 浏览器),最后我们指定,我们预计 Planet 类通过GET请求。

不仅可能需要生成 XML ,我们可能希望使用它。

Example 9.34. Method for consuming Planet

```
@POST
@Consumes(MediaType.APPLICATION_XML)
public void setPlanet(Planet planet) {
    System.out.println("setPlanet " + planet);
}
```
有效的请求后,服务将打印字符串表示的 Planet,可以像 Planet{id=2, name='Mars', radius=1.51}。通过 JAX-RS 客户端你能做到:

```
webTarget.path("planet").post(planet);
```
如果有需要其他(非默认的) XML 表示,其他 JAXB 注解需要被使用。简化这一过程通常是由从 XML 模式生成 java 源代码是通过 XML 到 java 编译器和它的 xjc 是 JAXB 的一部分。

## **9.2.3. POJOs**

有时,你不能或者不想在代码里面使用注解,但又想用消费和生成 XML 的类的表现形式。这 种情况下就可以用 JAXBElement 。下面例子就是没有用 @XmlRootElement 注解:

Example 9.35. Resource class - JAXBElement

Jersey 2.x User Guide《Jersey 2.x 用 户指南》, 中文翻译

```
@Path("planet")
public class Resource {
   @GET
   @Produces(MediaType.APPLICATION_XML)
   public JAXBElement<Planet> getPlanet() {
        Planet planet = new Planet();
        planet.id = 1;planet.name = "Earth";
        planet.radius = 1.0;
        return new JAXBElement<Planet>(new QName("planet"), Planet.class, planet);
   }
   @POST
   @Consumes(MediaType.APPLICATION_XML)
   public void setPlanet(JAXBElement<Planet> planet) {
        System.out.println("setPlanet " + planet.getValue());
   }
}
```
正如您可以看到的,一切都是用了 JAXBElement 就会复杂一些。这是因为现在需要显式地设 置元素名称的给 Planet 类的 XML 表示。客户端比服务器端更加复杂,因为你不能做 JAXBElement<Planet> 所以 JAX-RS 客户端 API 提供了如何通过 声明 GenericType<T> 的子 类 解决它

Example 9.36. Client side - JAXBElement

```
// GET
GenericType<JAXBElement<Planet>> planetType = new GenericType<JAXBElement<Planet>>() {};
Planet planet = (Planet) webTarget.path("planet").request(MediaType.APPLICATION_XML_TYPE)
System.out.println("### " + planet);
// POST
planet = new Planet();
\frac{1}{2}...
webTarget.path("planet").post(new JAXBElement<Planet>(new QName("planet"), Planet.class,
                                                                                              \vert \cdot \vert
```
## **9.2.4. Using custom JAXBContext** 使用自定义 **JAXBContext**

有些场景适合使用自定义 JAXBContext。JAXBContext 的创建是一个昂贵的操作,如果你已 经创建了一个,相同的实例被 Jersey 使用。其他可能使用的情况是当你需要给 JAXBContext 建立一些特定的东西,例如设置不同的类装载器。

Example 9.37. PlanetJAXBContextProvider

```
@Provider
public class PlanetJAXBContextProvider implements ContextResolver<JAXBContext> {
    private JAXBContext context = null;public JAXBContext getContext(Class<?> type) {
        if (type != Planet.class) {
            return null; // we don't support nothing else than Planet
       }
        if (context == null) {
            try {
                context = JAXBContext.newInstance(Planet.class);
            } catch (JAXBException e) {
                // log warning/error; null will be returned which indicates that this
                // provider won't/can't be used.
            }
        }
        return context;
   }
}
```
上面示例简单创建 JAXBContext 的过程,所有你需要做的就是把这个 @Provider 注释放上, 这样 Jersey 就能找到它。用户有时在客户端使用 provider (提供者) 类 出问题,所以只是为 了提醒——你必须 在客户端配置(客户端做任何事情不像通过服务器包扫描)声明他们。

Example 9.38. Using Provider with JAX-RS client

```
ClientConfig config = new ClientConfig();
config.register(PlanetJAXBContextProvider.class);
Client client = ClientBuilder.newClient(config);
```
## **9.2.5. MOXy**

如果你想使用 MOXy 作为 JAXB 实现而不是 JAXB RI 您有两种选择。您可以使用标准的 JAXB 机制来定义 从 JAXBContext 实例将获得(有关此主题的更多信息,读JavaDoc JAXBContext)的 JAXBContextFactory 或者你可以将 jersey-media-moxy 模块添加到您的项 目和注册/配置 [MoxyX](http://www.eclipse.org/eclipselink/moxy.php)mlFeature 类/实例的Configurable。

#### Example 9.39. Add jersey-media-moxy dependency.

```
<dependency>
   <groupId>org.glassfish.jersey.media</groupId>
   <artifactId>jersey-media-moxy</artifactId>
   <version>2.16</version>
</dependency>
```
Example 9.40. Register the MoxyXmlFeature class.

```
final ResourceConfig config = new ResourceConfig()
.packages("org.glassfish.jersey.examples.xmlmoxy")
.register(MoxyXmlFeature.class);
```
Example 9.41. Configure and register an MoxyXmlFeature instance.

```
// Configure Properties.
 final Map<String, Object> properties = new HashMap<String, Object>();
 // ...
 // Obtain a ClassLoader you want to use.
 final ClassLoader classLoader = Thread.currentThread().getContextClassLoader();
  final ResourceConfig config = new ResourceConfig()
      .packages("org.glassfish.jersey.examples.xmlmoxy")
      .register(new MoxyXmlFeature(
          properties,
          classLoader,
          true, // Flag to determine whether eclipselink-oxm.xml file should be used for lo
          CustomClassA.class, CustomClassB.class // Classes to be bound.
      ));
                                                                                               \blacktriangleright\blacktriangleleft
```
# **9.3. Multipart**

## **9.3.1. Overview** 概述

在 JAX-RS 运行环境,这个模块中的类提供了 multipart/\* 请求和响应体的集成。注册提供者的 集合是为杠杆,在这样的一个消息体部分的内容类型重用同一

MessageBodyReader/MessageBodyWriter 实现将用于该内容类型作为一个独立的实体。

下面列出的是目前支持常见的 MIME MultiPart :

- MIME-Version: 1.0 HTTP header 包含在生成的响应中。这是可以接受的, 但在处理请 求中不是必需的。
- MessageBodyReader 实现,用于消耗 MIME MultiPart 实体。
- MessageBodyWriter<T> 实现用于产生 MIME MultiPart 实体。适当的 @Provider 是基于 媒体类型,用于序列化响应体的每个部分。
- [如果不是已](http://jax-rs-spec.java.net/nonav/2.0/apidocs/javax/ws/rs/ext/MessageBodyReader.html)经存在, 在平常的 Content-Type header 创建一个可选的适当的边界参数 。

更多信息, 见 Multi Part

### **9.3.1.1. D[epende](https://jersey.java.net/apidocs/2.16/jersey/org/glassfish/jersey/media/multipart/package-summary.html)ncy** 依赖

添加 jersey-media-multipart 到 pom.xml

```
<dependency>
    <groupId>org.glassfish.jersey.media</groupId>
    <artifactId>jersey-media-multipart</artifactId>
    <version>2.16</version>
</dependency>
```
如果你不使用Maven,确保有所有需要的依赖 (见jersey-media-multipart) 在类路径

## **9.3.1.2. Registration** 注册

为了在客户端/服务端代码 使用 jersey-media-multipart 模块的功能,先注册MultiPartFeature

Example 9.42. Building client with MultiPart feature enabled.

```
final Client client = ClientBuilder.newBuilder()
    .register(MultiPartFeature.class)
    .build();
```
Example 9.43. Creating JAX-RS application with MultiPart feature enabled.

```
// Create JAX-RS application.
final Application application = new ResourceConfig()
    .packages("org.glassfish.jersey.examples.multipart")
    .register(MultiPartFeature.class)
```
## **9.3.1.3. Examples** 实例

见 Multipart Web Application Example

## **9.3.2. [Client](https://github.com/jersey/jersey/tree/2.16/examples/multipart-webapp)** 客户端

MultiPart 类 (或子类) 可以当做实体指向使用 jersey-media-multipart 的模块在客户端。这个 类 表现为 MIME multipart 消息 并且能够容纳任意数量的BodyPart。 MultiPart 实体默认的媒 体类型 multipart/mixed,而 BodyPart 是 text/plain 。

Example 9.44. [MultiPart](http://en.wikipedia.org/wiki/MIME#Multipart_messages) entity

```
final MultiPart multiPartEntity = new MultiPart()
           .bodyPart(new BodyPart().entity("hello"))
           .bodyPart(new BodyPart(new JaxbBean("xml"), MediaType.APPLICATION_XML_TYPE))
           .bodyPart(new BodyPart(new JaxbBean("json"), MediaType.APPLICATION_JSON_TYPE));
  final WebTarget target = \frac{1}{2} Create WebTarget.
  final Response response = target
           .request()
           .post(Entity.entity(multiPartEntity, multiPartEntity.getMediaType()));
\lceil \cdot \rceil\blacktriangleright
```
如果发送 multiPartEntity 到服务端,实体的 Content-Type header 在 HTTP message 就像下 面那样:(别忘了注册 JSON 提供者)

Example 9.45. MultiPart entity in HTTP message.

```
Content-Type: multipart/mixed; boundary=Boundary_1_829077776_1369128119878
--Boundary_1_829077776_1369128119878
Content-Type: text/plain
hello
--Boundary_1_829077776_1369128119878
Content-Type: application/xml
<?xml version="1.0" encoding="UTF-8" standalone="yes"?><jaxbBean><value>xml</value></jaxbBean>
--Boundary_1_829077776_1369128119878
Content-Type: application/json
{"value":"json"}
--Boundary_1_829077776_1369128119878--
```
当涉及到 form 表单时,(例如媒体类型 multipart/form-data)且有多个字段,有一个更方便 使用的类- FormDataMultiPart。它会自动设置为FormDataMultiPart 实体 的媒体类型为 multipart/form-data 及Content-Disposition 报头 为 FormDataBodyPart 。

Example 9.46. [FormDataMulti](https://jersey.java.net/apidocs/2.16/jersey/org/glassfish/jersey/media/multipart/FormDataMultiPart.html)Part entity

```
final FormDataMultiPart multipart = new FormDataMultiPart()
    .field("hello", "hello")
    .field("xml", new JaxbBean("xml"))
    .field("json", new JaxbBean("json"), MediaType.APPLICATION_JSON_TYPE);
final WebTarget target = \frac{1}{2} Create WebTarget.
final Response response = target.request().post(Entity.entity(multipart, multipart.getMed
                                                                                               \blacktriangleright
```
为了说明 使用 FormDataMultiPart 替换 FormDataBodyPart 不同点,可以看下 FormDataMultiPart 的 HTML 消息中的 实体:

Example 9.47. FormDataMultiPart entity in HTTP message.

```
Content-Type: multipart/form-data; boundary=Boundary_1_511262261_1369143433608
--Boundary_1_511262261_1369143433608
Content-Type: text/plain
Content-Disposition: form-data; name="hello"
hello
--Boundary_1_511262261_1369143433608
Content-Type: application/xml
Content-Disposition: form-data; name="xml"
<?xml version="1.0" encoding="UTF-8" standalone="yes"?><jaxbBean><value>xml</value></jaxbBean>
--Boundary_1_511262261_1369143433608
Content-Type: application/json
Content-Disposition: form-data; name="json"
{"value":"json"}
--Boundary_1_511262261_1369143433608--
```
对于许多用户来说常见的情况是从客户端向服务器发送文件。为了这个目的,你可以使用来 自org.glassfish.jersey.jersey.media.multipart 包类, 如 FileDataBodyPart 或 StreamDataBodyPart

Example 9.48. Multipart - sending files.

```
// MediaType of the body part will be derived from the file.
final FileDataBodyPart filePart = new FileDataBodyPart("my_pom", new File("pom.xml"));
final FormDataMultiPart multipart = new FormDataMultiPart()
    .field("foo", "bar")
    .bodyPart(filePart);
final WebTarget target = \frac{1}{2} Create WebTarget.
final Response response = target.request()
    .post(Entity.entity(multipart, multipart.getMediaType()));
```
#### 警告

不要使用 *ApacheConnectorProvider* 、 *GrizzlyConnectorProvider* 或者 *JettyConnectorProvider* 连接器实现 *Jersey Multipart features*。见 *Header modification issue*

## **9.3.3. Server**

从服务器返回一个 multipart 响应到 客户端,跟客户端描述的美誉太大不同。为获得 客户端 发送的多个实体的应用中,你可以使用两种方法:

- 注入整个 MultiPart 实体
- 通过@FormDataParam 注解 ,将请求中特定 form-data multipar 部分注入。

### **9.3.3.1. [In](https://jersey.java.net/apidocs/2.16/jersey/org/glassfish/jersey/media/multipart/FormDataParam.html)[jectin](https://jersey.java.net/apidocs/2.16/jersey/org/glassfish/jersey/media/multipart/MultiPart.html)[g](https://jersey.java.net/apidocs/2.16/jersey/org/glassfish/jersey/media/multipart/FormDataParam.html) and returning the MultiPart entity**

注入和返回 MultiPart 实体

MultiPart 类型的工作方式 与注入/返回其他实体类型不同。Jersey 提供 MessageBodyReader<T> 用来读取请求实体,并且注入 这个实体到资源方法的参数中,而 MessageBodyWriter<T> 用于实体的输出。 你可以预计,多部分或FormDataMultiPart(多部分/格 式数据媒体类型)对象注入资源的方法。你可以预期MultiPart 或 FormDataMultiPart (multipart/form-data 媒体类型) 对象用来注入到资源方法中。

Example 9.49. Resource method using MultiPart as input parameter / return value.

```
@POST
@Produces("multipart/mixed")
public MultiPart post(final FormDataMultiPart multiPart) {
    return multiPart;
}
```
### **9.3.3.2. Injecting with @FormDataParam** 通过 **@FormDataParam** 注入

如果你只是需要 multipart/form-data 请求实体 到资源的 方法中,可以使用 @FormDataParam 注解。

这个注解结合使用的媒体类型 multipart/form-data 应该包含文件、非 ASCII 数据, 和编译数据 [的提交和消](https://jersey.java.net/apidocs/2.16/jersey/org/glassfish/jersey/media/multipart/FormDataParam.html)费形式。

注解的类型参数可以是下列之一(更多详细描述见javadoc @FormDataParam):

- FormDataBodyPart 参数的值将会是第一个命名的 body 部分或 null 如果这样的 body 部分不存在
- FormDataBodyPart 的集合-参数的值将会是一个或多个具有相同名称的命名的 body 部位 或 null 如果这样的 body 部位不存在。
- FormDataContentDisposition 参数的值将被会是第一个命名的 body 部分的内容处理部 分或 null 如果这样的 body 部分不存在。
- FormDataContentDisposition 集合。参数的值将一个或多个内容处理指定的 body 部分使 用相同的名称或null如果这样命名的 body 部分是不存在的。
- 一种类型的消息体的读者可以给出第一个命名为主体的媒体类型。参数的值将使用给定 类型的消息体读者阅读的结果, 对指定的媒体类型, 以及指定的 body 的一部分作为输入 字节。

如果没有指定部分存在,有一个默认值存在用 @DefaultValue 声明,那么媒体类型将被设置为 text/plain 。参数的值将被阅读的结果使用消息体的读者类型 T,媒体类型 text/plain,UTF-8 编 码的字节的默认值作为输入。

如果没有消息体读者可用, 那么类型 T 符合类型 @FormParam 然后通过 @FormParam 特定处理, 在形式参数的值是由读取字节的字符串实例指定的 body 部分使用字符串类型的消息体的读者 和媒体类型的 text/plain。

如果没有指定部分表现那么处理执行规定的 @FormParam .

Example 9.50. Use of @FormDataParam annotation

```
@POST
@Consumes(MediaType.MULTIPART_FORM_DATA_TYPE)
public String postForm(
   @DefaultValue("true") @FormDataParam("enabled") boolean enabled,
   @FormDataParam("data") FileData bean,
   @FormDataParam("file") InputStream file,
   @FormDataParam("file") FormDataContentDisposition fileDisposition) {
   // ...
}
```
示例中, 服务器消耗 multipart/form-data 请求实体 body ,包含了一个可选的指定的 body 部 分,和两个必须的指定的 body 部分数据和文件。

可选部分启动是当做一个 布尔值 处理, 如果这部分不再那么值是 true。

数据部分当做 JAXB bean 处理, 包含了下面部分的 元数据。

文件部分是上次的文件,处理成 InputStream。从 Content-Disposition header 看到附加信息 关于文件 可以通过参数 fileDisposition 访问。

提示

*@FormDataParam* 注解同样适用于字段

# **Chapter 10. Filters and Interceptors** 过滤器 和拦截器

# **Chapter 11. Asynchronous Services and Clients** 异步服务器和客户端

# **Chapter 20. MVC Templates** 模板

Jersey 提供了支持 Model-View-Controller (MVC) 设计模式的扩展。 在 Jersey 组件的上下文 中, 在 MVC 模式中的 Controller 对应于一个资源类或方法, View 对应绑定到资源类或方法 的模板,model 对应从资源方法返回(控制器)的Java 对象(或 Java Bean)。

注:从本章的一些段落*/*例子来自 *Paul Sandoz* 的 *MVCJ* 博客。

在 Jersey 2,基础 MVC API 由两个类组成(在 org.glassfish.jersey.server.mvc包),可用于 绑定模型视图(模板),分别是 Viewable 和 @T[emplate](https://blogs.oracle.com/sandoz/entry/mvcj)。在使用 Jersey MVC 模板支持时, 这些类确定哪种方法(显式/隐)。

# **20.1. Viewable**

为了让资源的方法显式地返回对于一个视图模板和数据模型被使用的引用。为此, Jersey 1 引入了 Viewable 类, 目前也存在于 (不同的包下) Jersey 2。见下面 一个简单的例子, Example 20.1, "Using Viewable in a resource class"

Example [20.1.](https://jersey.java.net/apidocs/2.16/jersey/org/glassfish/jersey/server/mvc/Viewable.html) Using Viewable in a resource class

```
package com.example;
@Path("foo")
public class Foo {
    @GET
    public Viewable get() {
        return new Viewable("index.foo", "FOO");
    }
}
```
在这个例子中,foo JAX-RS 资源类是控制器,Viewable 实例提供的数据模型(FOO 字符 串)和引用装载进与之关联的视图模板(index.foo)里。

提示:所有的 *HTTP* 方法都可以返回 *Viewable* 实例 。因此,*POST* 方法可能会返回一个模 板引用的模板,产生一个 *HTML Form* 表单的视图

# **20.2. @Template**

### **20.2.1. Annotating Resource methods** 注释资源的方法

不需要每次都用 Viewable, 如果你想绑定模型到模板上。为了让资源方法可读性更强(为了 避免冗长的包装模板参考模型到 Viewable),你可以简单的通过 @Template 注释资源的方 法。从前面的例子, 我们做下修改, 见 Example 20.2, "Using @Template on a resource method"

Example 20.2. Using @Template on a resource method

```
package com.example;
@Path("foo")
public class Foo {
    @GET
    @Template("index.foo")
    public String get() {
        return "FOO";
    }
}
```
在这个例子中,Foo JAX-RS 资源类仍然是上一节中的 控制器,但是 模型现在是返回注解资 源的方法。

这种方法的处理基本上是和 放回一个 Viewable 类实例是相同的。如果一个方法 是 @Template 注解的,也可返回 Viewable 类实例,Viewable 类实例将优先于那些在注释的定 义。产生的媒体类型, 是Viewable 还是 @Template 将有方法或者类级别的 @Produces 注解决 定。

### **20.2.2. Annotating Resource classes** 注解资源类

资源类可以隐式地通过 @Template 注解来与模板进行关联。见 Example 20.3, "Using @Template on a resource class"

Example 20.3. Using @Template on a resource class
```
@Path("foo")
@Template
public class Foo {
    public String getFoo() {
        return "FOO";
    }
}
```
这个例子需要更多的解释是这样的。首先,你可能已经注意到,没有定义资源的方法为 JAX-RS 资源。同时,没有被定义的模板引用。在这种情况下,由于 @Template 注释放在资源类中 不包含任何信息,默认模板将使用相对引用 index(详见20.3节,20.3. Absolute vs. Relative template reference)。 对于缺少资源的方法,默认的 @GET 方法将自动生成的 Foo 资源 (现 在是 MVC 的控制器)。生成的资源的方法执行与下列显示资源的方法的实现是等效的:

```
@GET
public Viewable get() {
    return new Viewable("index", this);
}
```
可见,资源类充当了 model 的角色。产生媒体类型是由 声明在资源类的 @Produces 注解决定 的,如果需要的话。

注意:在这种基于资源类的隐式的 *MVC* 视图模板中,控制器同时也是模型。在这种情况下, 模板引用 *index* 是特殊的,它的模板引用关联的是控制器实例本身。

下面例子, MVC 控制器以 JAX-RS @GET 子资源方法来表示, 同时也可以在资源类中注明 @Template 来生成

```
@GET
  @Path("{implicit-view-path-parameter}")
  public Viewable get(@PathParameter("{implicit-view-path-parameter}") String template) {
       return new Viewable(template, this);
  }
\lceil 4 \rceil\vert \cdot \vert
```
这允许 Jersey 来支持隐式的子资源模板。举例,一个在 foo/bar 路径的JAX-RS 将视图使用 相对模板引用 bar ,分解为 绝对模板引用 /com/foo/Foo/bar

换句话说,一个 HTTP GET 请求 /foo/bar 会通过 Foo 资源方法自动处理产生并将请求转到 注册模板处理器来支持绝对参考引用 /com/foo/Foo/bar,其中模型仍然是相同的 JAX-RS 资 源类 Foo 的一个实例。

## **20.3.** 绝对 **vs.** 相对模块引用

如在上一节讨论 @Template 和 Viewable 可提供的方式来定义一个参考模板。现在我们将讨 论如何将这些值解释和如何发现具体的模板。

## **20.3.1.** 相对模块[引用](https://jersey.java.net/apidocs/latest/jersey/index.html)

相对引用是指任何路径不以 '/'字符开头 (如 index.foo)。这种类型的引用,将会通过前面加上 最后匹配的完全名字的值来转为绝对路径。

考虑Example 20.3, "Using @Template on a resource class",模板名称引用 index 是一个相对 值, Jersev 将会使用完全匹配的类名称 Foo 来转为绝对模板引用 (更多详见 Viewable), 我 们的例子:

"/com/foo/Foo/index"

Jersey 将会搜索所有的注册的模板处理器 (见 20.7. Writing Custom Templating Engines) 来 找到可以转为绝对模板引用的模板处理器。如果这样的模板处理器找到了,那么可以被"处 理"的模板将会使用提供的数据模型来处理。

注意: 如果不提供或空的模板参考 (无论是在 Viewable 或通过 @Template) 那么假设为 *index* 引用,对这个值的所有进一步的处理是这一价值。

## **20.3.2.** 绝对模板引用

修改我们的 Foo 资源

Example 20.4. Using absolute path to template in Viewable

```
@GET
public Viewable get() {
    return new Viewable("/index", "FOO");
}
```
这个例子,模板引用是以"/"开头,所以无需进行绝对化,就已经是绝对引用了。

绝对模板引用以 "/" 字符开头, (如 /com/example/index.foo) , 无需再做转换, 就能通过提 供的路径找到模板。

注意,然而,对于自定义模板引擎的模板处理器可以修改(和支持)绝对模板引用通过在前 面添加'基模板路径'(如果定义)而后添加模板后缀(如 foo)如果后缀不提供在引用中。

例如,假设我们想用 Mustache 模板给我们的页面,我们定义了'基模板路径'作为页面。那么 绝对模板引用 /com/example/Foo/index 模板处理器将会将引用转换成以下路 径:/pages/com/example/Foo/index.mustache.

## **Chapter 23. Spring DI** 使用 **Spring** 注入

Jersey 提供对 Spring DI 的扩展。使得 Jersey 在使用 Spring bean 时 就像是 JAX-RS 的组件 (比如 资源和提供者) 并且允许 Spring 注入 Jersey 管理的组件中。

这个 Spring 扩展模块配置是基于注解的。当 Spring bean 注入, 就会产生的 受 Spring 管理 的 JAX-RS 类。 注入的 Spring bean 不只是 通过 Spring XML 来配置,也支持用 Spring 的 单例和 请求域。

为了 JAX-RS 资源能和 Spring 的功能正常工作还需要代理,比如 Spring 的事务管理(用 @Transactional), Spring Security 和 面向切面编程(如 @Aspect), 资源必须通过Spring 的 注解 @Component, @Service, @Controller 或 @Repository 来管理:

```
import javax.ws.rs.GET;
import javax.ws.rs.Path;
import org.springframework.stereotype.Component;
@Component
@Path("/")
public class SomeResource {
    @Transactional
    @GET
    public void updateResource() {
        // ...
    }
}
```
局限性: *Spring bean* 不能通过 *Spring XML* 配置被直接注射到 *JAX-RS* 类